# DRG working instructions and directives

August 2020

# **Contents**

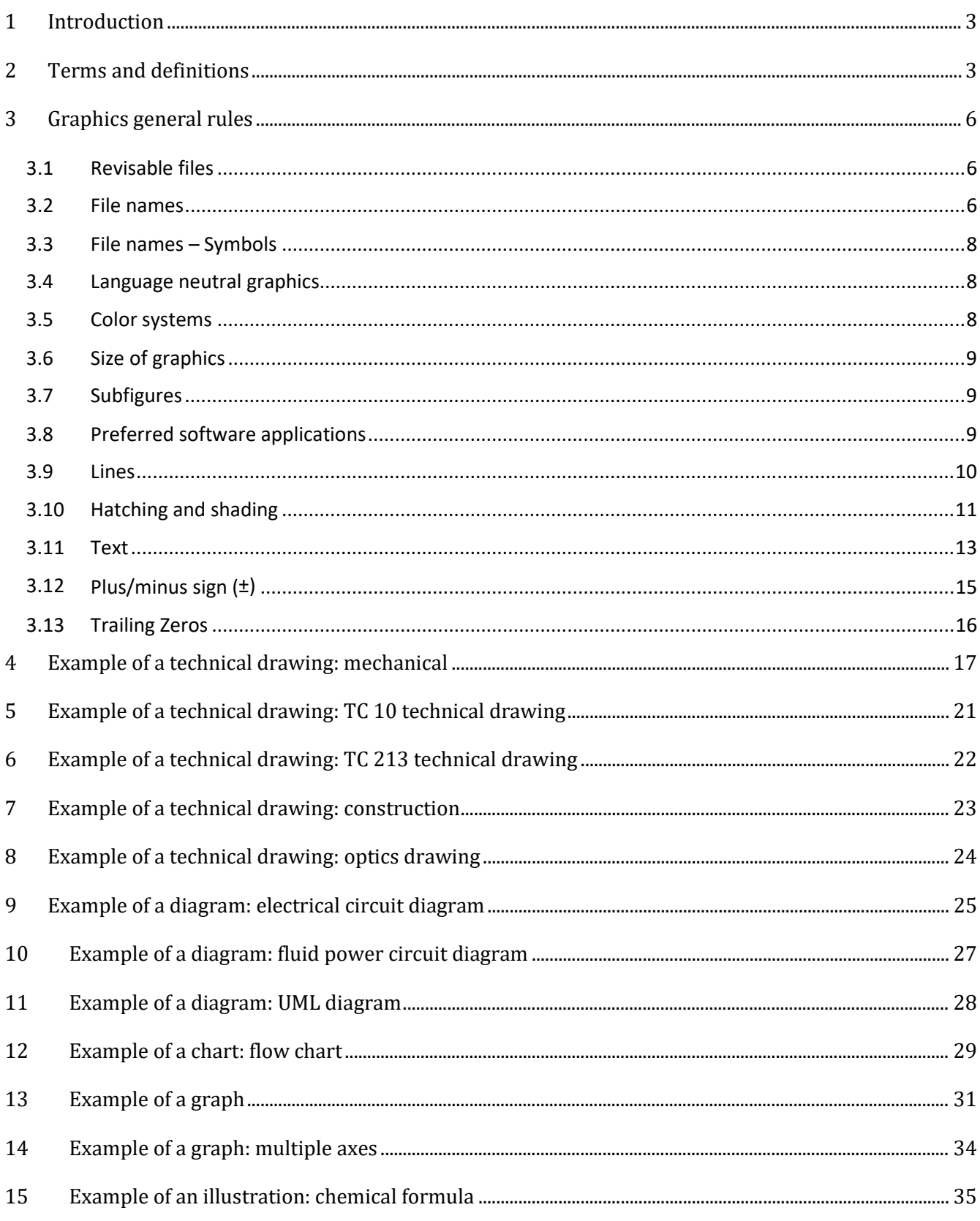

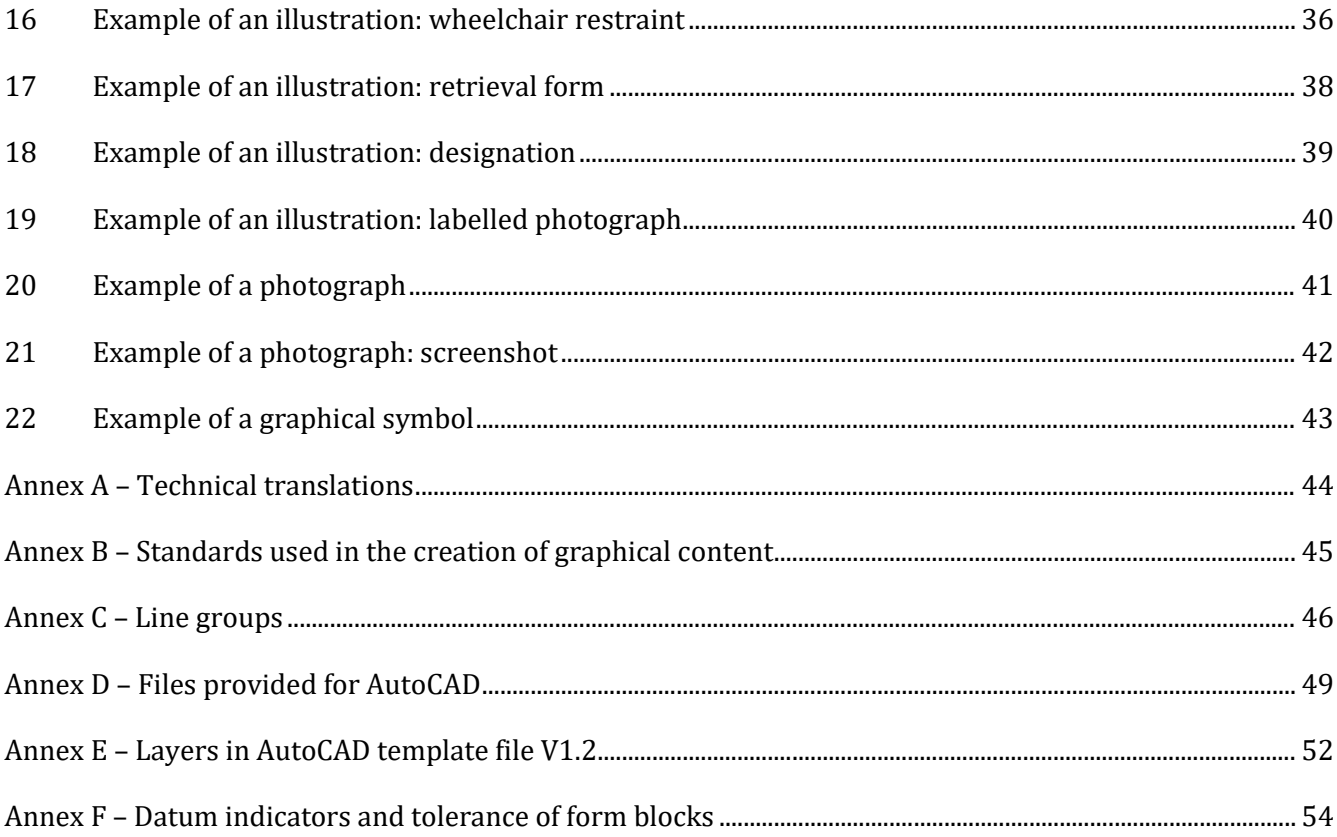

# <span id="page-2-0"></span>**1 Introduction**

These DRG working instructions and directives are in conformity with decisions taken by the members of the former ITSIG GRAPH group (disbanded) for the preparation and processing of graphics in the ISO system. The rules provided are in conformity with the deliverables developed by ISO/TC 10 and ISO/TC 213. The instructions will be updated when necessary for conformity with any relevant changes in the ISO/TC 10 and ISO/TC 213 deliverables and any ISO decisions.

Certain features covered in this document do not exist in the off-the-shelf version of AutoCAD but only in the customized version developed in collaboration with the former ITSIG GRAPH. The ISO Central Secretariat (ISO/CS) can provide details concerning these customized features on request, and further details are available in Annex D of this document.

#### **Directives Part 2, 2018: 28.1 Purpose or rationale**

Figures are a graphical means of representation used when they are the most efficient means of presenting information in an easily comprehensible form.

Photographs and other media may be used if it is not possible to represent the concept as a line drawing.

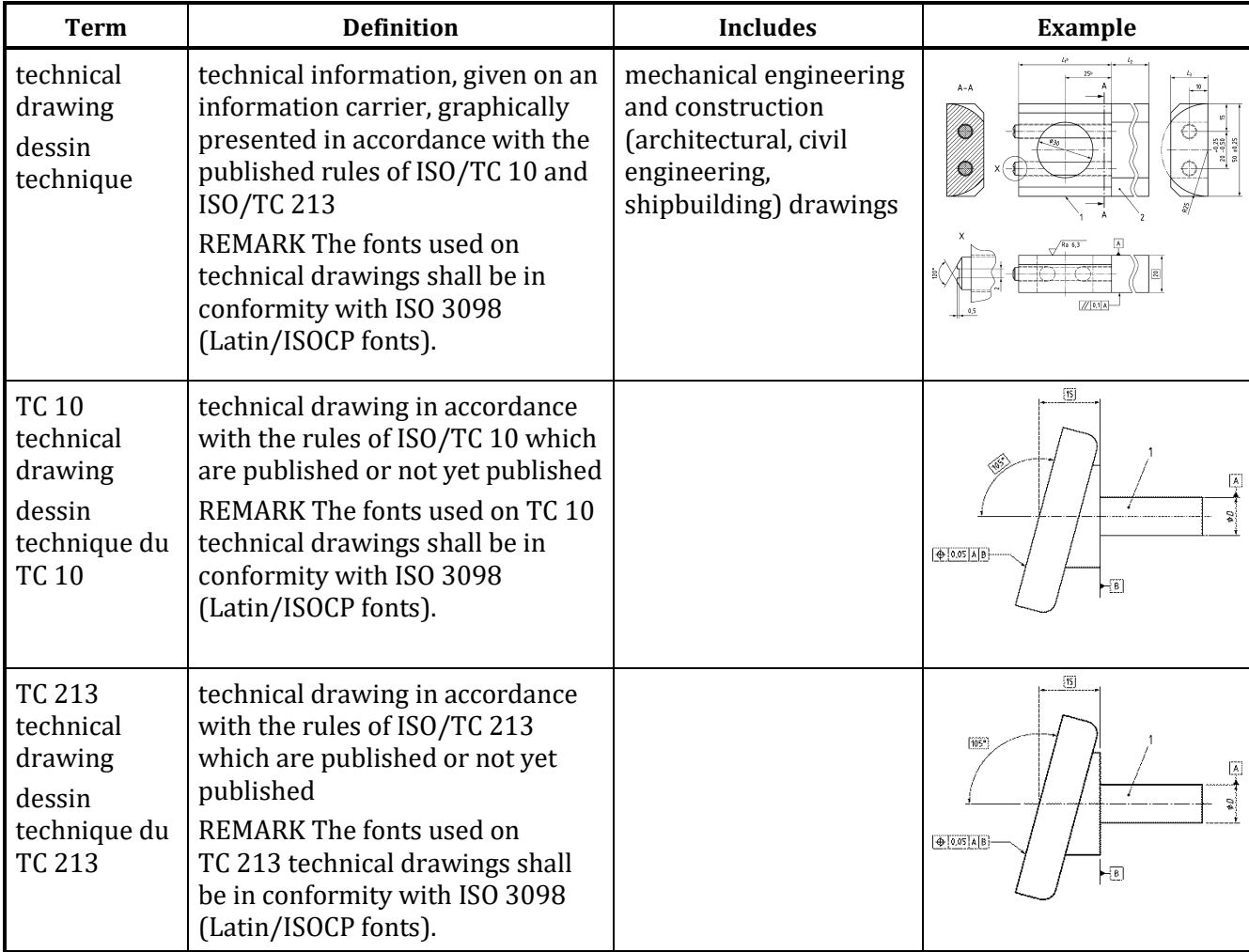

### <span id="page-2-1"></span>**2 Terms and definitions**

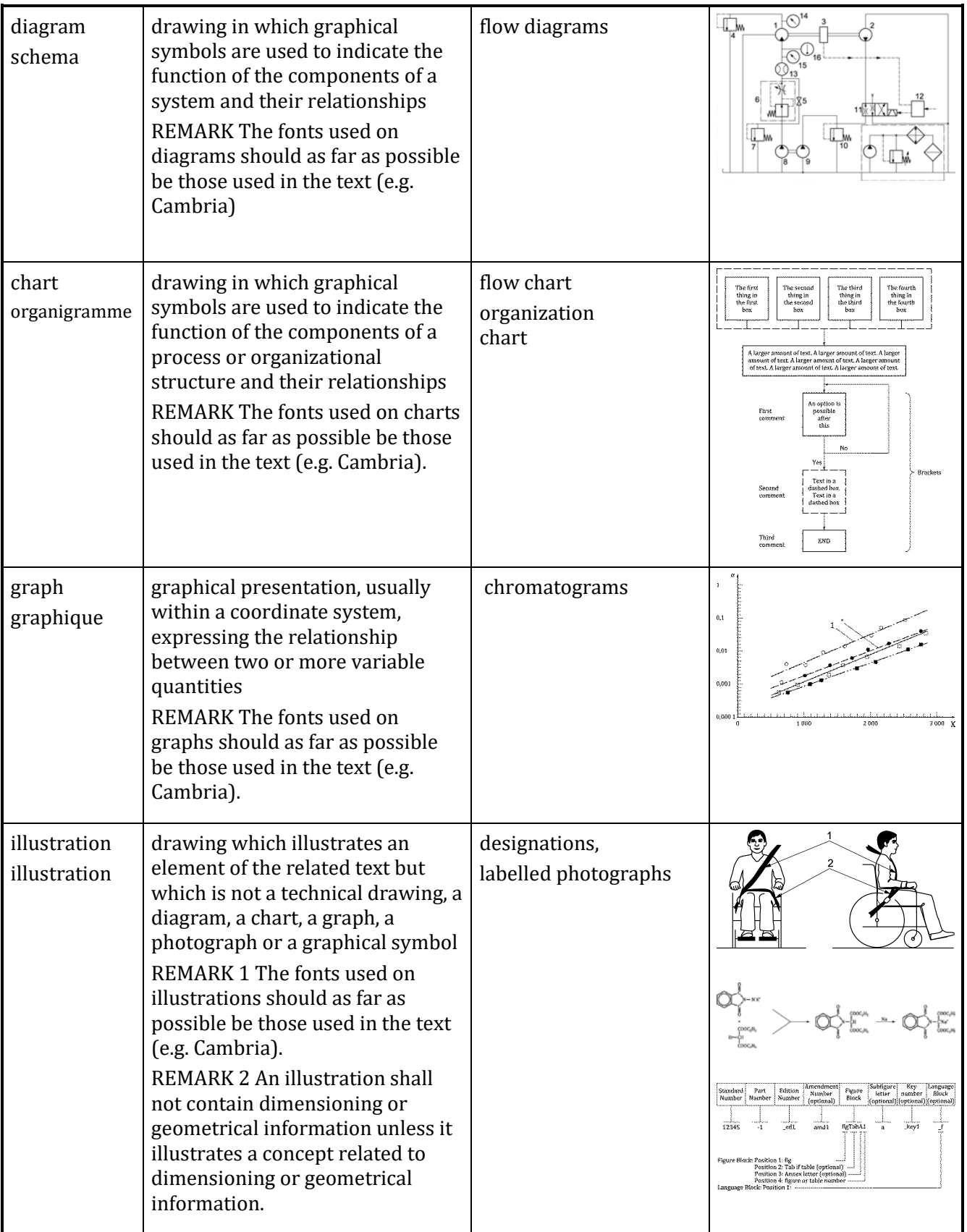

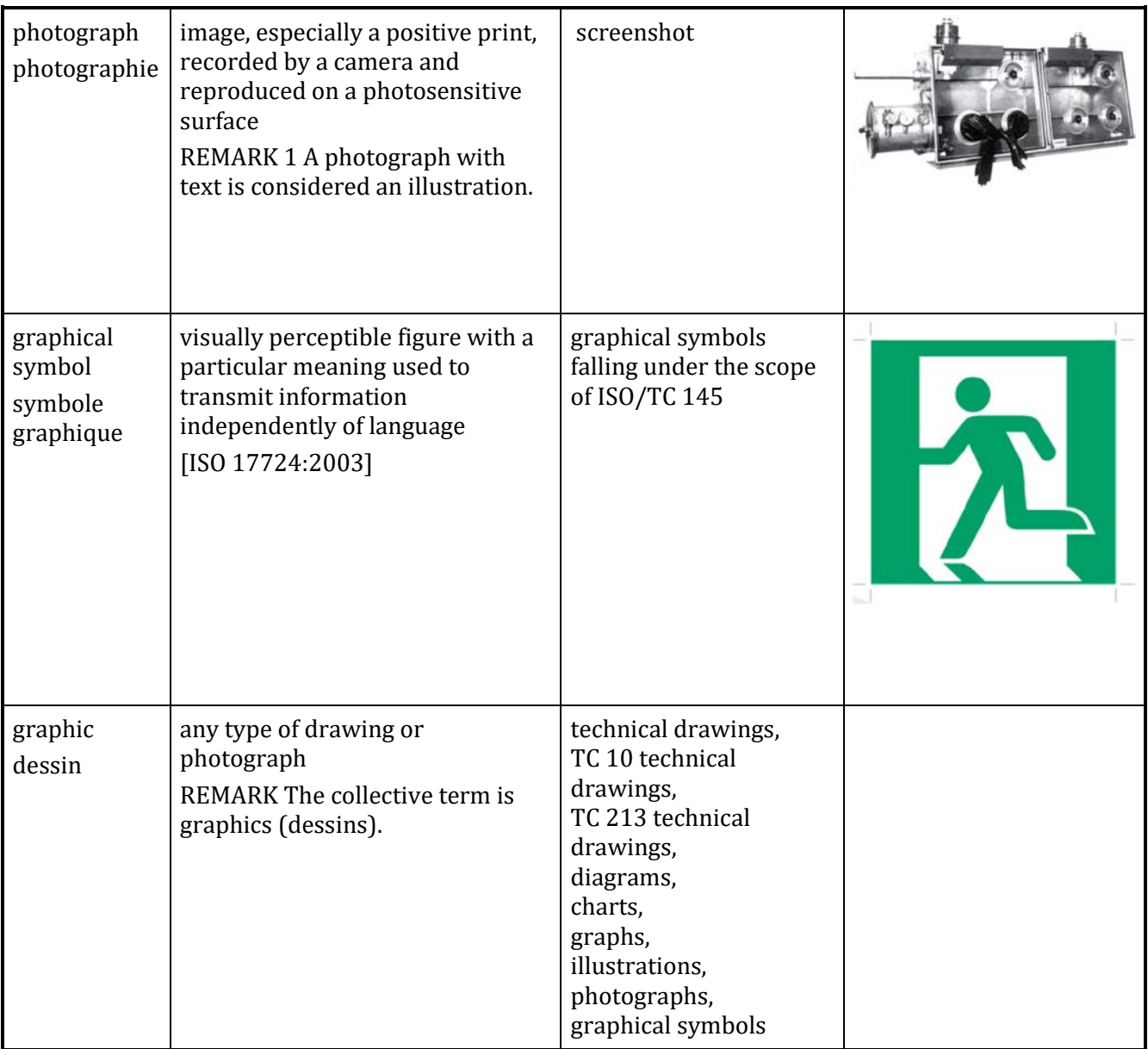

### <span id="page-5-0"></span>**3 Graphics general rules**

### <span id="page-5-1"></span>**3.1 Revisable files**

#### **Guidelines for the submission of text and graphics to ISO/CS (2020)**

As a general rule, submitted graphic files (e.g. diagrams, technical drawings) need to be revisable and language neutral (with the exception of flowcharts and organigrams). All drawing elements within the graphics (lines, symbols, etc.) must be modifiable, allowing ISO/CS to adjust or change them when necessary during the editing process. All text elements must be editable, and not pixelized or outlined text. In addition, the revisable graphic files are made available to the ISO members for their publishing activities.

To this end, please submit revisable (vector-drawn) files. ISO/CS is not responsible for redrafting graphics that are not revisable.

ISO/CS recommends the formats listed below:

- AutoCAD (.dwg or .dxf)<br>• Illustrator (ai)
- Illustrator (.ai)
- Vector file type (.eps or .svg)<br>• Word (.doc. docx) Excel (.xls
- Word (.doc .docx), Excel (.xls .xlsx), Powerpoint (.ppt .pptx), Visio (.vsd .vsdx)
- CorelDraw (.cdr)

The following formats may be used only for images, pictures, etc. where there are no text elements: • .png, .tif, .jpeg

The graphics files to be submitted to ISO/CS and to be stored by ISO/CS as the Graphical Source Files, shall be vector drawn and have:

- text elements, including item references and symbols, that are editable, and not pixelized or outlined text
- lines in a vector format, unless they are of type photograph

This requirement enables the later changing of the graphic as needed in the editing process, to conform to the Drawing Directives, or for translation.

#### <span id="page-5-2"></span>**3.2 File names**

The following applies for files that are not Graphical Symbols. For Graphical Symbol files please see the next section.

#### **Guidelines for the submission of text and graphics to ISO/CS (2020)**

In order to facilitate the automated production processes, please name figure files according to the following conventions:

1. Standard, TS, TR, PAS, IWA

#### **StandardNumber-partNumber\_editionNumber/figureNumber**

e.g. For the first edition of ISO 12345-1, figure files should be named as **12345-1\_ed1fig1**.dwg, **12345-1\_ed1fig2**.ai, etc... For figure files in an annex (e.g. Annex A), they should be named **12345-1\_ed1figA1**.dwg, **12345-1\_ed1figA2**.ai, etc.

2. Amendments

StandardNumber-partNumber\_editionNumber/amdNumber/figNumber

e.g. For the second amendment to the first edition of ISO 12345-2, figure files should be named as **12345-2\_ed1amd2fig1**.dwg **12345-2\_ed1amd2fig2**.ai, etc.

To expand on this, some further examples:

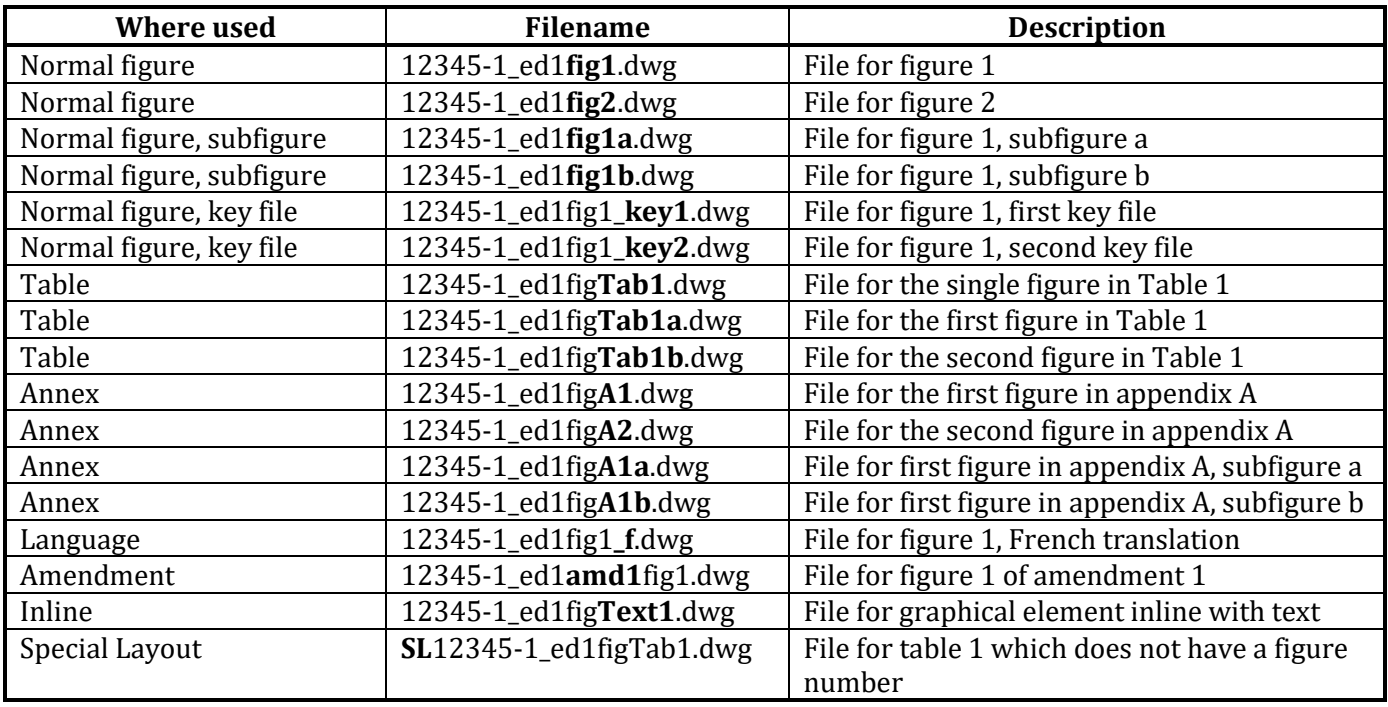

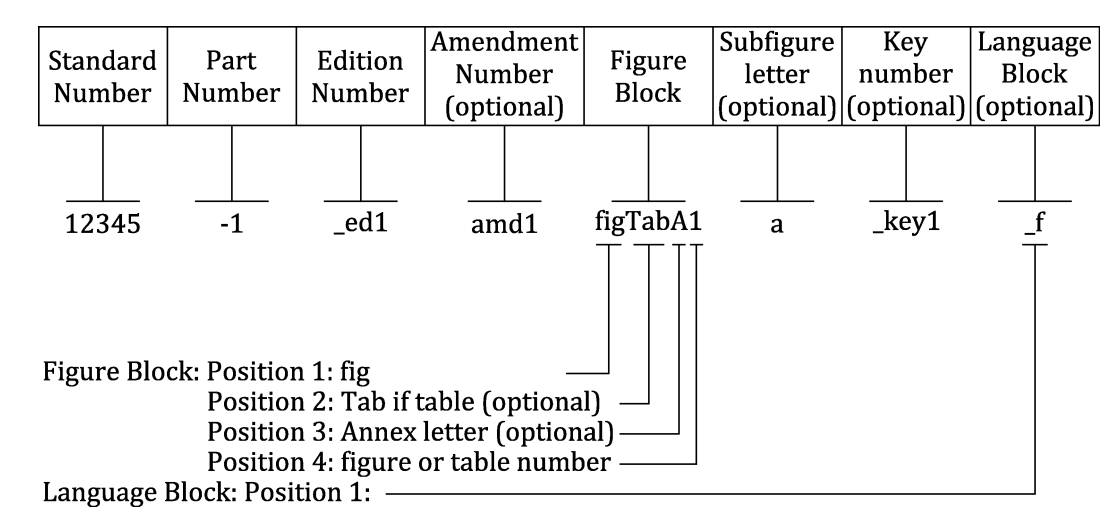

#### **Figure 1 — Designation of file names**

Valid entries for the Language Block:

\_f=French \_r=Russian \_s=Spanish \_a=Arabic \_d=German

NOTE: \_e=English is no longer required but may be used

### <span id="page-7-0"></span>**3.3 File names – Symbols**

The naming protocol of graphics files for symbols is the number of the standard and symbol registration number

Examples: ISO\_7000\_**1234** ISO\_7001\_**PI\_TF\_123** ISO\_7010\_**M123**

### <span id="page-7-1"></span>**3.4 Language neutral graphics**

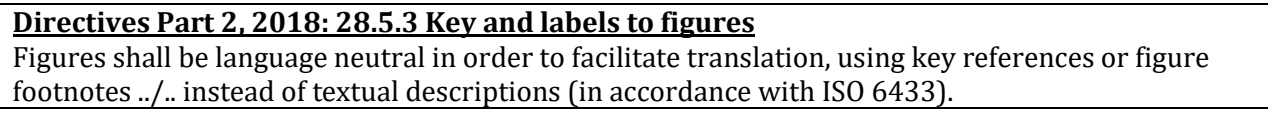

When practical, language text should be replaced with item references or footnotes and the text moved to the key to facilitate translation.

An example can be seen below.

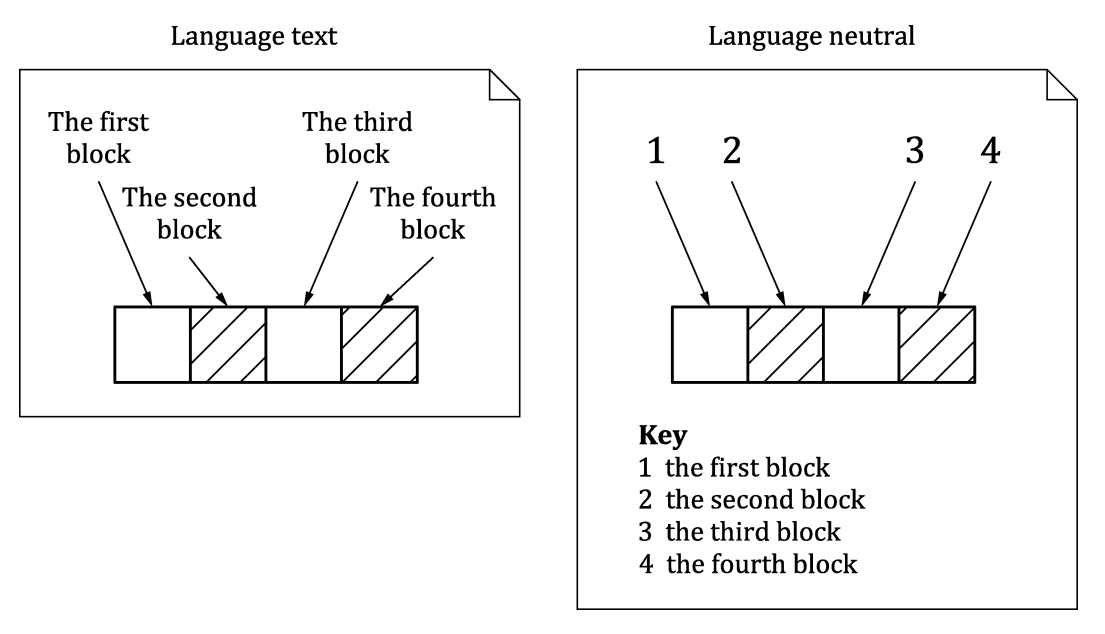

NOTE 1 Item references or footnotes are to be used according to which is more appropriate.

NOTE 1 The key appears in the document file, not the figure file.

#### **Figure 2 — Language neutral figures**

#### <span id="page-7-2"></span>**3.5 Color systems**

The submitted files, where color is important, shall be developed in the CMYK colorspace for compatibility with the ISO/CS process and subsequent printing.

NOTE Some colors available in the RGB colorspace will not be available in the CMYK colorspace. The submission of files already compatible with CMYK avoids changes during the ISO process.

### <span id="page-8-0"></span>**3.6 Size of graphics**

Maximum sizes for graphics to fit into the A4 template used in the preparation of standards:

```
225 mm \times 170 mm (page) printout 1:1
```
If there is no indication "Dimensions in millimetres" on a figure, the height may exceptionally be increased to 235 mm if necessary for the sake of readability.

If the graphic is to be rotated by 90° counter clockwise for insertion in the standard, rotate the whole graphic in the editing software application.

### <span id="page-8-1"></span>**3.7 Subfigures**

#### **Directives Part 2, 2018: 28.3.2 Subfigures**

In general, the use of subfigures should be avoided whenever possible since it complicates document layout and management.

Only one level of subdivision of a figure is permitted. Subfigures shall be identified by a lower-case letter [e.g. Figure 1 may comprise subfigures a), b), c), ...]. Other forms of identification of the subfigures such as 1.1, 1.2, ..., 1-1, 1-2, ..., etc. shall not be used.

Separate keys, notes and footnotes for subfigures are not permitted.

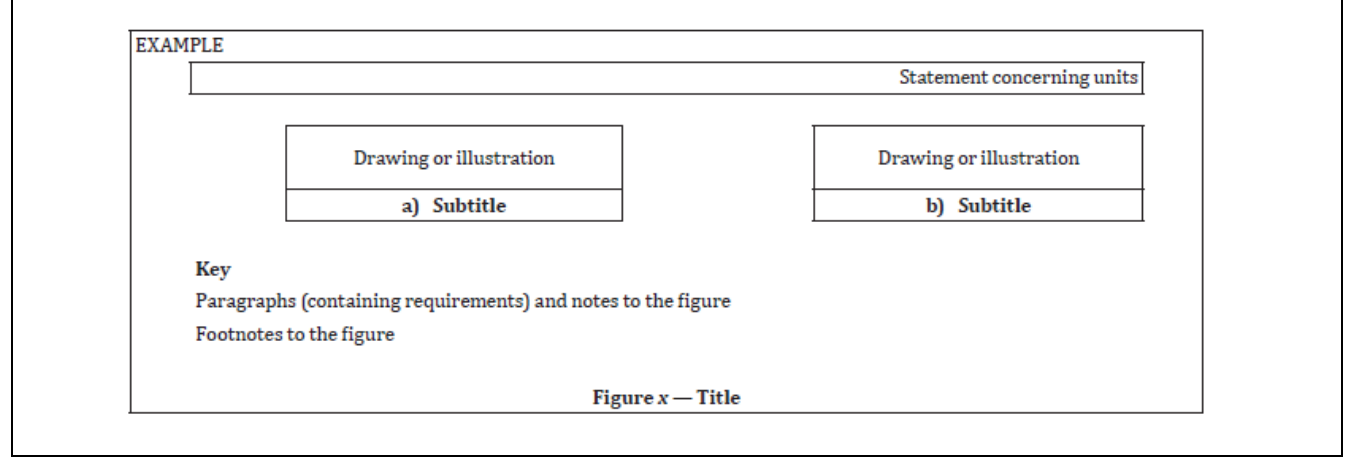

#### **Directives Part 2, 2018: 28.6.1 Mechanical engineering drawings**

../.. Different views, details and sections of a component or multicomponent object shall not be presented as subfigures.

#### <span id="page-8-2"></span>**3.8 Preferred software applications**

The figure files submitted will be converted to one of the standard file formats used for the master graphics files made available by ISO:

- DWG AutoCAD
- AI Adobe Illustrator (alternative open source: Inkscape)
- TIF static image files for photographs only

Files submitted in these native formats will not require format changes once submitted to ISO, and so have less risk of errors being introduced during a conversion process.

If a previously generated figure is not available for use or adaptation, a new file is to be created. To start optimally in each of the preferred software applications:

- AutoCAD use the template provided on the ISO website:
	- o <https://www.iso.org/iso-templates.html>
		- Details available in annex D of this document
	- o Files are to be saved as AutoCAD 2010/LT2010 Drawing (\*.dwg)
		- This can be set under options / open and save / File save
- Illustrator open a new file with the following characteristics:
	- o Width 170 mm, height 225 mm
	- o Portrait orientation
	- o 1 artboard
	- o Bleed 0, 0, 0, 0
	- o Color mode CMYK

#### <span id="page-9-0"></span>**3.9 Lines**

For reasons of legibility, the 0,35 group of lines in ISO 128-24:2014 shall be used for all ISO graphics (except TC 213 technical drawings):

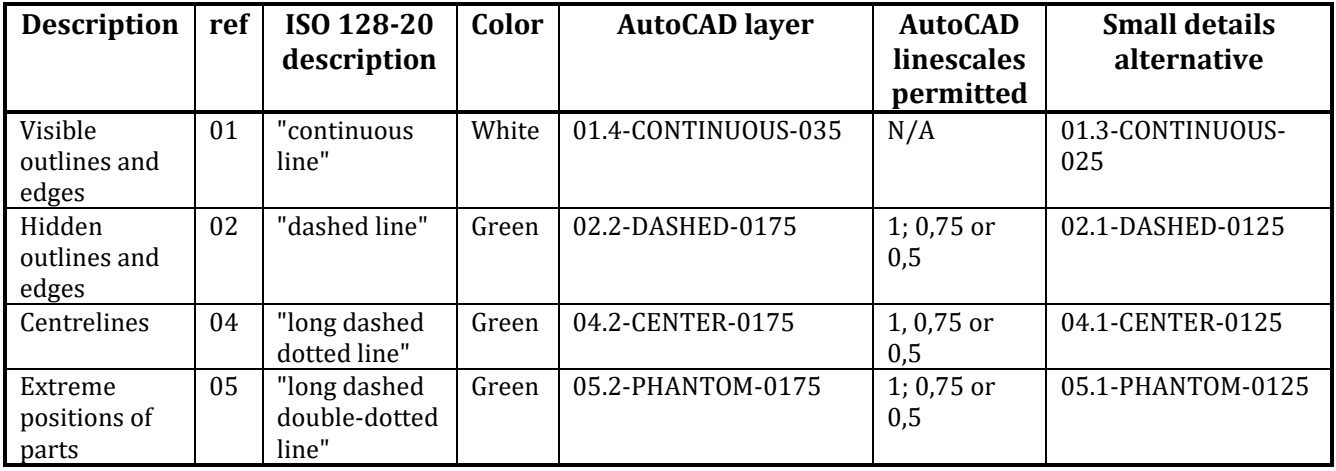

For reasons of conformity, the 0,50 group of lines in ISO 128-24:2014 shall be used for all TC 213 technical drawings.

See Annex C for further details on line types.

## <span id="page-10-0"></span>**3.10 Hatching and shading**

Hatching scales are used according to size of area. Below are recommended hatching scales, other scales can be used if required.

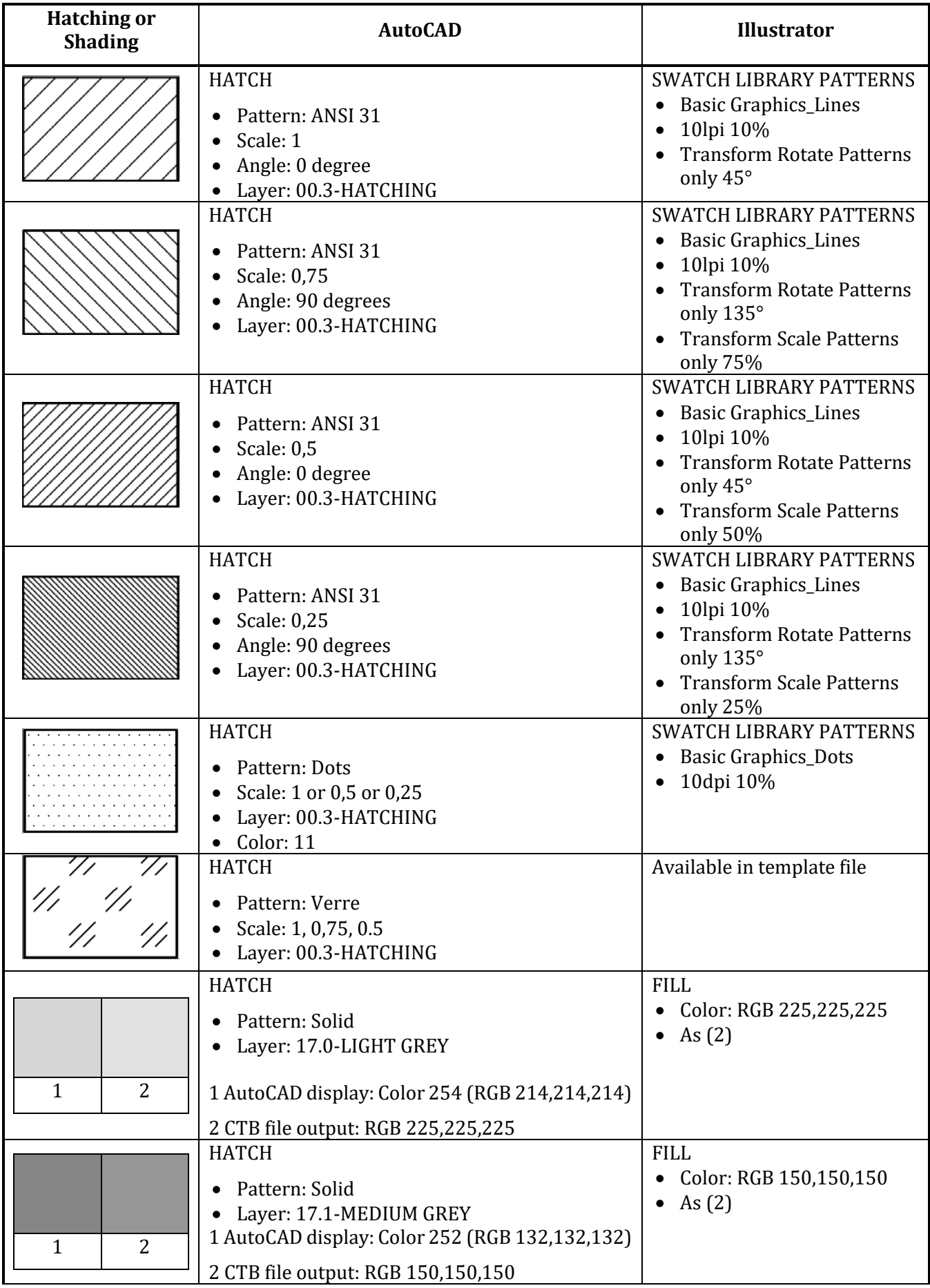

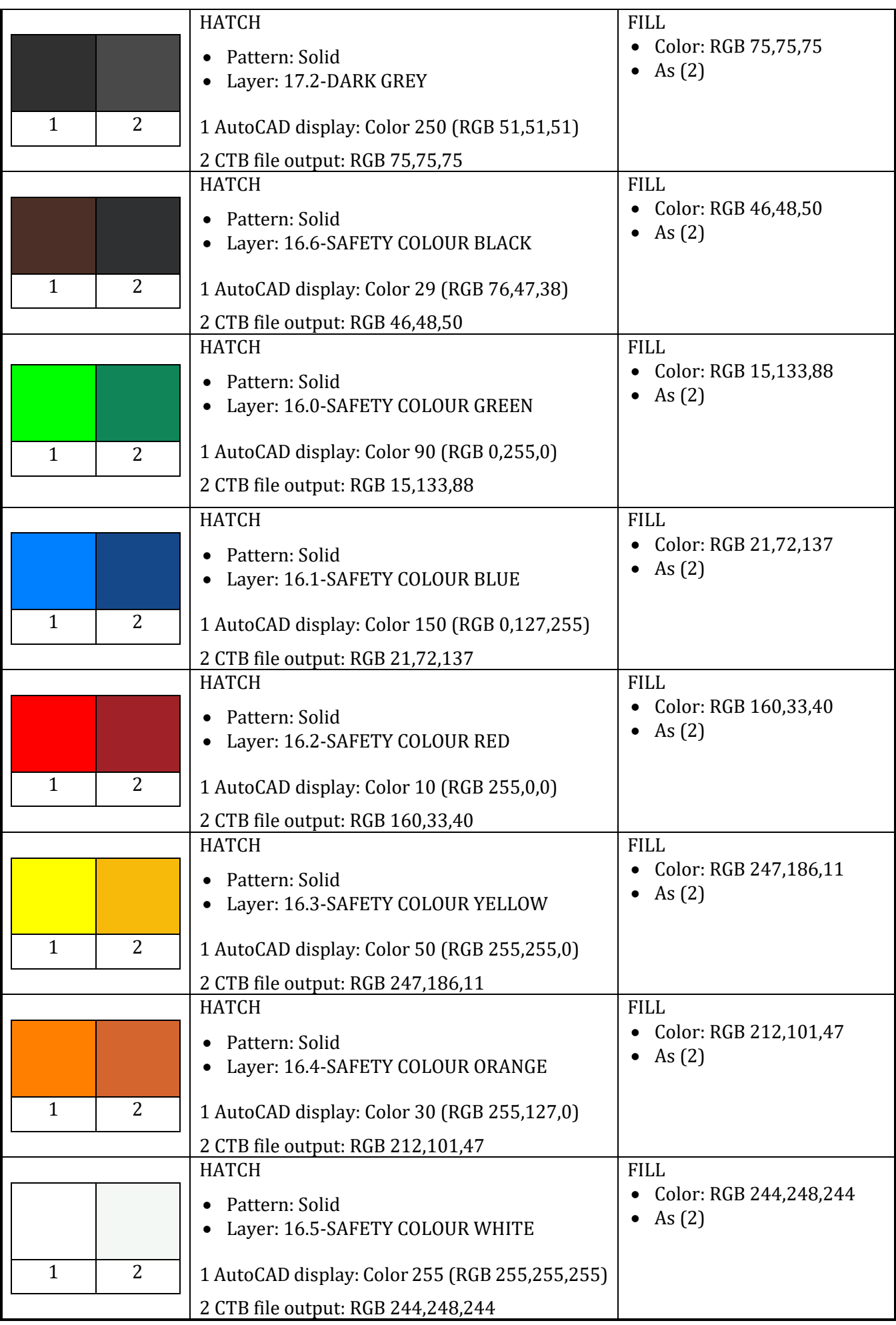

### <span id="page-12-0"></span>**3.11 Text**

#### **Guidelines for the submission of text and graphics to ISO/CS (2020)**

The font used within the figures should be Cambria, except for technical drawings (e.g. mechanical engineering drawings), for which ISO 3098-2 should be followed (i.e. using Latin font).

However, other fonts are permissible within figures if the figures are clear and the font used within them is consistent throughout a document – in this case, there is no need to change the font to Cambria.

The size of the text should be as follows:

- $>$  14 pts or 3,5 mm (Autocad) for keys, sections and details
- $\geq 10$  pts or 2,5 mm (Autocad) for the texts
- $>$  7 pts or 1,8 mm (Autocad) for footnotes, superscripts and subscripts

If the dimensions indicated above are too big, they may be adjusted, but please maintain the same ratio between them, e.g.:

- $\geq$  12 pts for keys, etc.
- $\geq 8$  pts for the texts
- $>$  5 pts for footnotes, etc.

All text shall remain editable, with logical strings of text in a single text object.

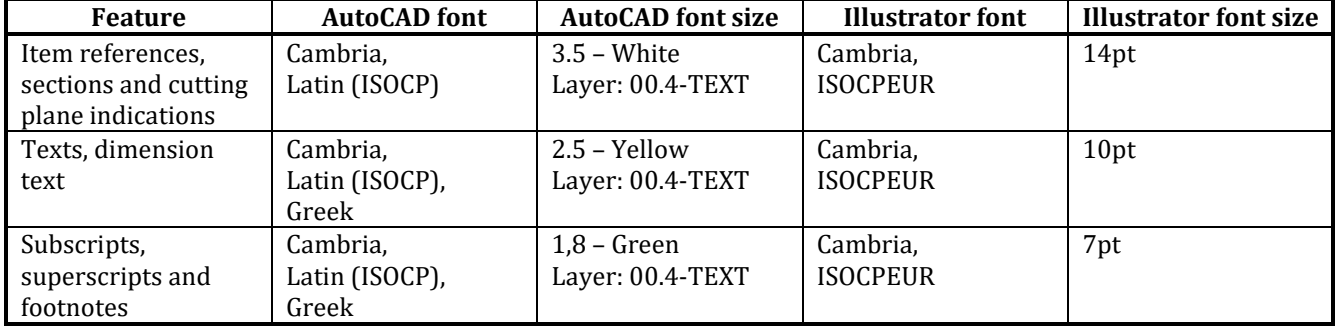

In AutoCAD, text shall be of the multiline type.

It is to be noted that Cambria and Latin text styles are treated differently at different colours:

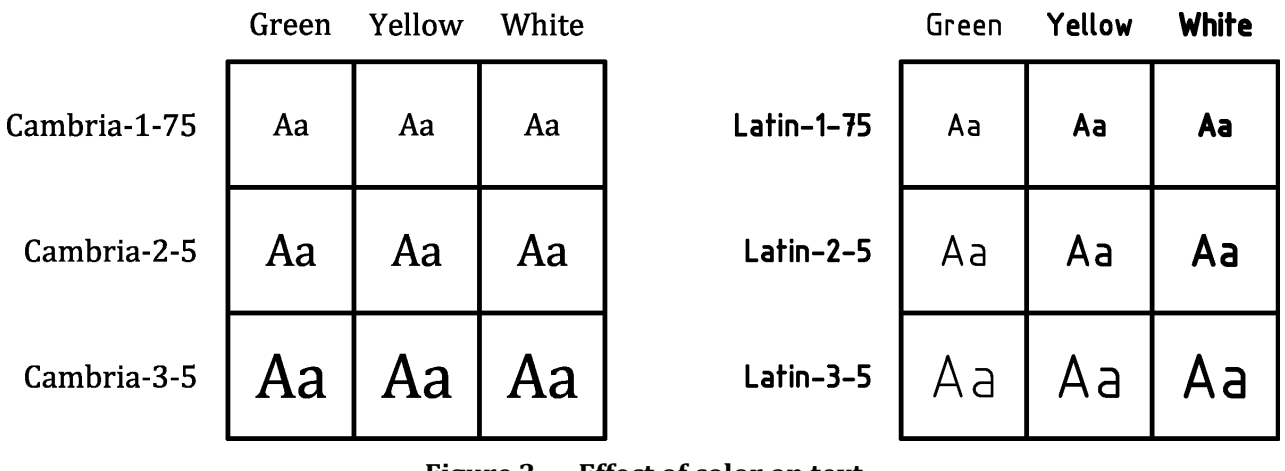

**Figure 3 — Effect of color on text**

As such the correct colour shall be used at the correct font size to maintain the clarity of the text.

Item references shall be used for component parts/physical elements. A distinct numbering sequence shall be adopted.

EXAMPLE A ''left to right, top to bottom'' sequence.

Identical parts/elements shown in the same assembly in the same figure shall have the same item reference number. Item references to identical parts/elements need only be indicated once, provided that there is no risk of ambiguity. Each figure shall be considered to be a discrete entity with its own accompanying key.

Figure footnotes shall be used for information concerning the component part/physical element. In cases where this is impractical, such information may be given after a colon following the name of the component part/physical element. Terms such as ''milled'' or ''chromium plated'' shall be treated as a figure footnote.

Lines on graphs will be indicated with item references.

Dimensions will be indicated with footnotes.

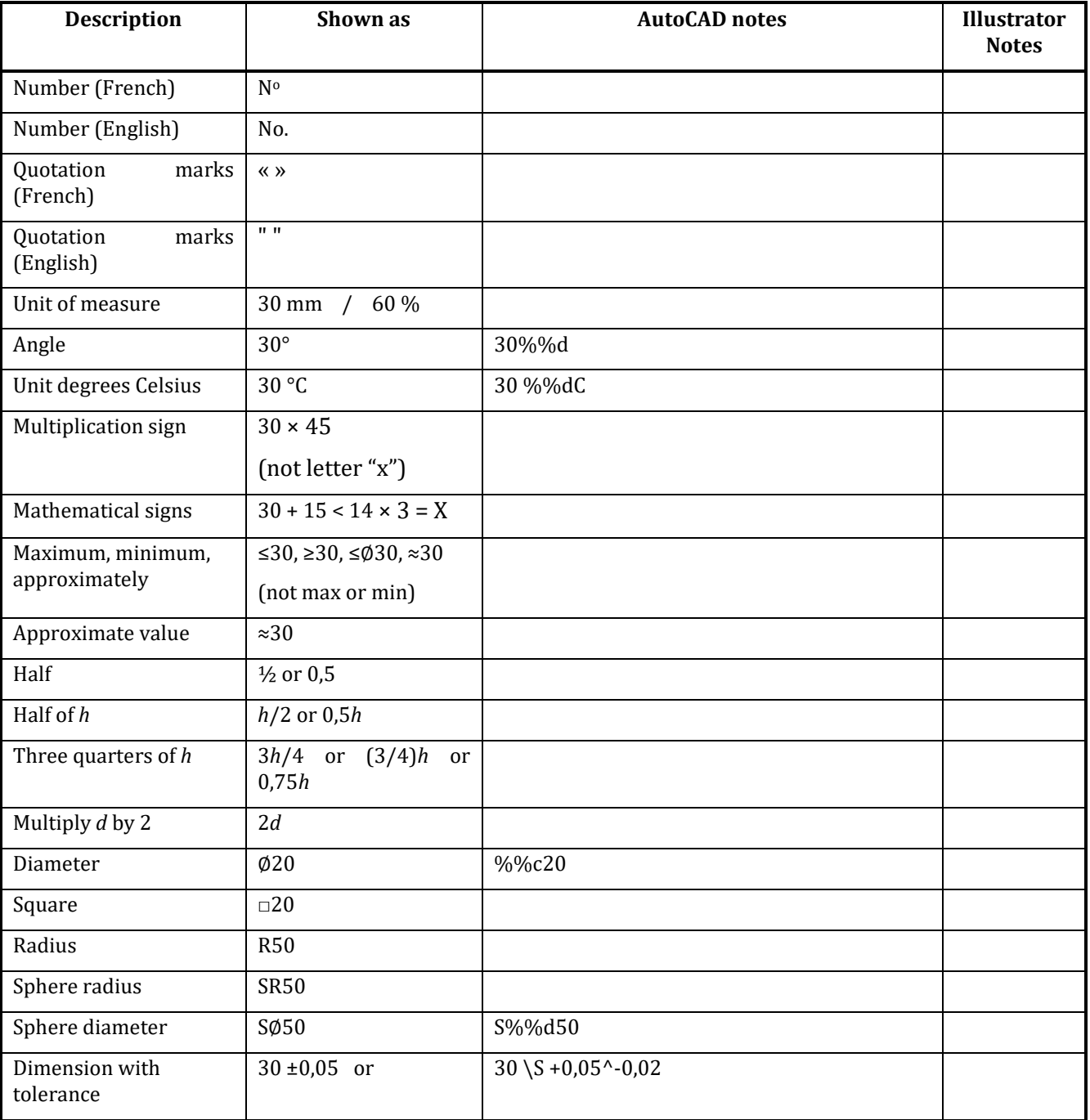

Text examples:

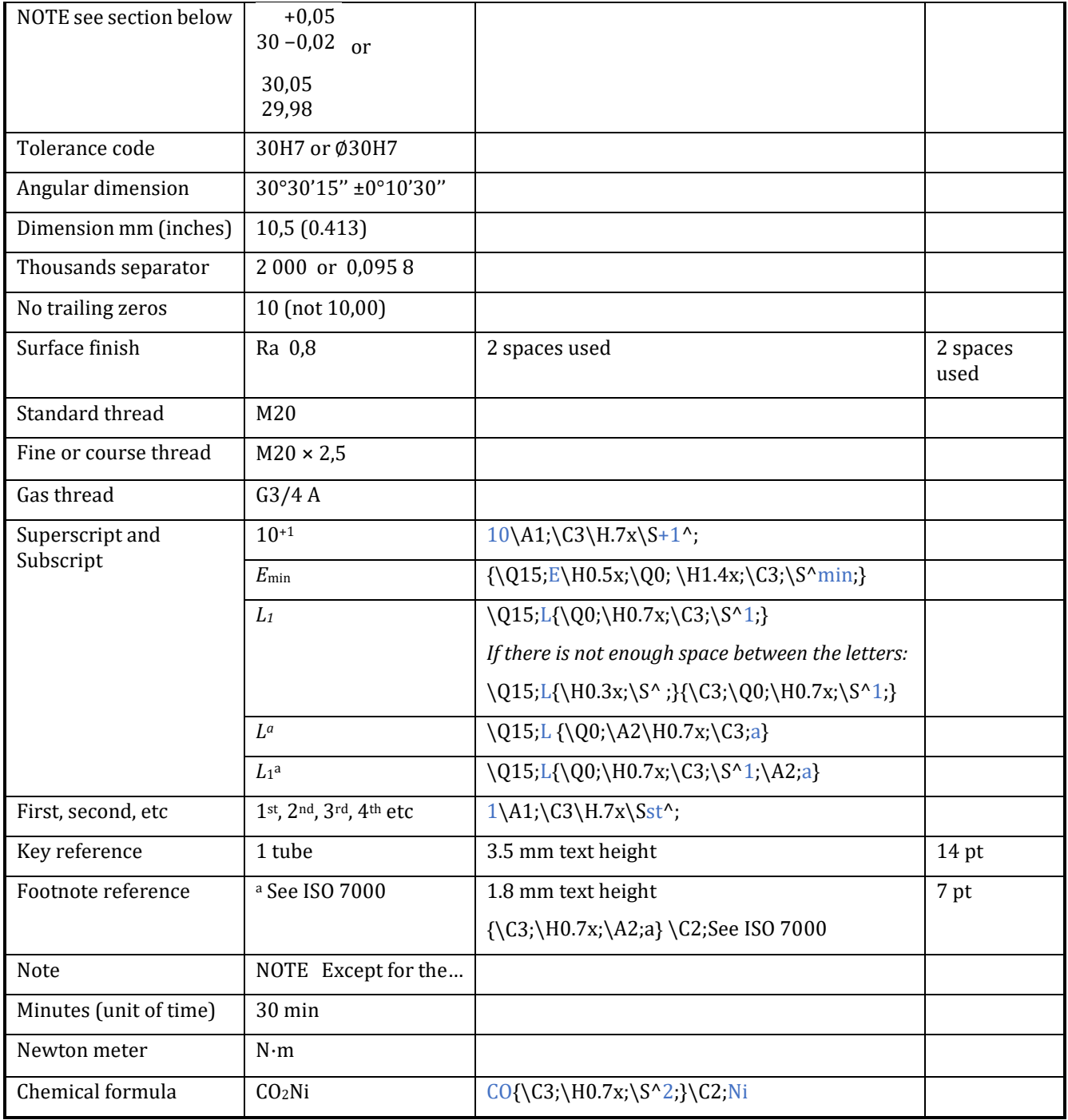

#### Reference **Directives Part 2, 2018: Annex B**, **ISO 80000-2**

Reference for the codes used in the AutoCAD notes column: **Format Codes for Alternate Text Editor**  [https://knowledge.autodesk.com/support/autocad-lt/learn](https://knowledge.autodesk.com/support/autocad-lt/learn-explore/caas/CloudHelp/cloudhelp/2019/ENU/AutoCAD-LT/files/GUID-7D8BB40F-5C4E-4AE5-BD75-9ED7112E5967-htm.html)[explore/caas/CloudHelp/cloudhelp/2019/ENU/AutoCAD-LT/files/GUID-7D8BB40F-5C4E-4AE5-BD75-](https://knowledge.autodesk.com/support/autocad-lt/learn-explore/caas/CloudHelp/cloudhelp/2019/ENU/AutoCAD-LT/files/GUID-7D8BB40F-5C4E-4AE5-BD75-9ED7112E5967-htm.html) [9ED7112E5967-htm.html](https://knowledge.autodesk.com/support/autocad-lt/learn-explore/caas/CloudHelp/cloudhelp/2019/ENU/AutoCAD-LT/files/GUID-7D8BB40F-5C4E-4AE5-BD75-9ED7112E5967-htm.html)

### <span id="page-14-0"></span>**3.12 Plus/minus sign (±)**

Symmetrical tolerances use a single tolerance number:

30 ±0,05

It is to be noted that there is no space between the ± and the tolerance number.

This is an exception to the Directives part 2 but is consistent with drawing practices.

### <span id="page-15-0"></span>**3.13 Trailing Zeros**

Illustrations depicting technical drawings should not have trailing zeros.

Standards within the field of mechanical engineering should not have trailing zeros in tables and text.

Standards in other disciplines, for example chemical engineering, biological science, may have trailing zeros.

For illustrations depicting technical drawings, trailing zeros do not give any information about the accuracy of the measurement, see below.

### **ISO 8015:2011**

#### **5.6 Decimal principle**

Non-indicated decimals of nominal values and tolerance values are zeros. This principle applies to drawings as well as GPS standards.<br>EXAMPLE  $1 + 0.2$  is the sa

EXAMPLE 1  $\pm 0.2$  is the same as  $\pm 0.200000$  ...<br>EXAMPLE 2 10 is the same as 10,000 000 ... 10 is the same as  $10,000 000$  ...

### <span id="page-16-0"></span>**4 Example of a technical drawing: mechanical**

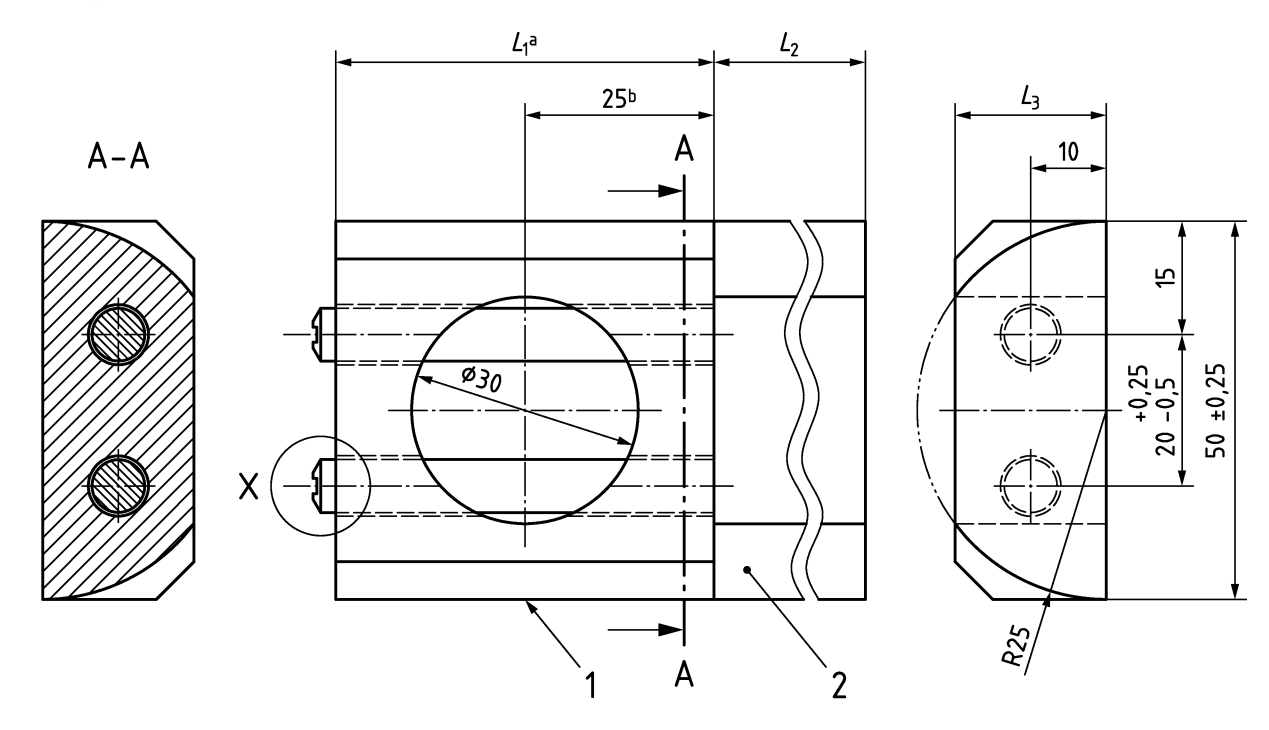

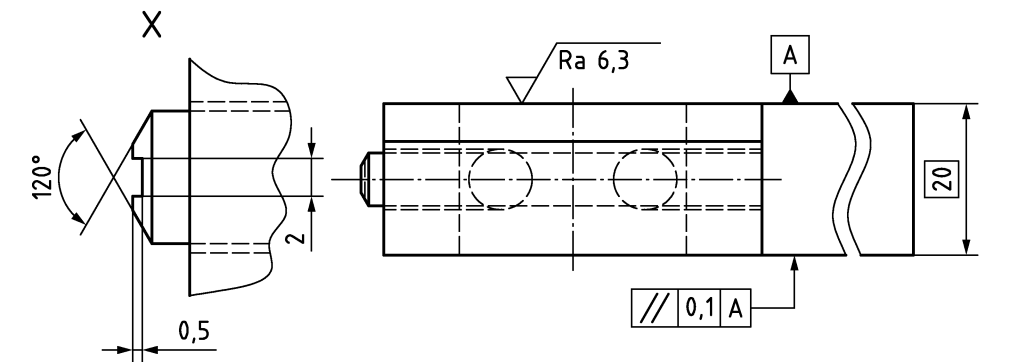

**Figure 4 — Example of a technical drawing**

NOTE 1 Continuous dimension lines shall be in accordance with ISO 129. The minimum space permitted between object edges and dimensioning is 7 mm. A space of 10 mm is recommended. The prolongation of extension lines shall be 1,5 mm. The minimum space permitted between two dimension lines is 1,5 mm.

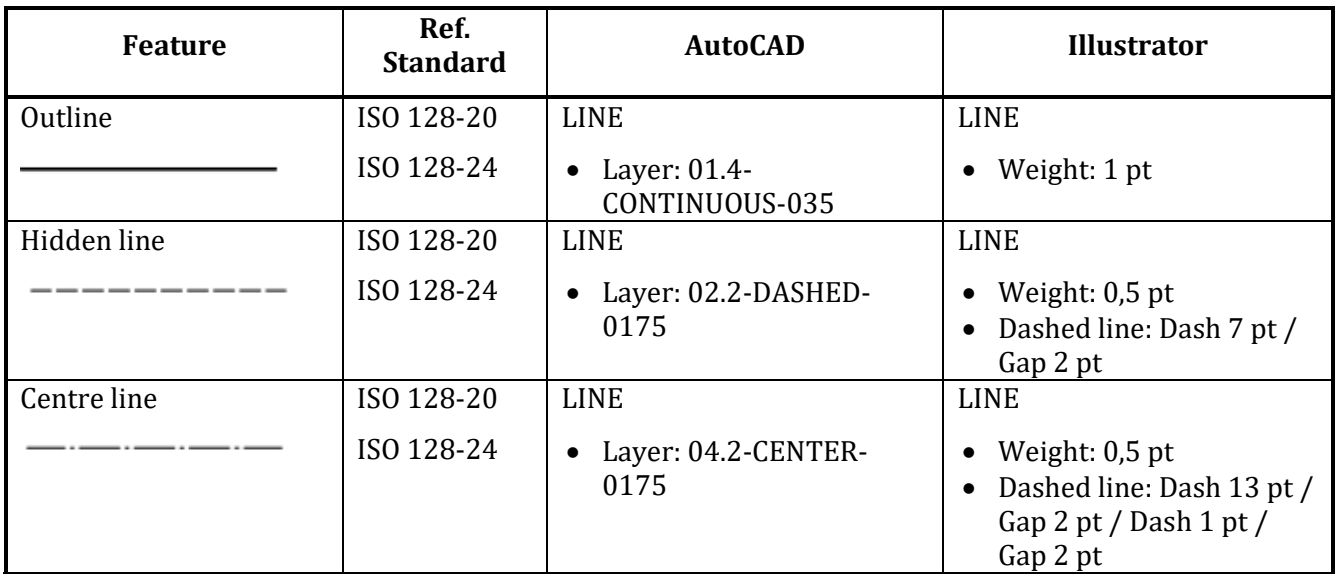

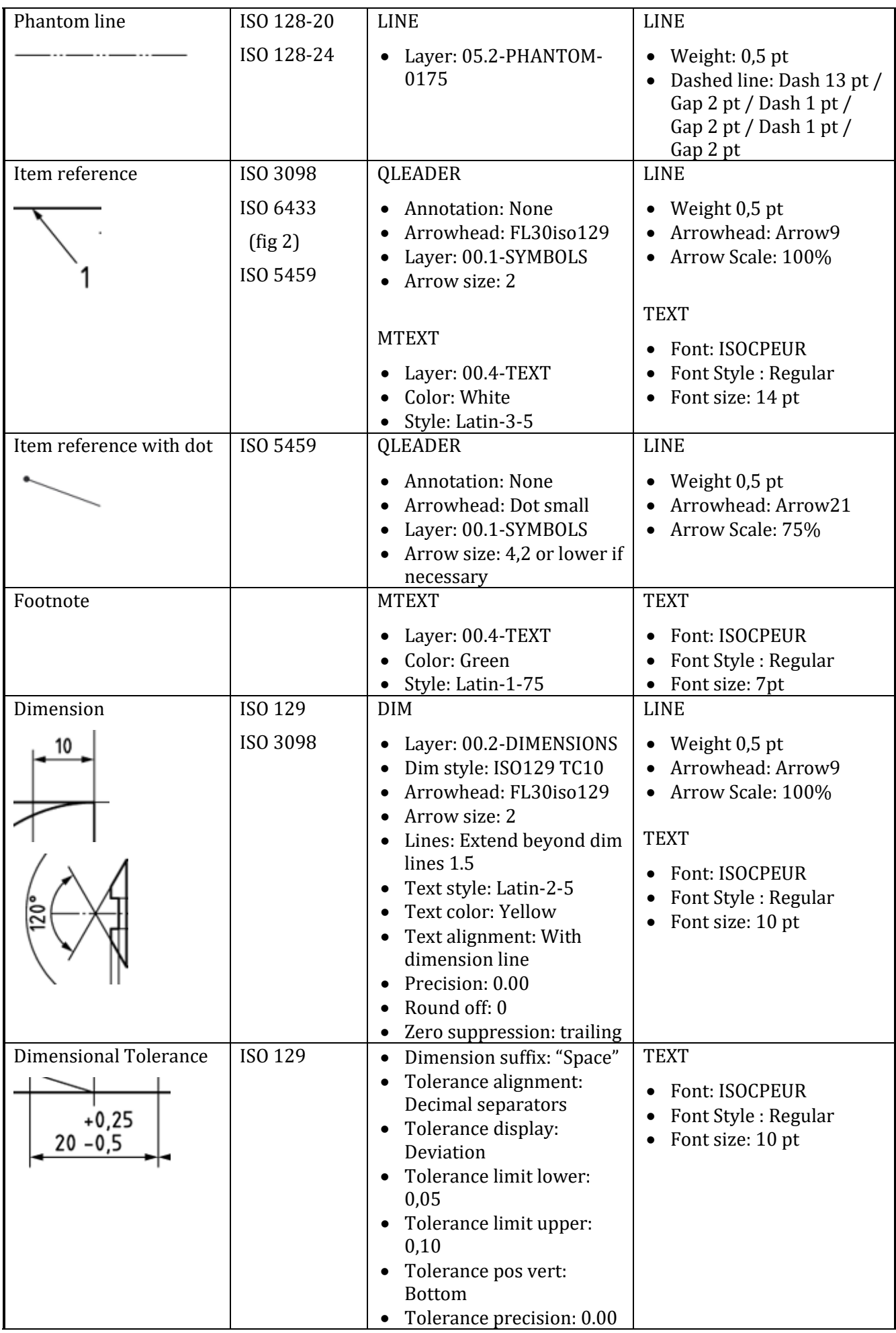

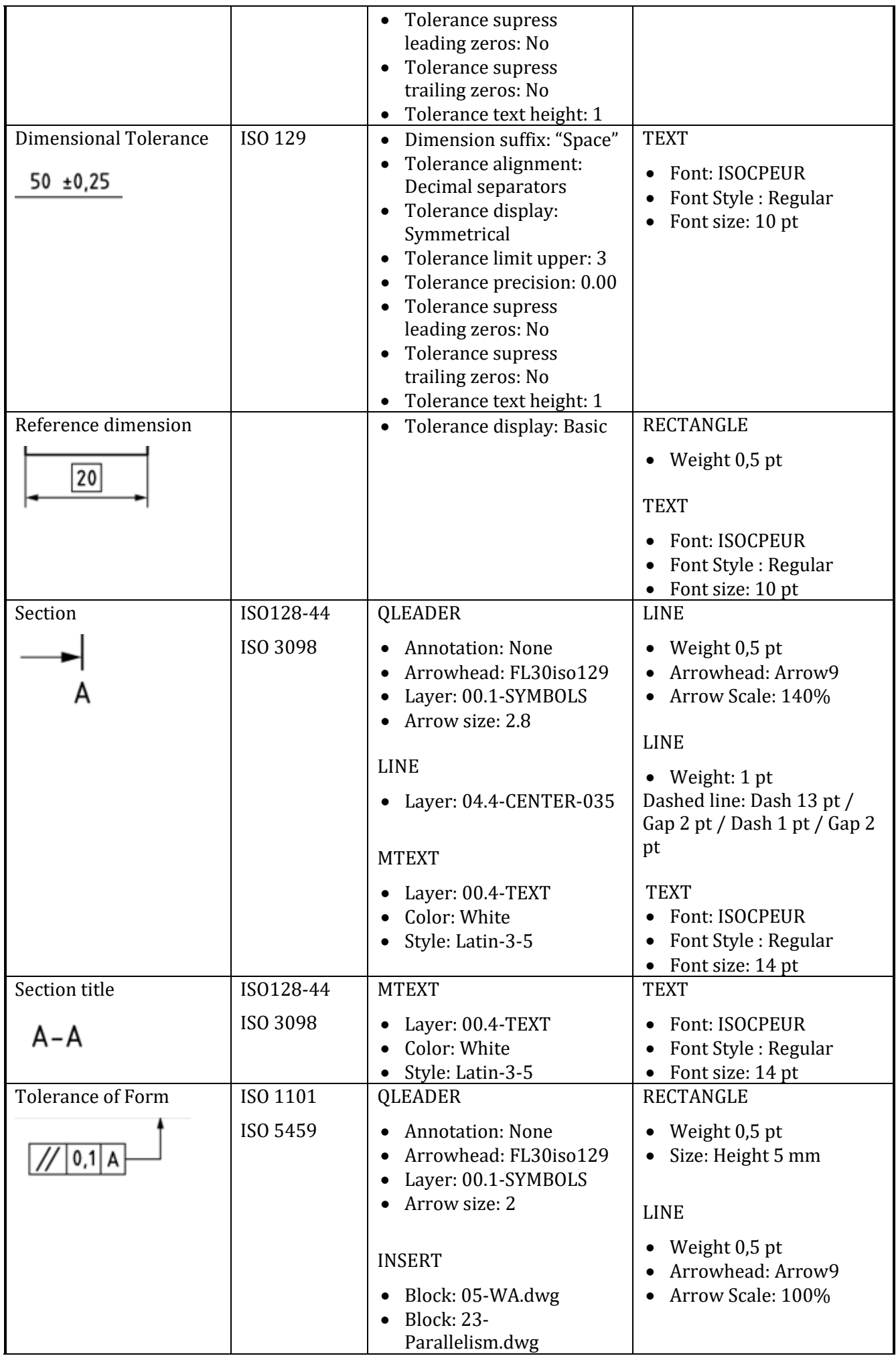

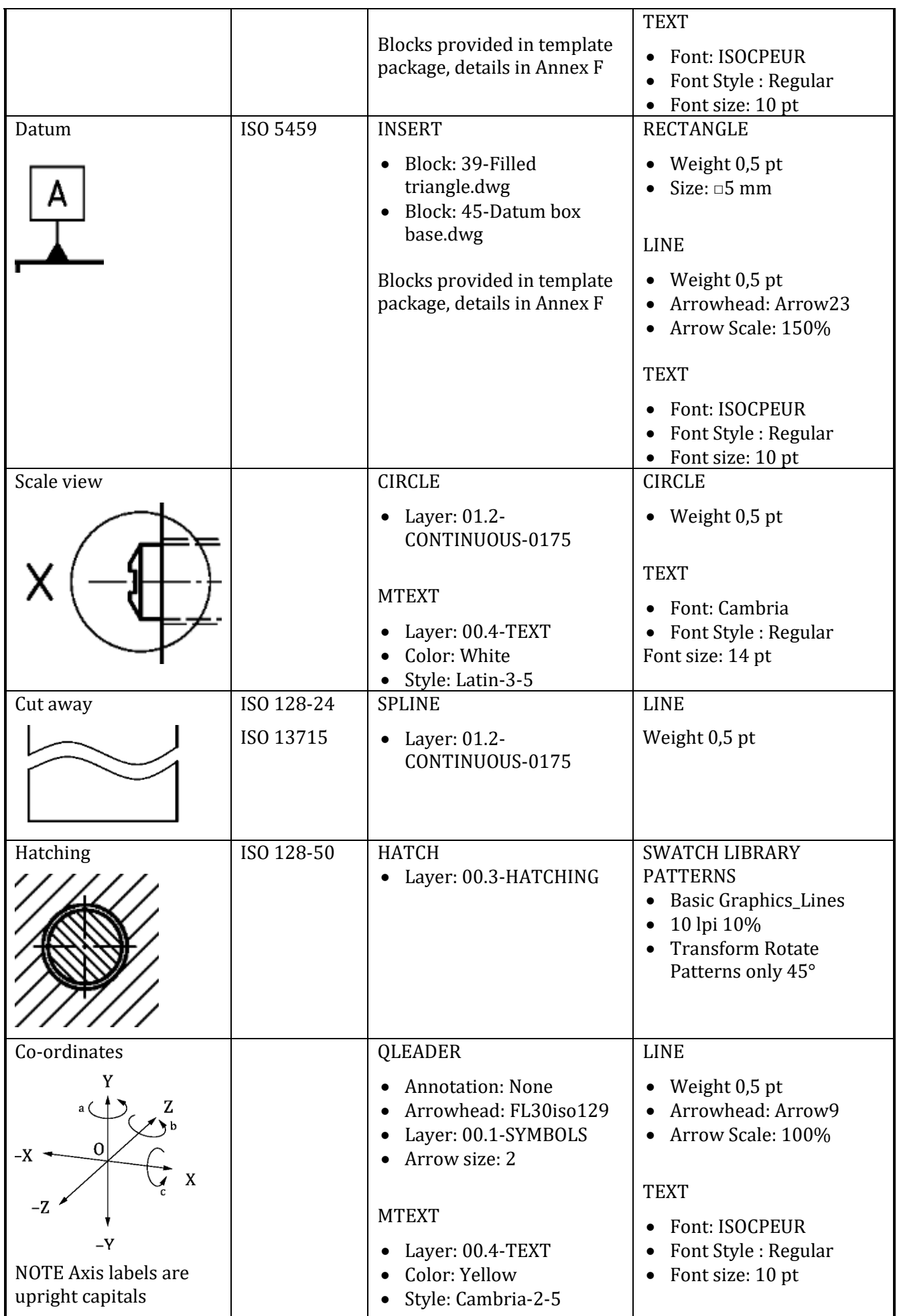

# <span id="page-20-0"></span>**5 Example of a technical drawing: TC 10 technical drawing**

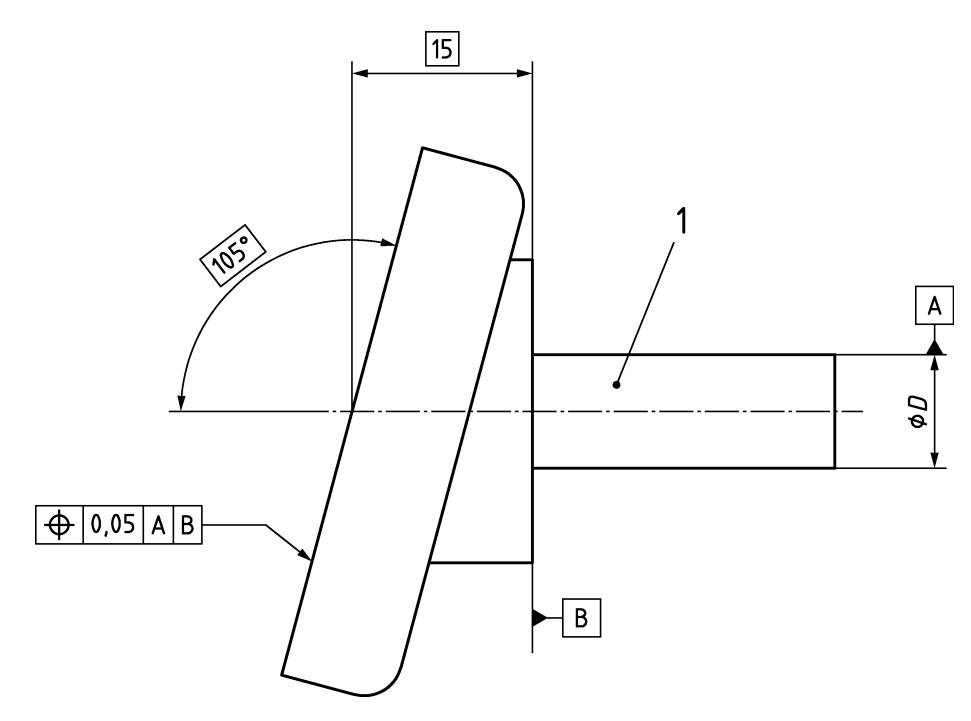

**Figure 5 — Example of a TC 10 technical drawing**

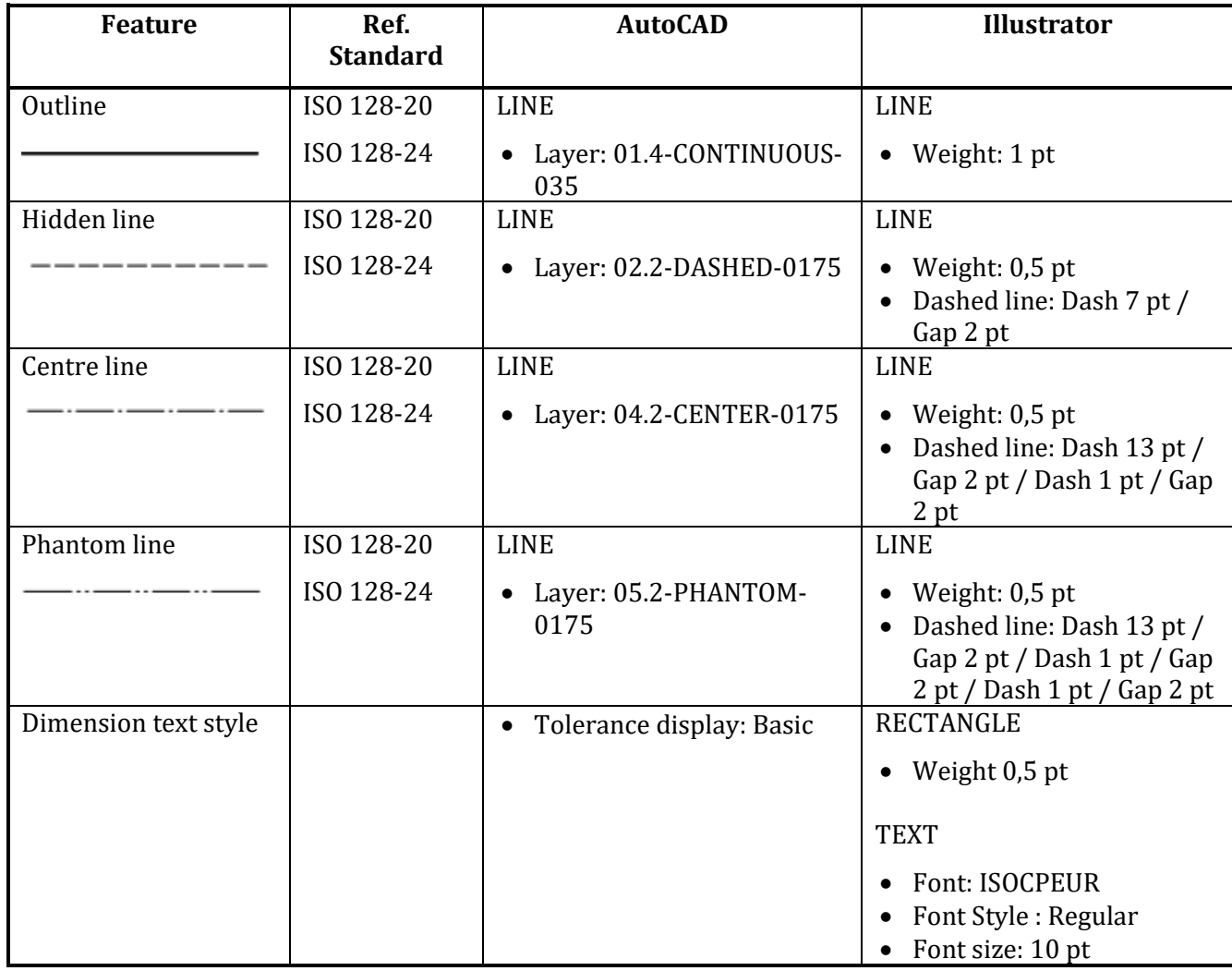

# <span id="page-21-0"></span>**6 Example of a technical drawing: TC 213 technical drawing**

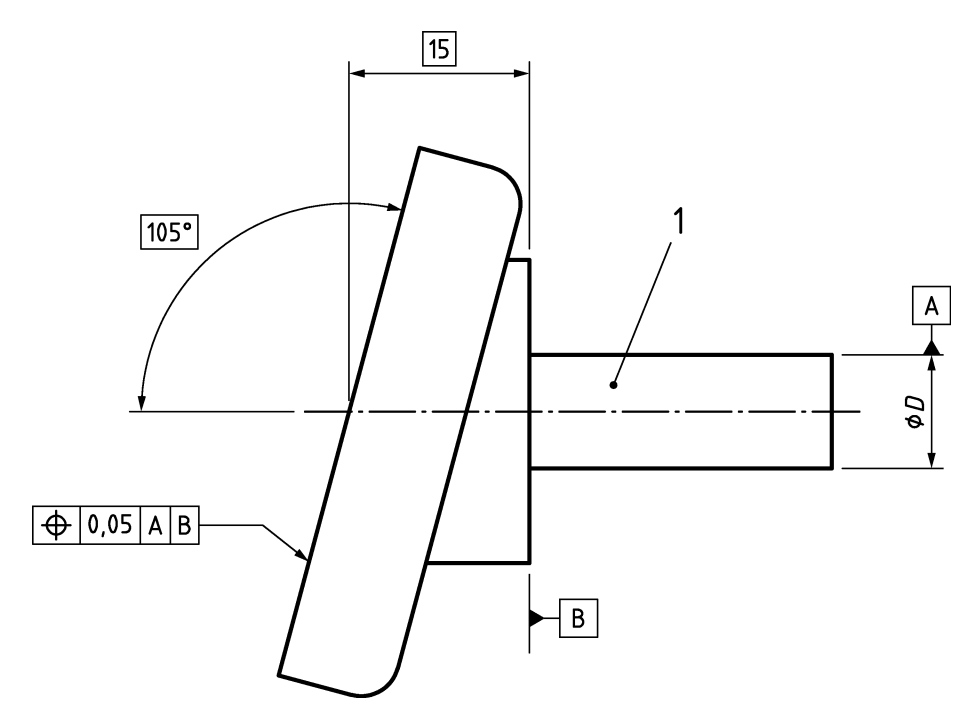

**Figure 6 — Example of a TC 213 technical drawing**

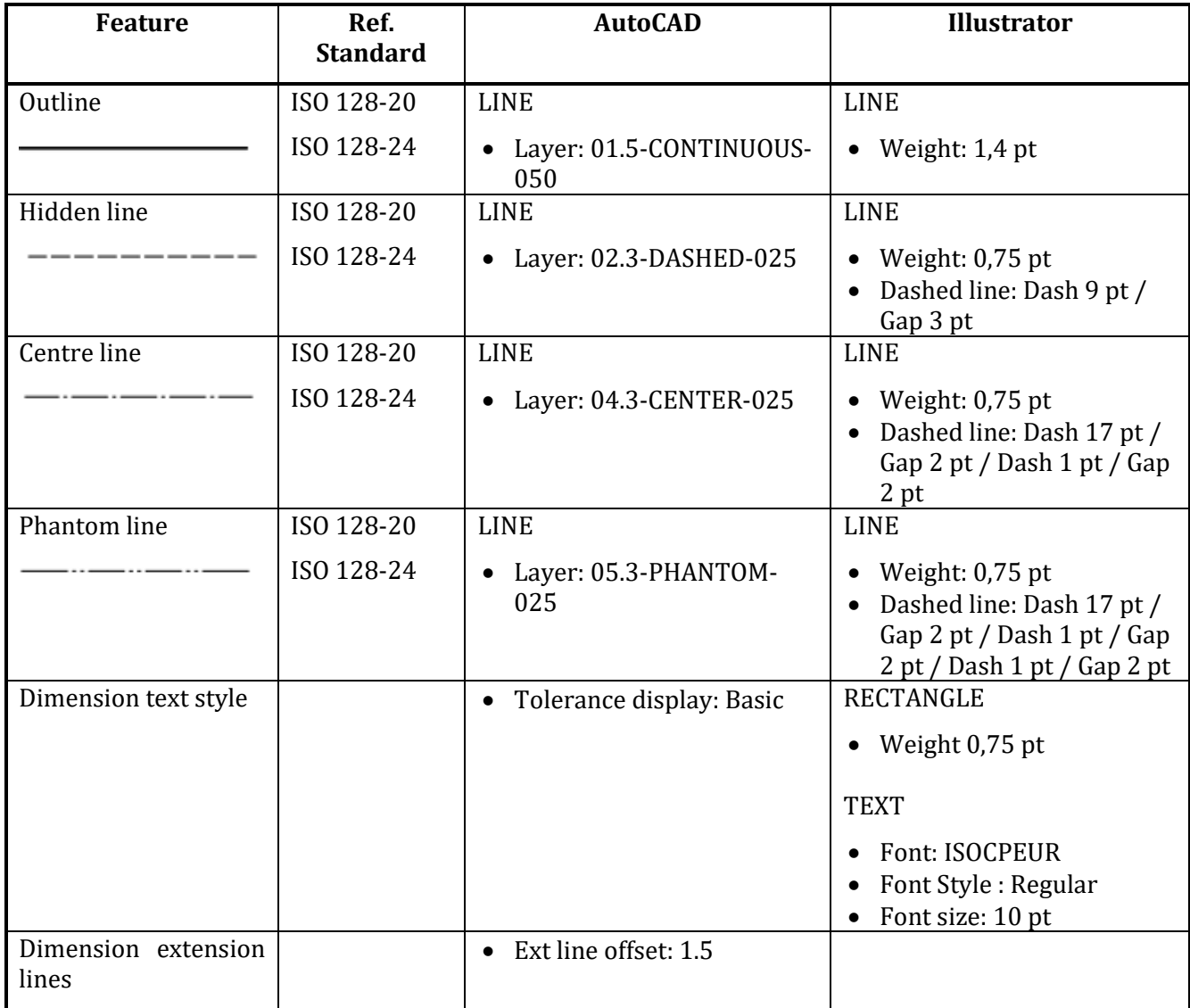

# <span id="page-22-0"></span>**7 Example of a technical drawing: construction**

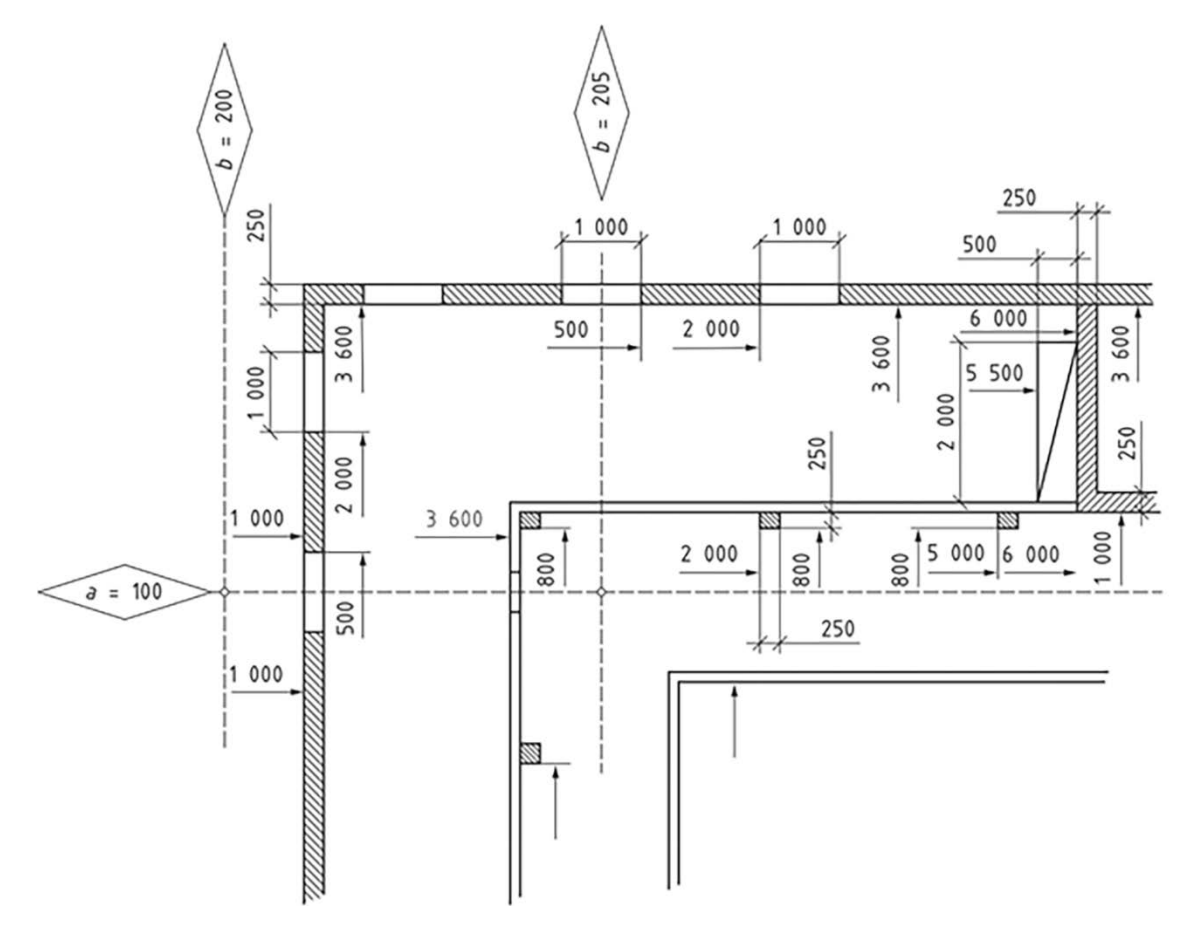

**Figure 7 — Example of a construction technical drawing**

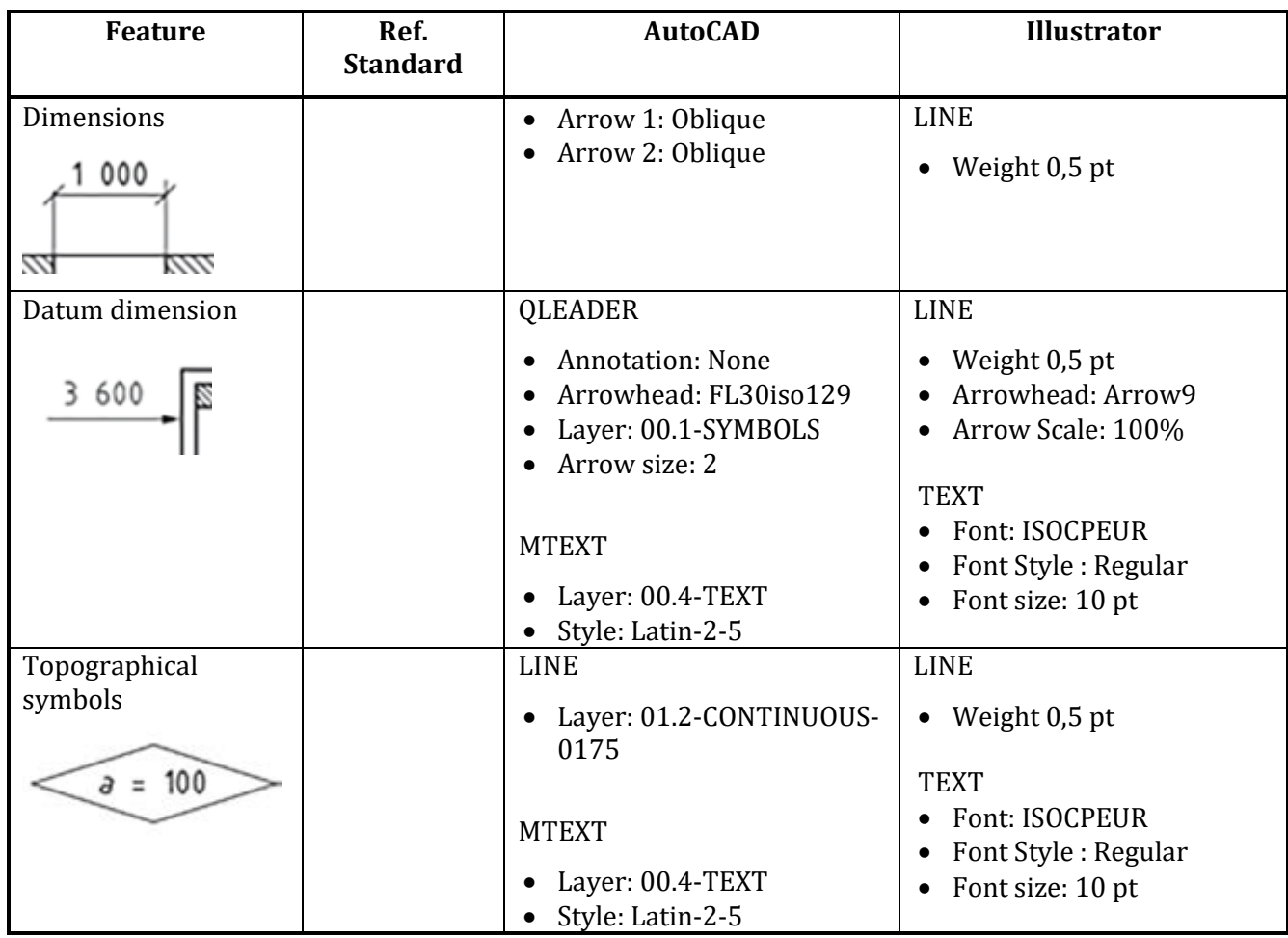

# <span id="page-23-0"></span>**8 Example of a technical drawing: optics drawing**

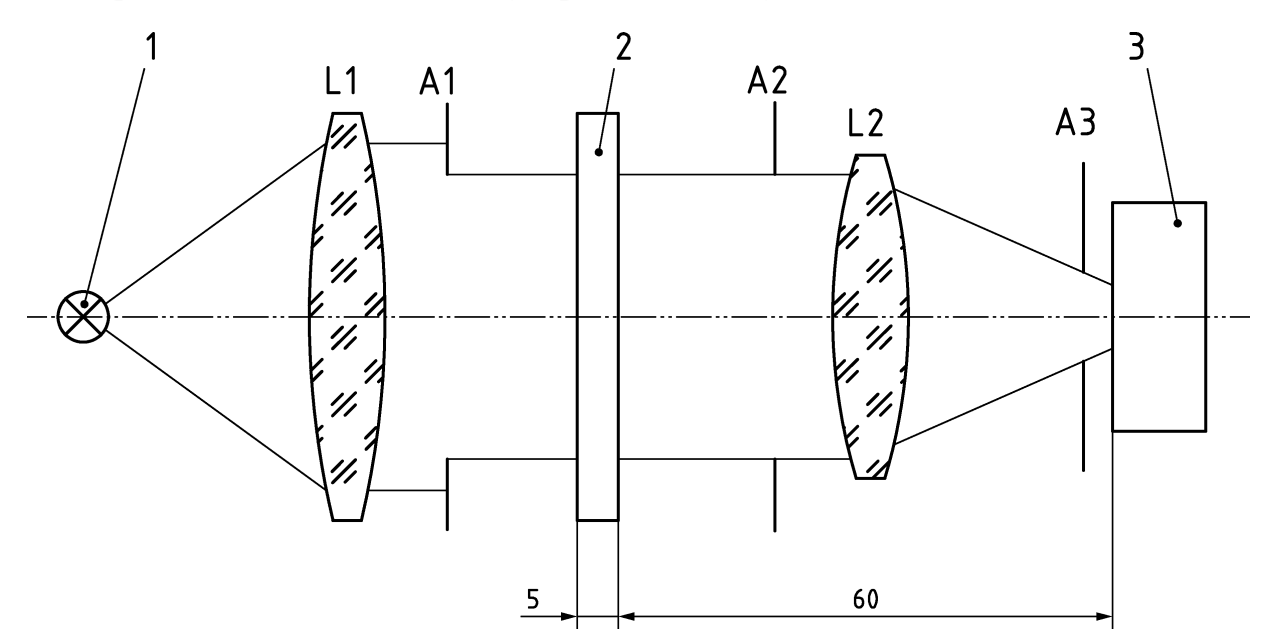

**Figure 8 — Example of an optics technical drawing**

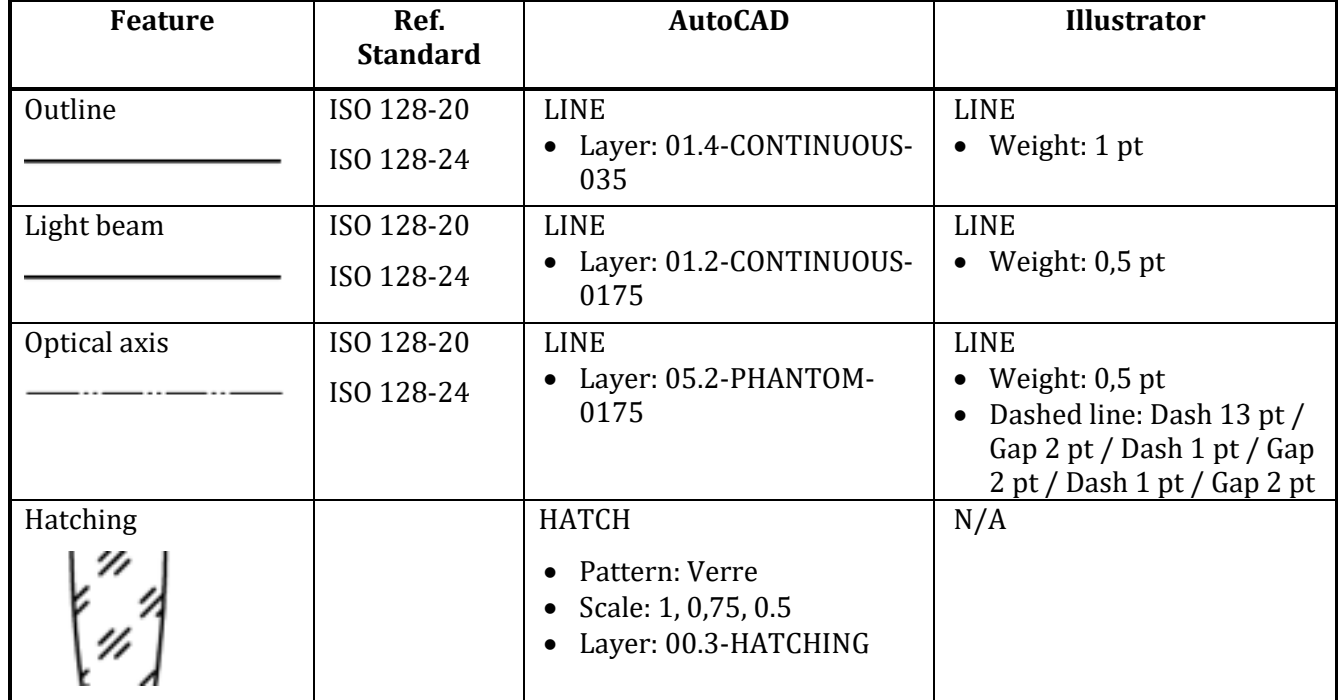

# <span id="page-24-0"></span>**9 Example of a diagram: electrical circuit diagram**

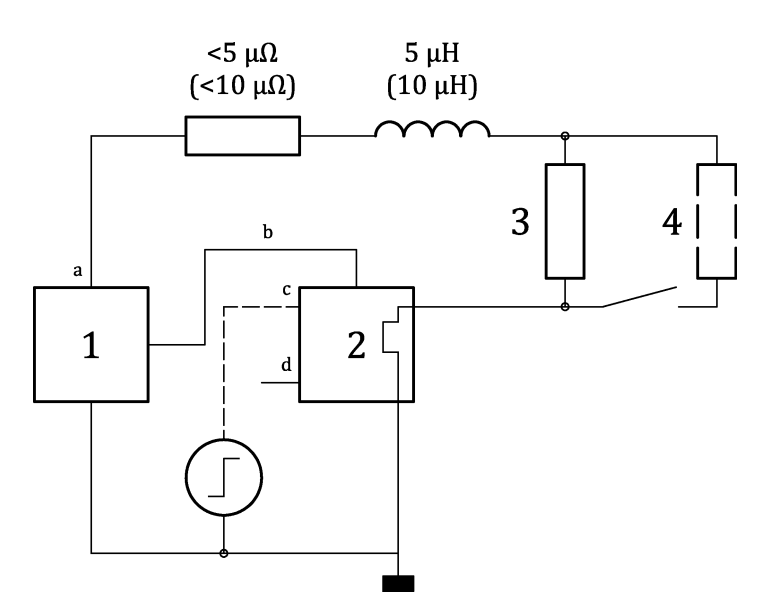

**Figure 9 — Example of an electrical circuit diagram**

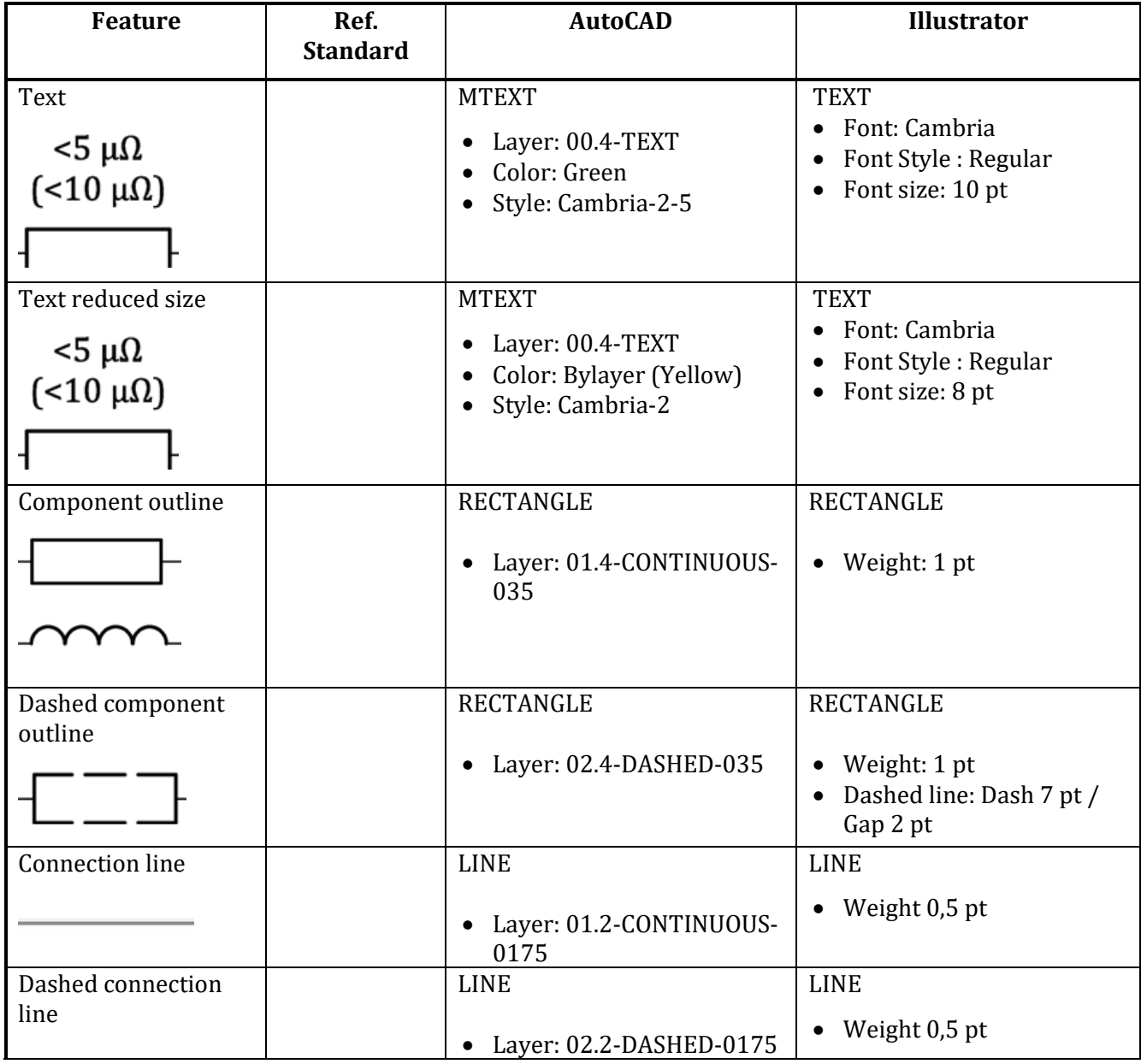

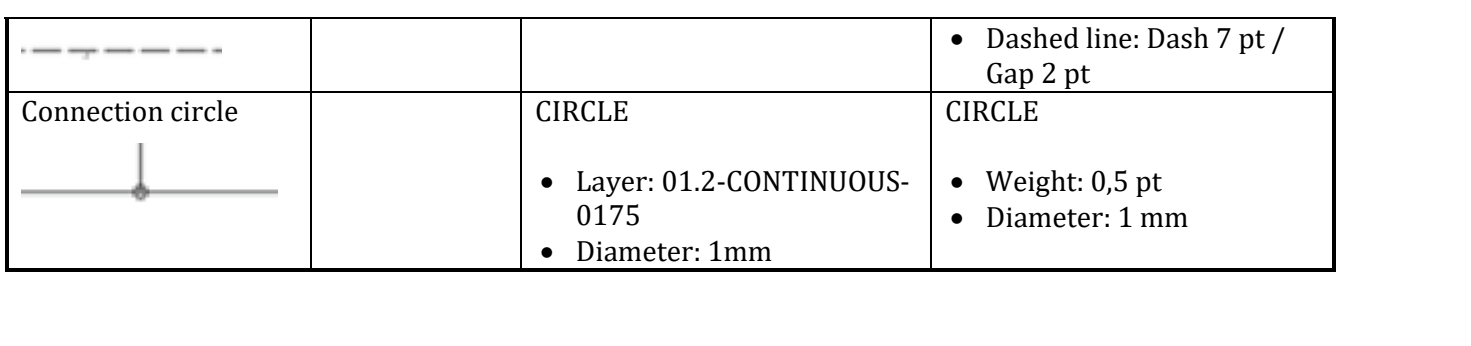

# <span id="page-26-0"></span>**10 Example of a diagram: fluid power circuit diagram**

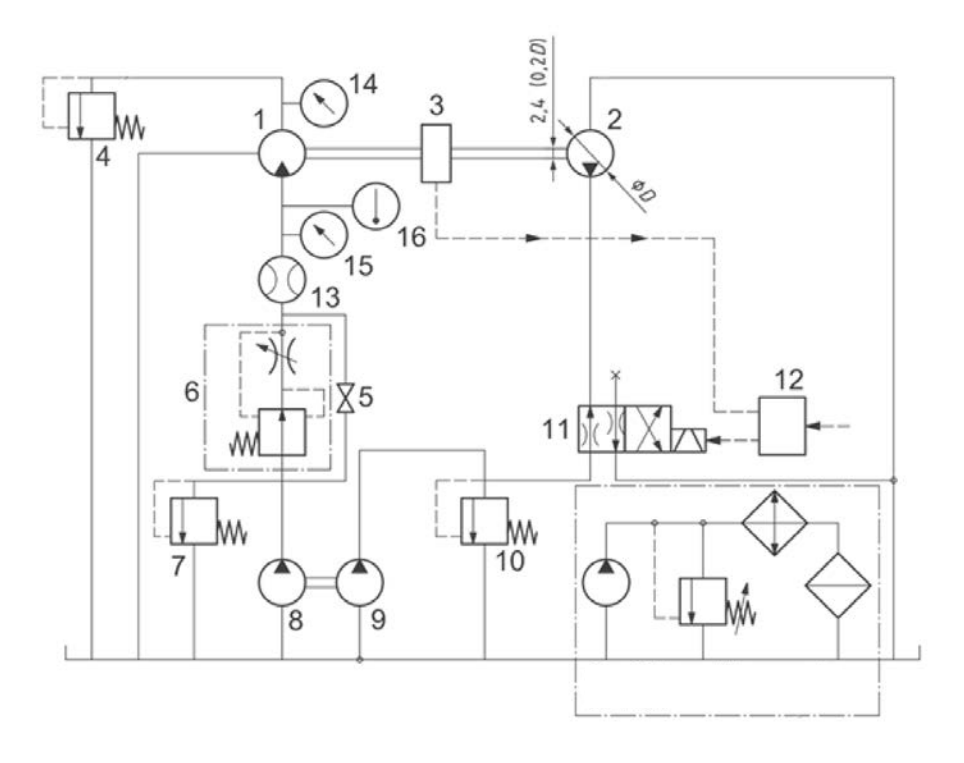

# **Figure 10 — Example of a fluid power circuit diagram**

NOTE Component details are available in ISO 1219-1.

| <b>Feature</b>               | Ref.<br><b>Standard</b> | <b>AutoCAD</b>                                                         | <b>Illustrator</b>                                                                                   |
|------------------------------|-------------------------|------------------------------------------------------------------------|----------------------------------------------------------------------------------------------------|
| Reference                    |                         | <b>MTEXT</b><br>Layer: 00.4-TEXT<br>Color: White<br>Style: Cambria-3-5 | <b>TEXT</b><br>Font: Cambria<br>Font Style: Regular<br>Font size: 14 pt                              |
| Component outline            |                         | <b>RECTANGLE</b><br>• Layer: 01.4-CONTINUOUS-<br>035                   | <b>RECTANGLE</b><br>$\bullet$ Weight: 1 pt                                                           |
| <b>Connection</b> line       |                         | <b>LINE</b><br>Layer: 01.2-CONTINUOUS-<br>0175                         | <b>LINE</b><br>• Weight: $0,5$ pt                                                                    |
| Dashed<br>connection<br>line |                         | <b>LINE</b><br>Layer: 02.2-DASHED-0175                                 | <b>LINE</b><br>Weight: 0,5 pt<br>Dashed line: Dash 7 pt /<br>Gap 2 pt                                |
| Area limit                   |                         | <b>LINE</b><br>Layer: 04.2-CENTER-0175                                 | <b>LINE</b><br>• Weight: $0,5$ pt<br>Dashed line: Dash 13 pt /<br>Gap 2 pt / Dash 1 pt / Gap<br>2 pt |
| Connection circle            |                         | <b>CIRCLE</b><br>Layer: 01.2-CONTINUOUS-<br>0175<br>Diameter: 1mm      | <b>CIRCLE</b><br>Weight: 0,5 pt<br>Diameter: 1 mm                                                    |

### <span id="page-27-0"></span>**11 Example of a diagram: UML diagram**

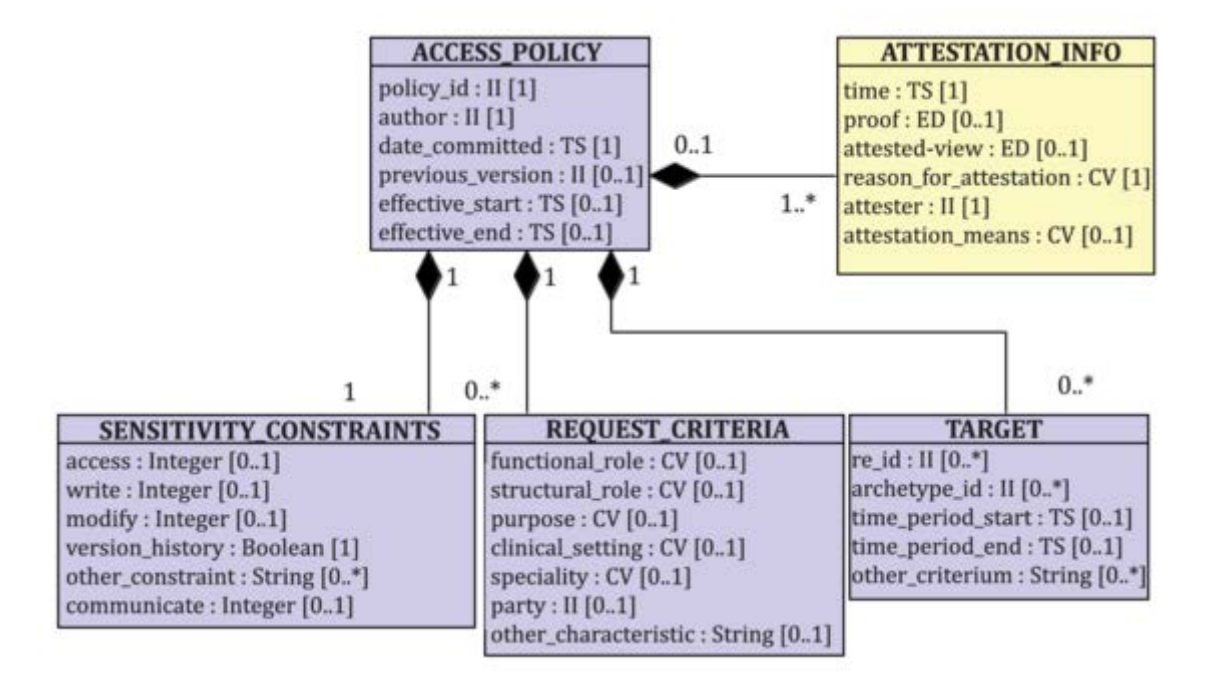

**Figure 11 — Example of a UML diagram**

ISO 13606-4:2019 – Figure 5

### <span id="page-28-0"></span>**12 Example of a chart: flow chart**

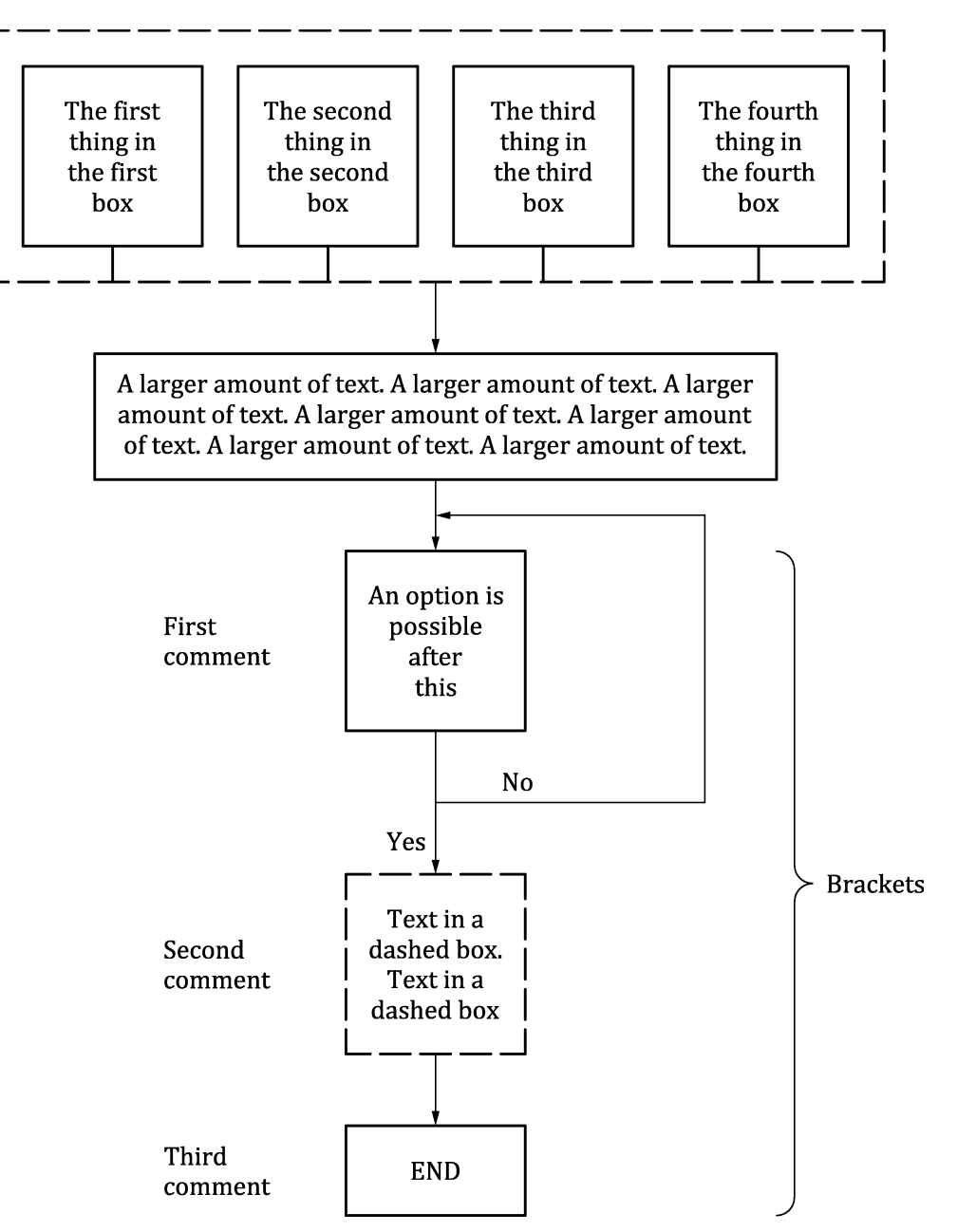

**Figure 12 — Example of a fluid power circuit diagram**

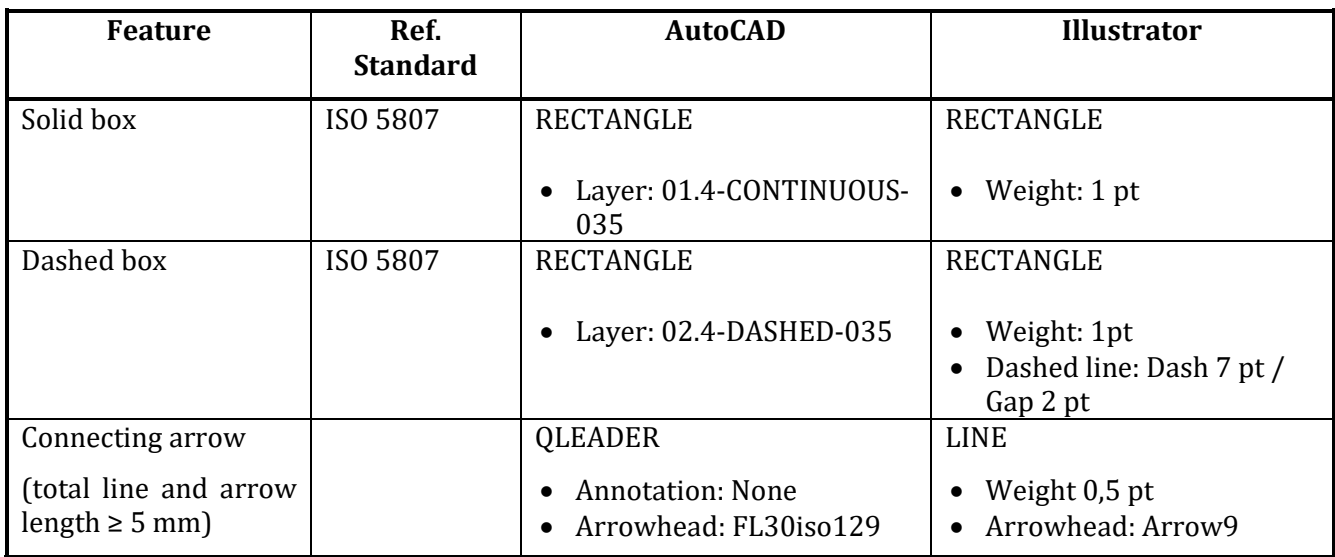

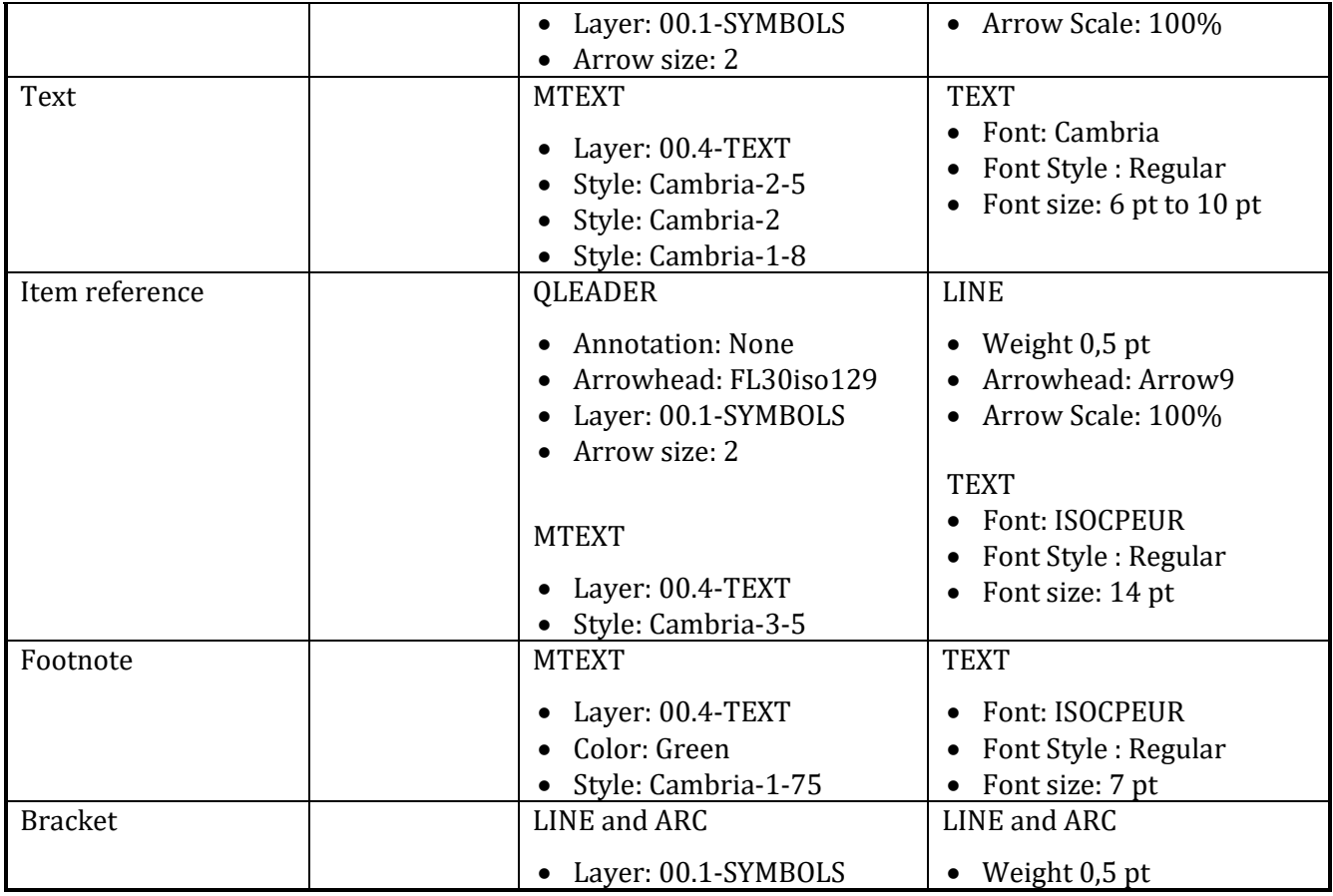

### <span id="page-30-0"></span>**13 Example of a graph**

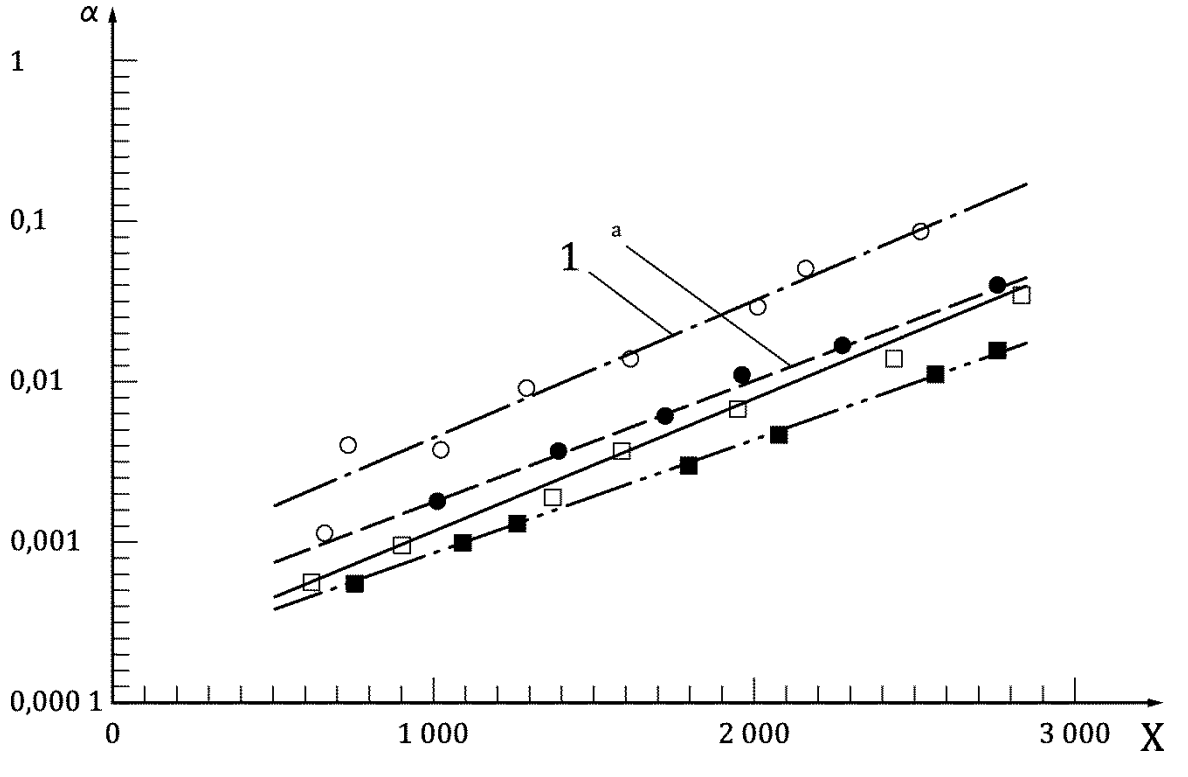

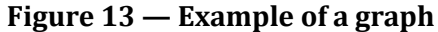

- NOTE 1 Where the use of a symbol is not possible, the graph axes shall be denoted by the capital upright letters X, Y and Z.
- NOTE 2 Labels on the Y axis, if numeric, will have the decimal separator aligned vertically.
- NOTE 3 The arrow for the X axis will be at a minimum 5 mm further out than the last tick mark.
- NOTE 4 The labels on the X axis should be aligned with the highest part of the labels at 2,5 mm from the X axis.
- NOTE 5 Units shall not be used on the axis but referenced in the key.
- NOTE 6 The recommendation is for lines in the 035 group, however when necessary the 025 and 050 groups can be used.
- NOTE 7 Labelling to curves, lines, etc. shall be replaced by item references, however many curves, lines etc. there are.
- NOTE 8 Graphs produced by software that cannot output revisable files may be accepted, however it may be necessary to add revisable text if the figure is not compliant.

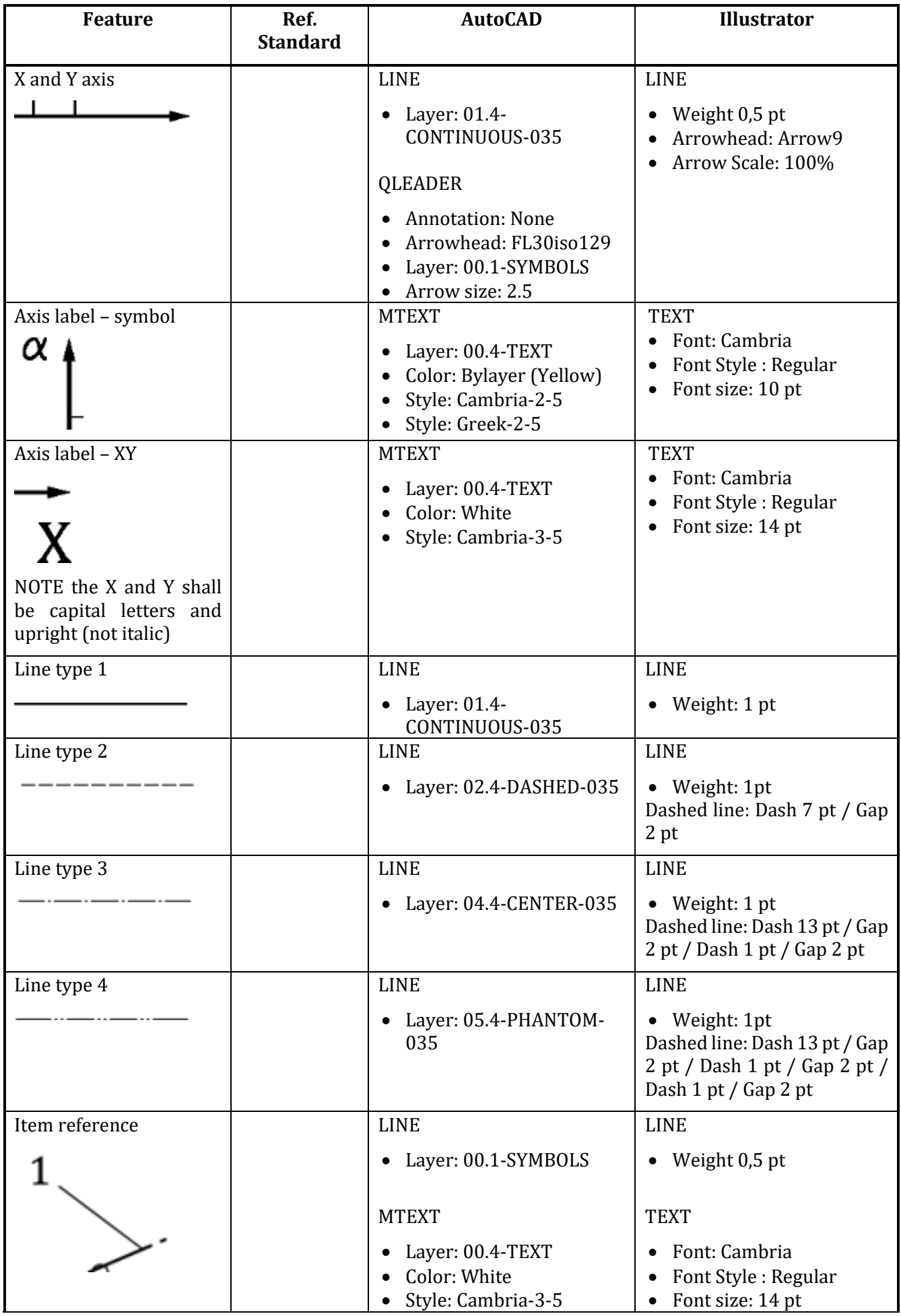

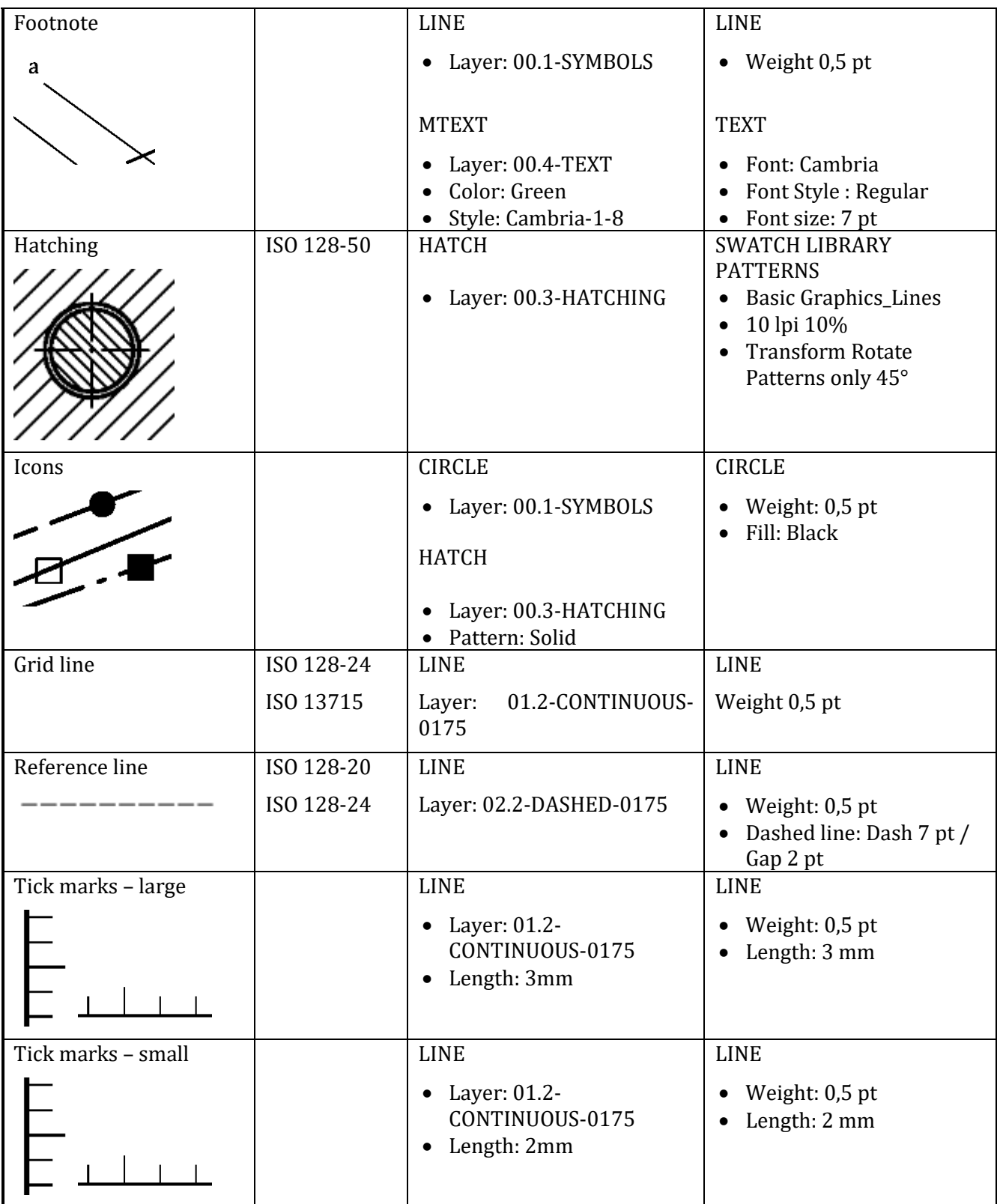

<span id="page-33-0"></span>**14 Example of a graph: multiple axes**

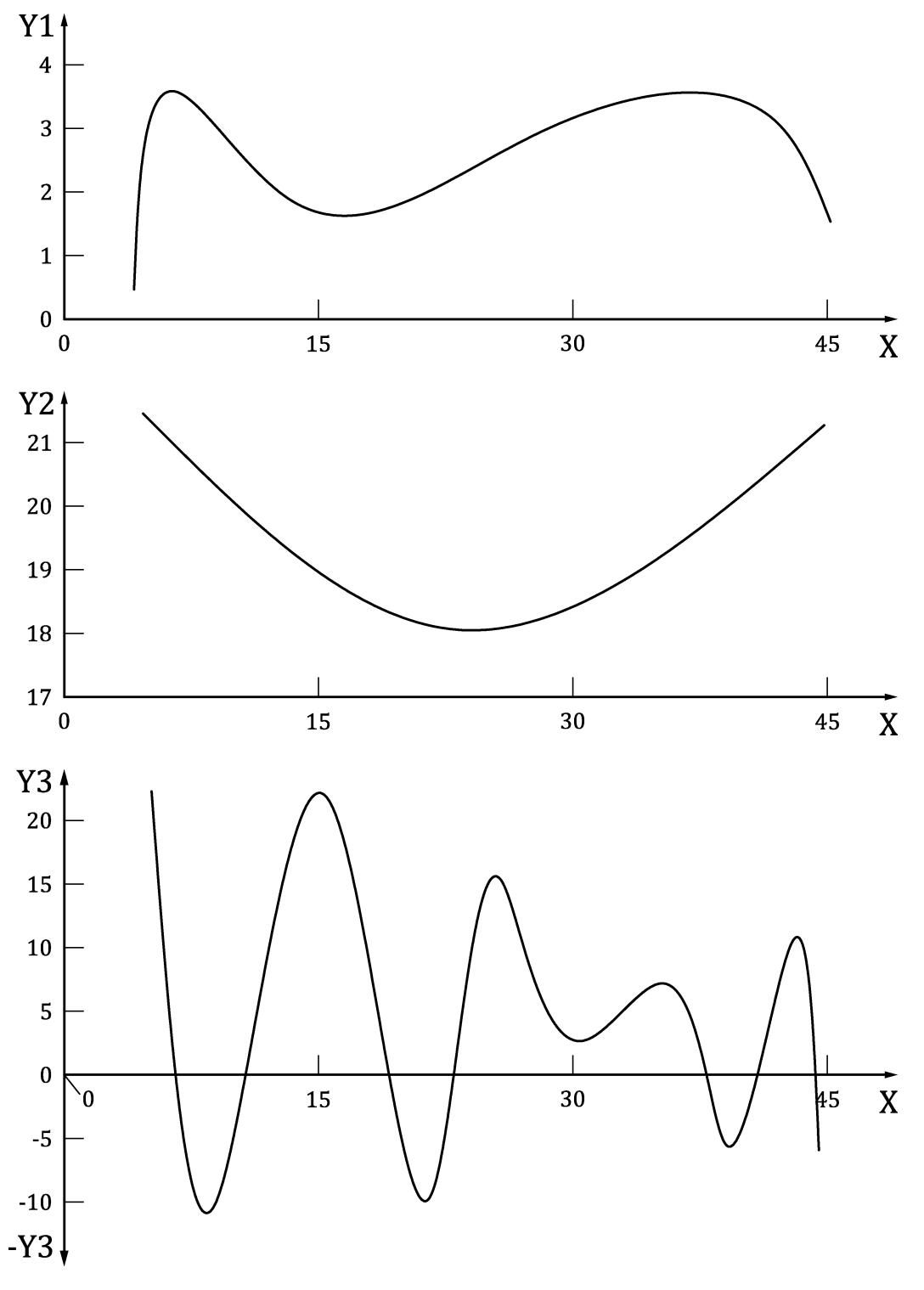

**Figure 14 — Example of a graph with multiple axes**

NOTE Labels on the X and Y axes, if multiple and representing different units, will be differentiated using numbers (Y1, Y2, Y3).

# <span id="page-34-0"></span>**15 Example of an illustration: chemical formula**

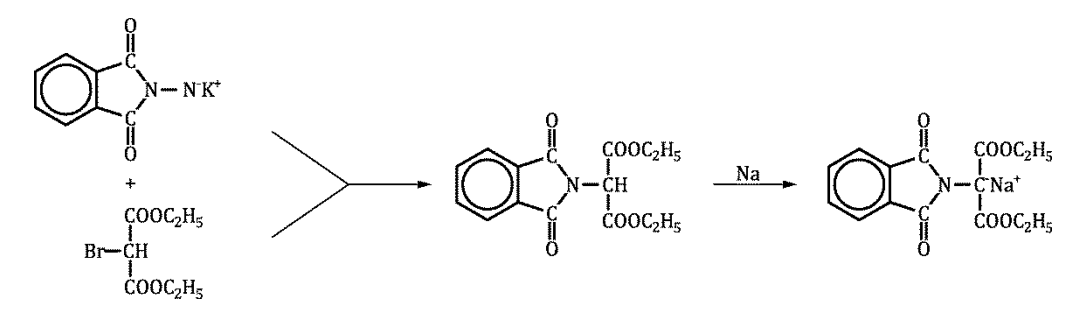

**Figure 15 — Example of a chemical formula illustration**

NOTE Figures produced by software that cannot output revisable files will be accepted, however it may be necessary to add revisable text if the figure is not compliant.

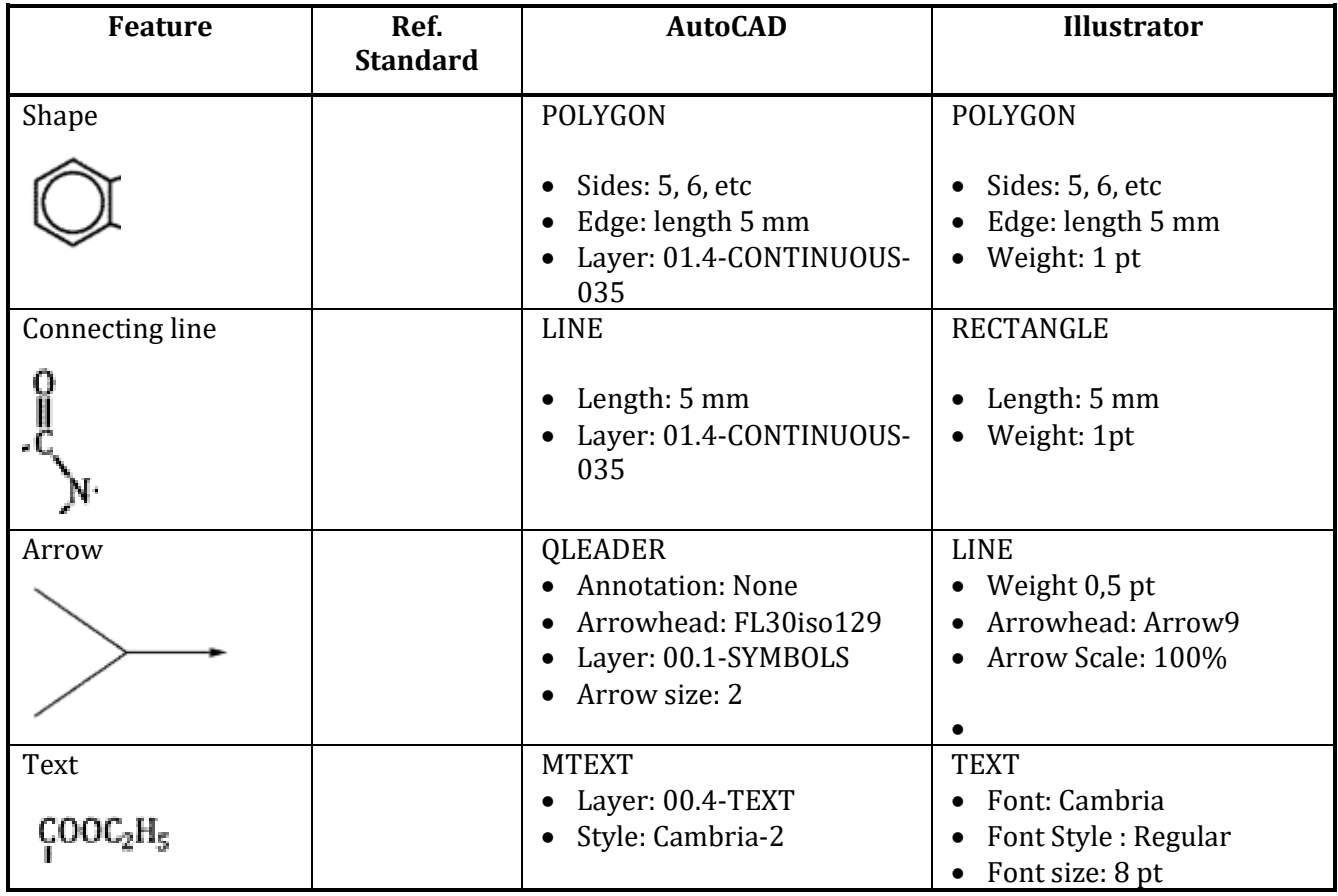

# <span id="page-35-0"></span>**16 Example of an illustration: wheelchair restraint**

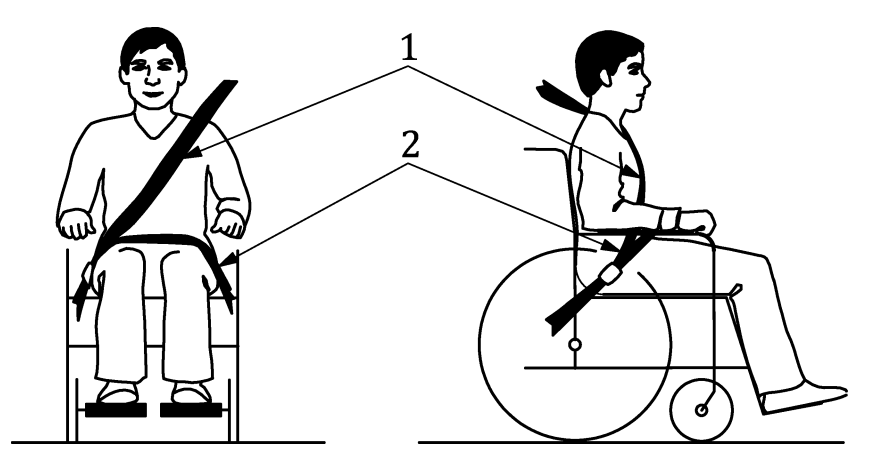

**Figure 16 — Example of an illustration**

### ISO 7176-19:2008 – Figure 1

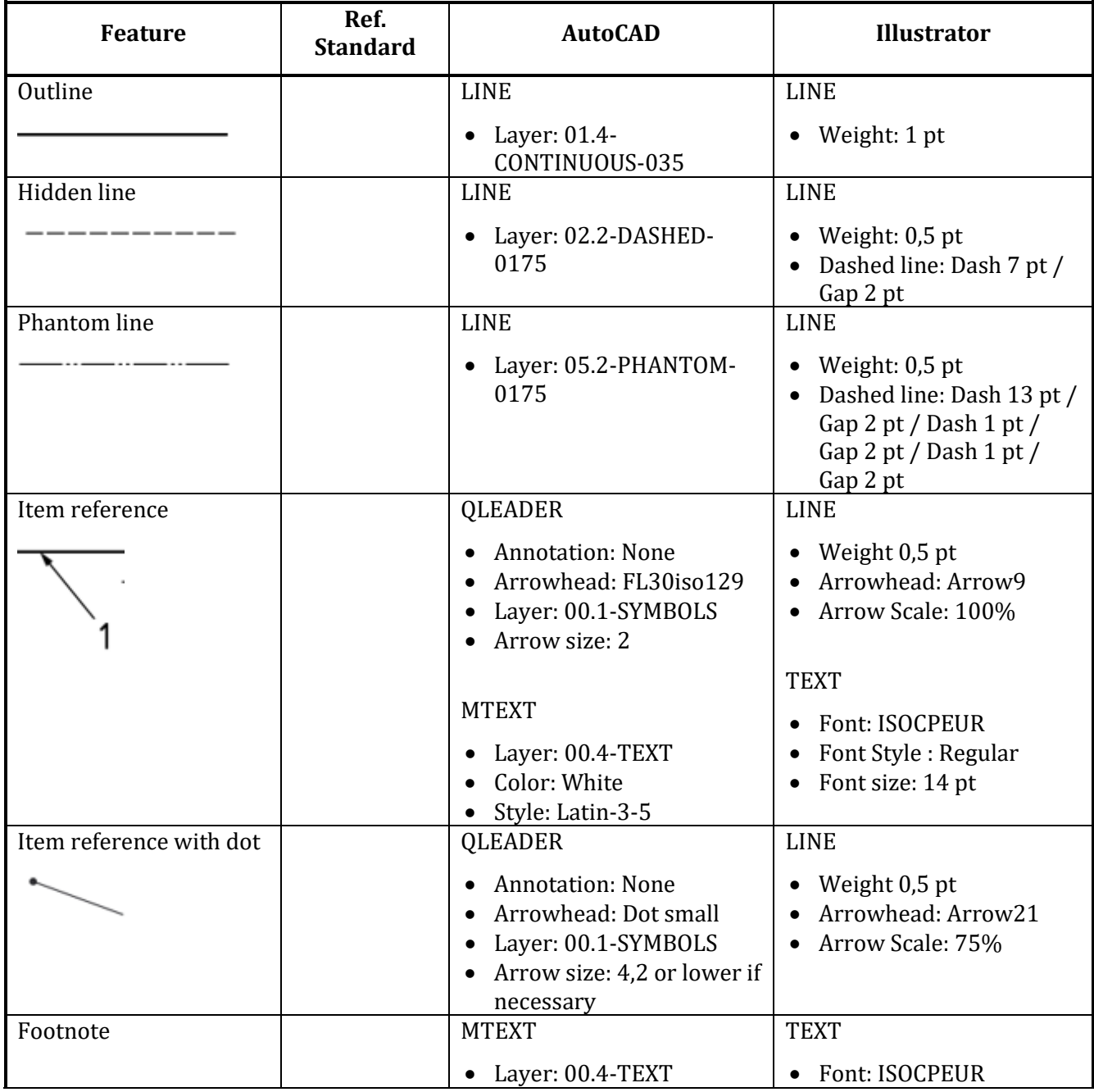

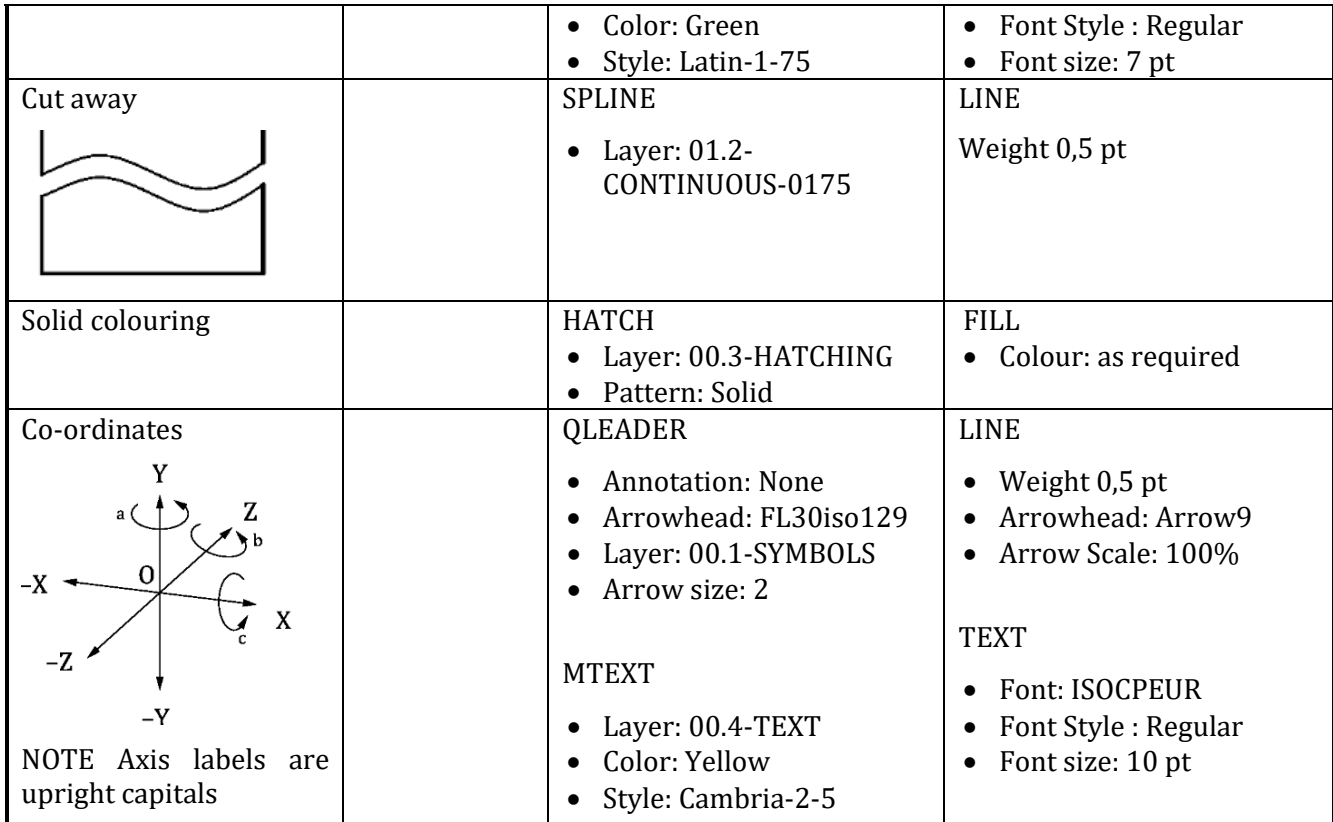

# <span id="page-37-0"></span>**17 Example of an illustration: retrieval form**

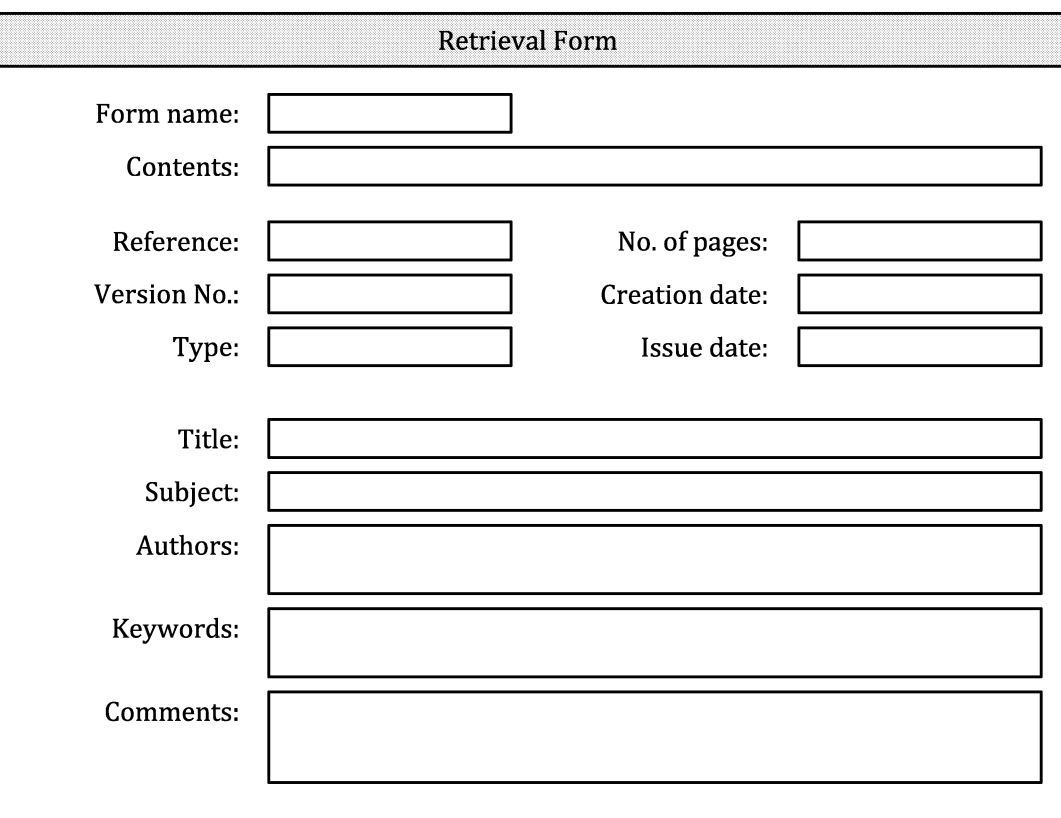

**Figure 17 — Example of a form illustration**

## ISO 9241-125:2017 – Figure 4

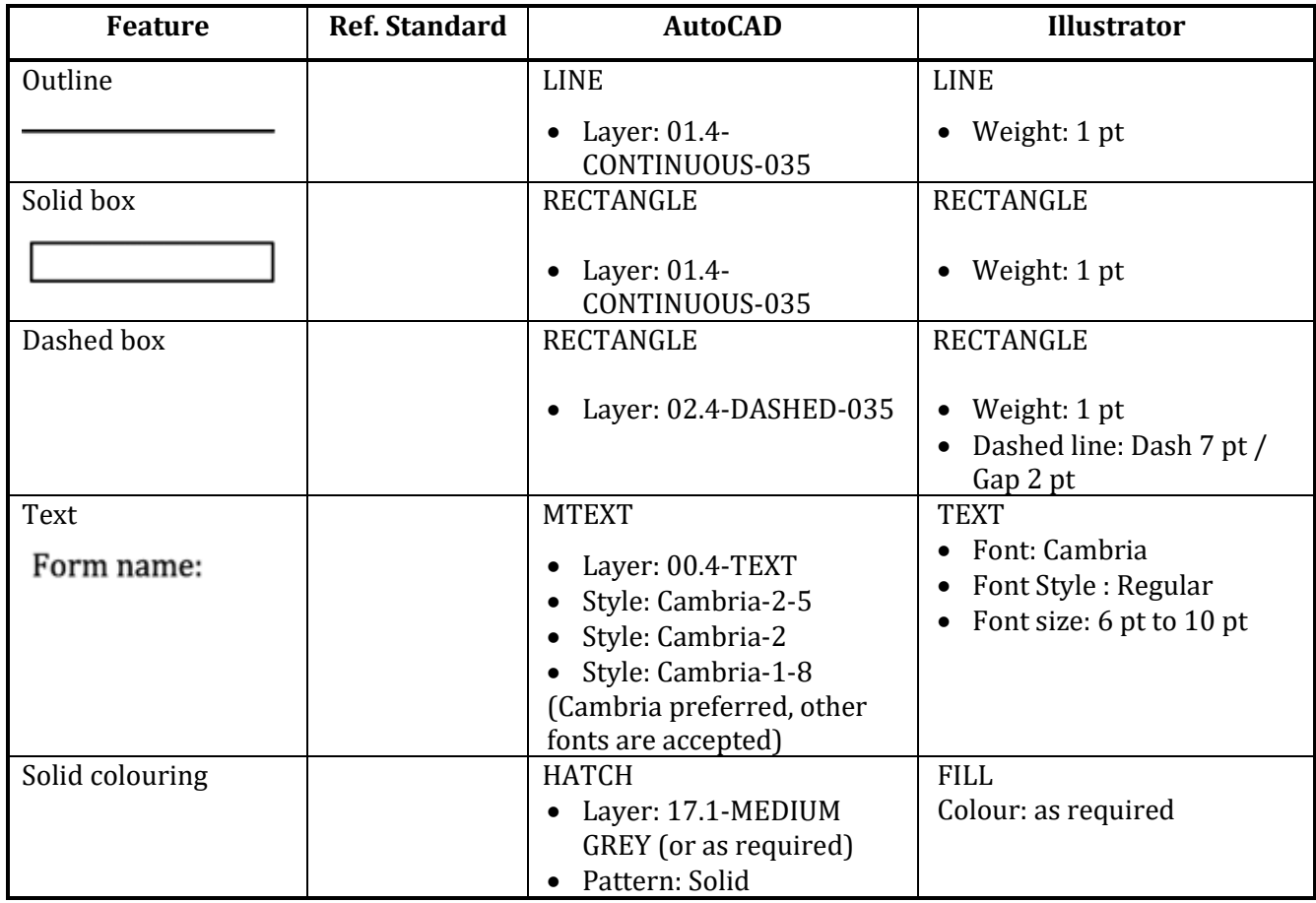

### <span id="page-38-0"></span>**18 Example of an illustration: designation**

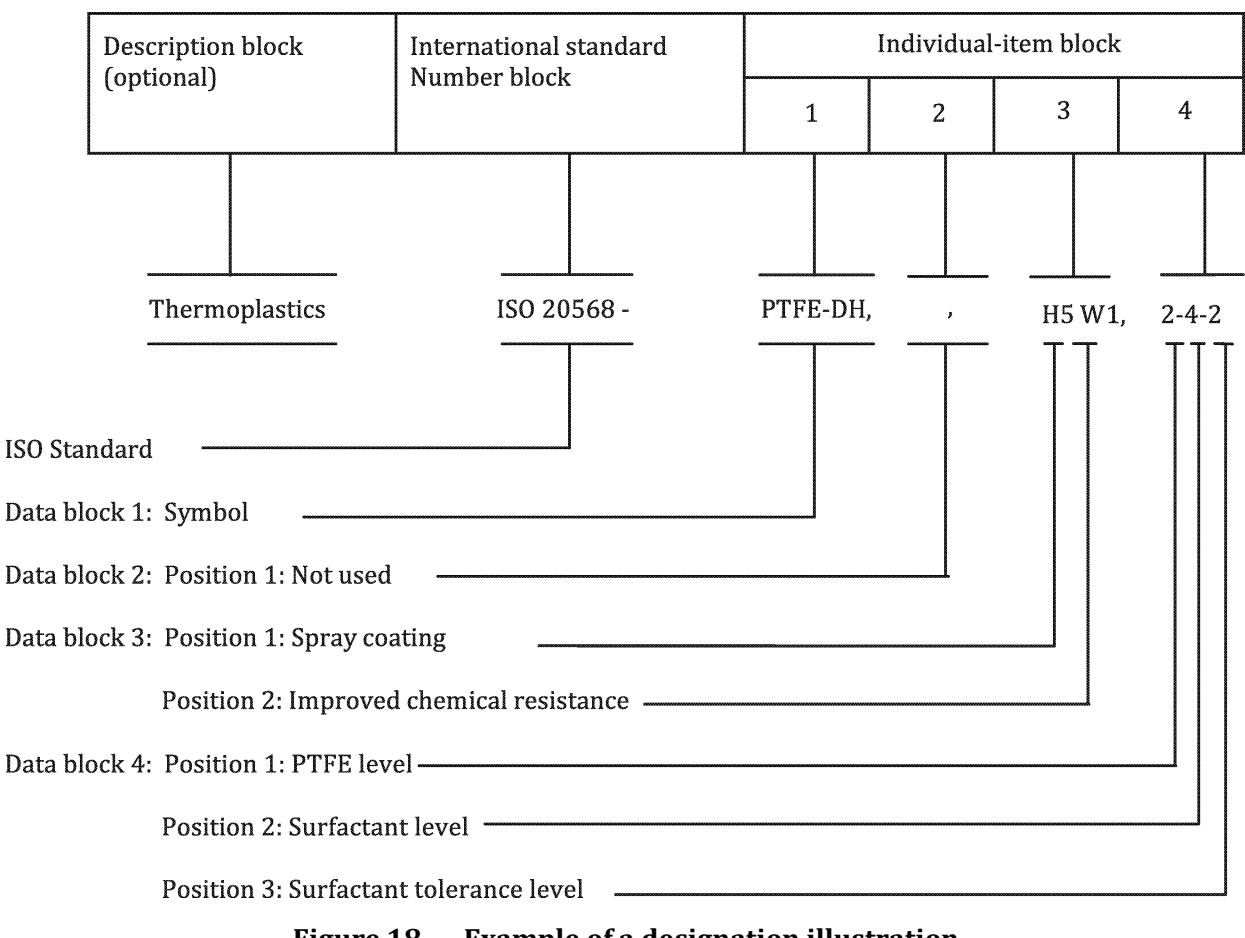

#### **Figure 18 — Example of a designation illustration**

#### ISO 20568-1:2017

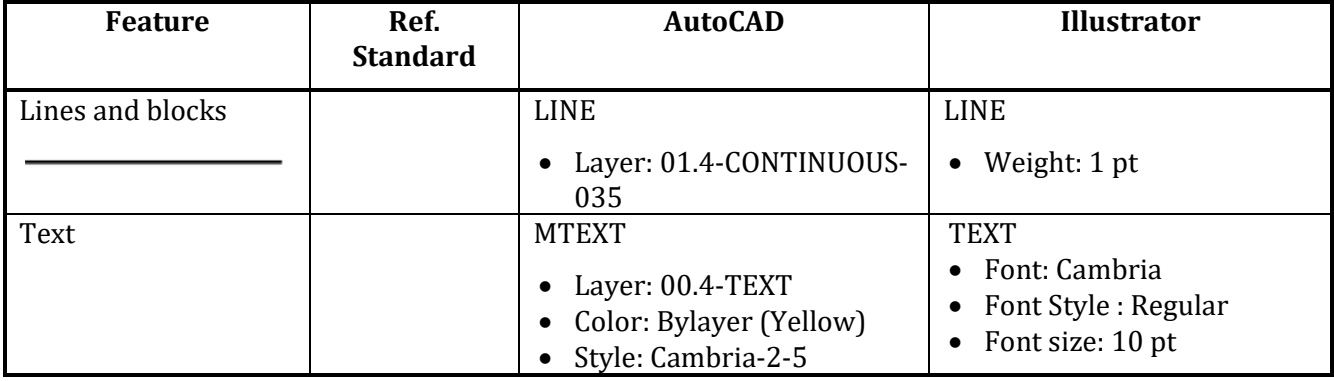

# <span id="page-39-0"></span>**19 Example of an illustration: labelled photograph**

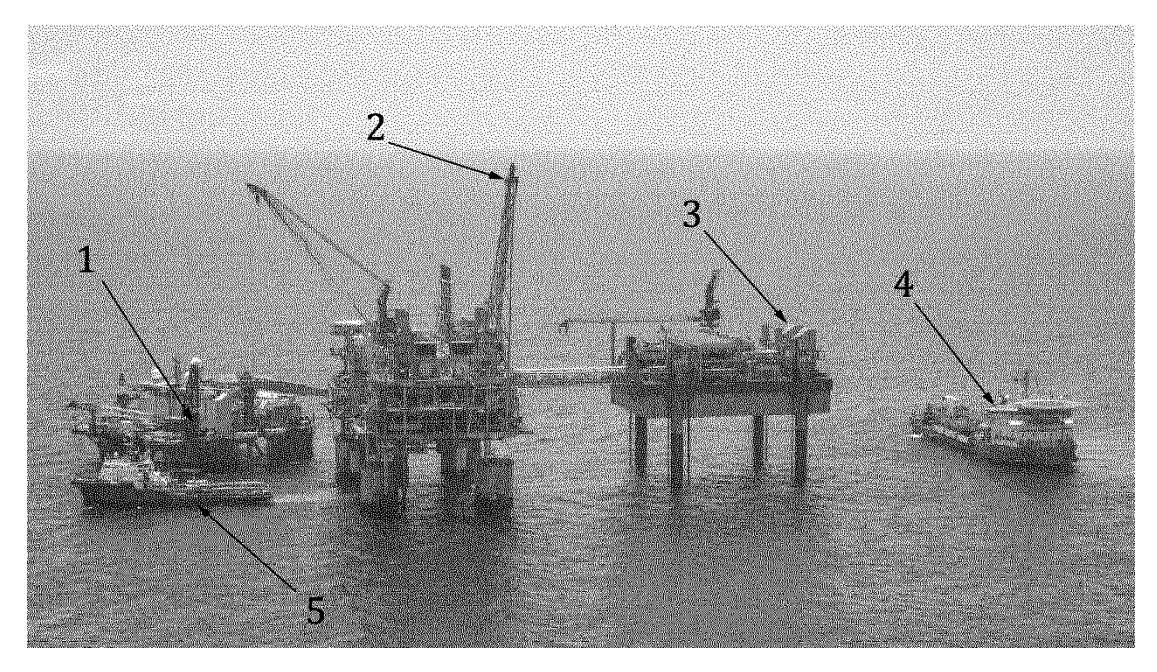

**Figure 19 — Example of a chemical formula illustration**

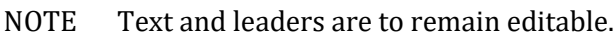

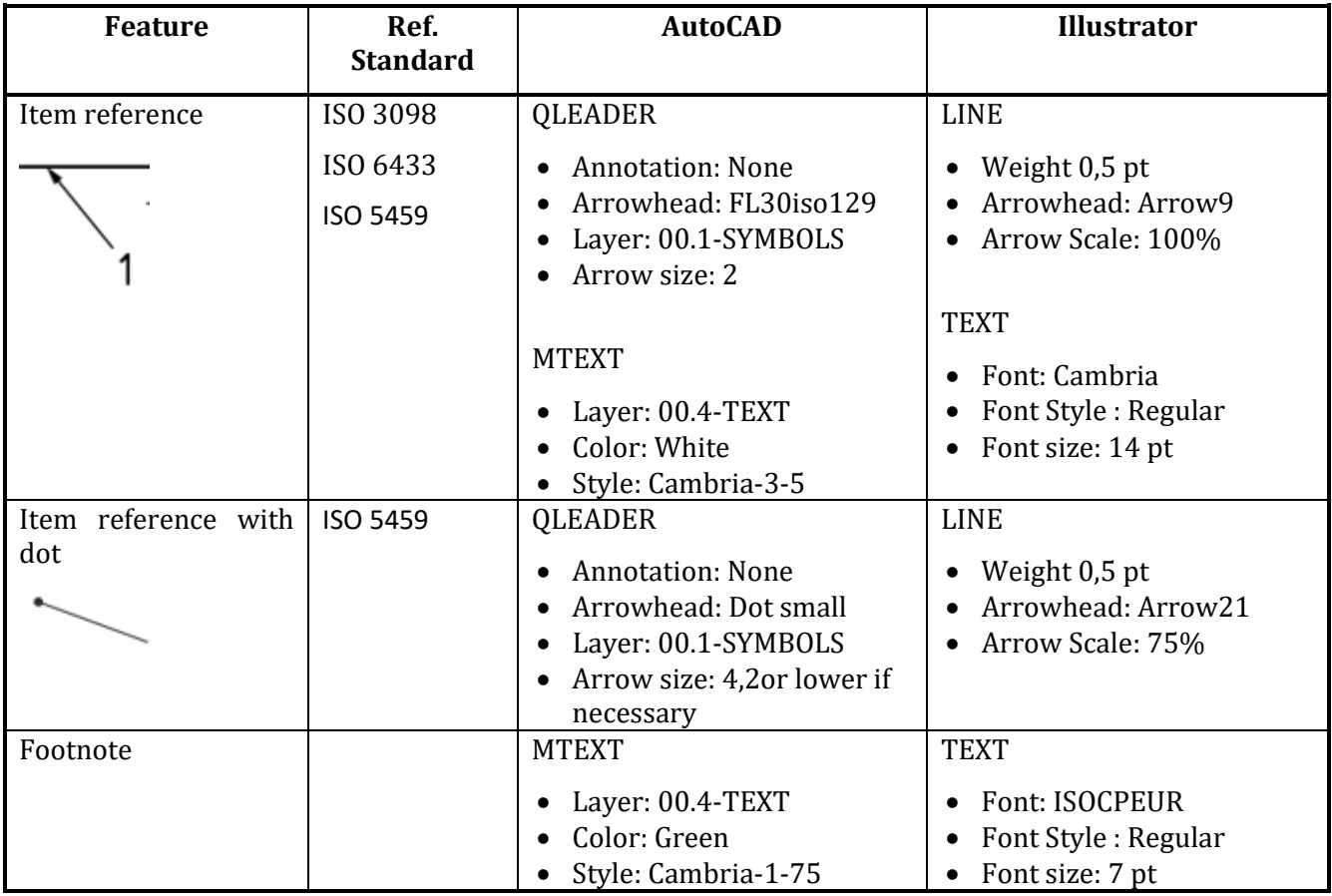

# <span id="page-40-0"></span>**20 Example of a photograph**

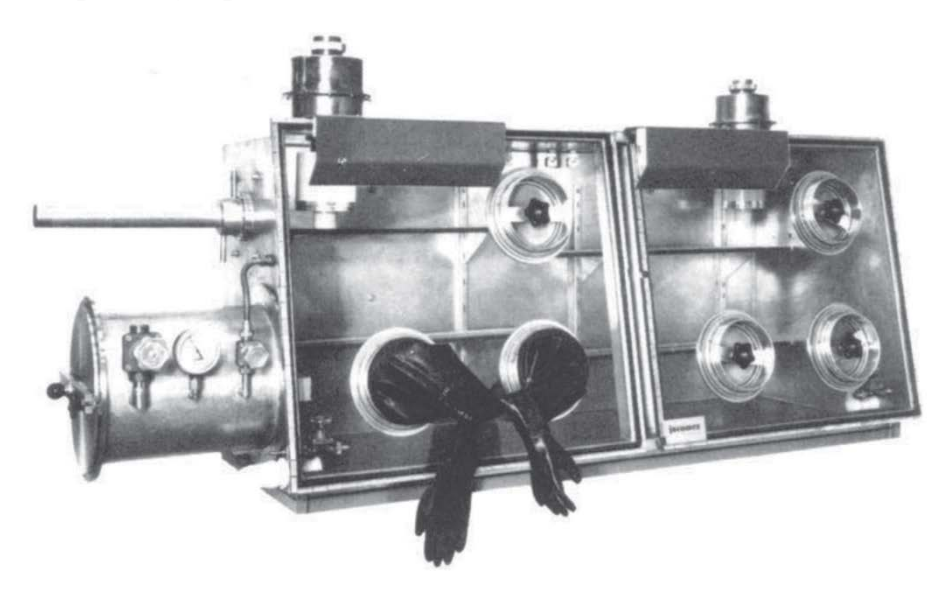

**Figure 20 — Example of a photograph**

- NOTE 1 Photographs are to be prepared to the size that will be displayed, layers flattened, and with 600 dpi resolution.
- NOTE 2 No explanatory text is to be included in a photograph. If explanatory text is included, it is to be as per the labelled photograph above, with editable text and leaders.

# <span id="page-41-0"></span>**21 Example of a photograph: screenshot**

|                                                                                                    | Drawing2.dwg                                                                                                    | Type a keyword or phrase                                                  | 确 <u>Q</u> Sign In<br>$F \triangle$<br>ы                      | $\Box$<br>$\times$<br>$\odot$                          |
|----------------------------------------------------------------------------------------------------|----------------------------------------------------------------------------------------------------|---------------------------------------------------------------------------|---------------------------------------------------------------|--------------------------------------------------------|
| View<br>Home<br>Annotate<br>Insert                                                                                                    | Manage<br>Output<br>Add-ins<br>Collaborate                                                                                            | <b>Featured Apps</b><br><b>Express Tools</b>                              | $\bullet$                                                     |                                                        |
| $\ddot{\mathrm{}}$<br>$\mathcal{C}_I$<br>П<br>ю<br>$\frac{64}{6}$<br>ە: )<br>᠕<br>Circle<br>Arc<br>Line Polyline<br>$\boxed{\mathbb{D}}$<br>$\Box$<br>⊠ ∽<br>Draw $\blacktriangledown$ | $\mathbf{F}$<br>o<br>đ<br><b>Dimension</b><br>Text<br>88<br>$\subseteq$<br>畐<br>п<br>Modify $\blacktriangledown$<br>Annotation $\sim$ | 倡<br>Layers<br><b>Block</b><br>Properties<br>u<br>Ξ<br>≂                  | 卧<br>區<br><b>Groups</b><br><b>Utilities</b><br>Clipboard<br>□ | View<br>≂                                              |
| Start<br>Drawing2*                                                                                                    | $\overline{+}$                                                                                                    |                                                                           |                                                               |                                                        |
|                                                                                                    |                                                                                                    | <b>PROPERTIES</b><br><b>- □ ×</b>                                         |                                                               |                                                        |
|                                                                                                    |                                                                                                    | No selection<br>N                                                         |                                                               | → → + +                                                |
|                                                                                                    |                                                                                                    | General                                                                   |                                                               |                                                        |
|                                                                                                    | W                                                                                                    | E<br><b>TOP</b><br>Color                                                  | <b>ByLayer</b>                                                |                                                        |
|                                                                                                    |                                                                                                    | Layer                                                                     | 01.4-CONTINUOUS-035                                           |                                                        |
|                                                                                                    |                                                                                                    | Linetype<br>S                                                             | ByLayer                                                       |                                                        |
|                                                                                                    |                                                                                                    | Linetype scale                                                            | 1.                                                            |                                                        |
|                                                                                                    |                                                                                                    | Lineweight<br>WCS -                                                       | ByLayer                                                       |                                                        |
|                                                                                                    |                                                                                                    | Transparency                                                              | ByLayer                                                       |                                                        |
|                                                                                                    |                                                                                                    | <b>Thickness</b>                                                          | $\mathbf{0}$                                                  |                                                        |
|                                                                                                    |                                                                                                    | <b>3D Visualization</b>                                                   |                                                               |                                                        |
|                                                                                                    |                                                                                                    | <b>Material</b>                                                           | ByLayer                                                       |                                                        |
|                                                                                                    |                                                                                                    | Plot style                                                                |                                                               | ÷.                                                     |
|                                                                                                    |                                                                                                    | Plot style                                                                | ByColor                                                       |                                                        |
|                                                                                                    |                                                                                                    | Plot style table                                                          | ISO GRAPH Plot style V1.2.ctb                                 |                                                        |
|                                                                                                    |                                                                                                    | Plot table attached to                                                    | Model                                                         |                                                        |
|                                                                                                    |                                                                                                    | Plot table type                                                           | Color dependent                                               |                                                        |
|                                                                                                    |                                                                                                    | <b>View</b>                                                               |                                                               | - 1                                                    |
|                                                                                                    |                                                                                                    | Center X                                                                  | 72.4268                                                       |                                                        |
|                                                                                                    |                                                                                                    | Center Y                                                                  | 103.7013                                                      |                                                        |
|                                                                                                    |                                                                                                    | Center Z                                                                  | $\overline{0}$                                                |                                                        |
|                                                                                                    |                                                                                                    | Height                                                                    | 101.8372                                                      |                                                        |
|                                                                                                    |                                                                                                    | Width                                                                     | 140.8631                                                      |                                                        |
|                                                                                                    |                                                                                                    | <b>Misc</b>                                                               |                                                               | ÷                                                      |
|                                                                                                    |                                                                                                    | Annotation scale                                                          | 1:1                                                           |                                                        |
|                                                                                                    |                                                                                                    | UCS icon On                                                               | <b>No</b>                                                     |                                                        |
|                                                                                                    |                                                                                                    | UCS icon at origin                                                        | <b>No</b>                                                     |                                                        |
|                                                                                                    |                                                                                                    | UCS per viewport                                                          | Yes                                                           |                                                        |
|                                                                                                    |                                                                                                    | <b>UCS Name</b><br>Visual Style                                           | 2D Wireframe                                                  |                                                        |
|                                                                                                    |                                                                                                    |                                                                           |                                                               |                                                        |
| $\sum$ Type a command                                                                                                    |                                                                                                    | $\blacktriangle$                                                          |                                                               |                                                        |
| <b>Model</b><br>Présentation1 +                                                                                                    |                                                                                                    | MODEL # ::: v<br>$\boxed{\mathbb{L} \oplus \mathbb{L} \times \mathbb{L}}$ | $\mathbf{r}$<br>Ł<br>$1:1 -$<br>п                             | ⊘ף∥<br>$\mathbf{z}$<br>$\Box \equiv$<br>$\bullet$<br>ы |

**Figure 21 — Example of a screenshot**

- NOTE 1 Screenshots are to be prepared to the size that will be displayed, layers flattened, and with at least 200 dpi resolution.
- NOTE 2 No explanatory text is to be included in a screenshot. If explanatory text is included, it is to be considered a labelled photograph as above, with editable text and leaders.

# <span id="page-42-0"></span>**22 Example of a graphical symbol**

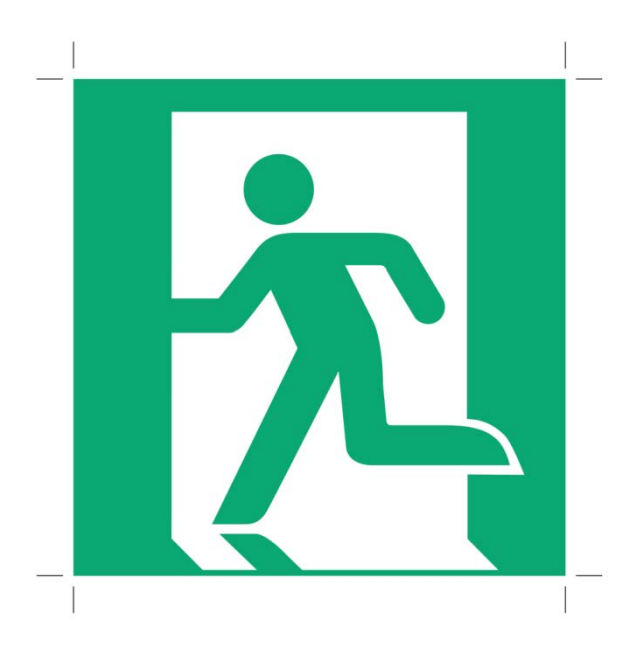

**Figure 22 — Example of a graphical symbol**

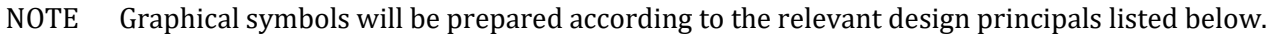

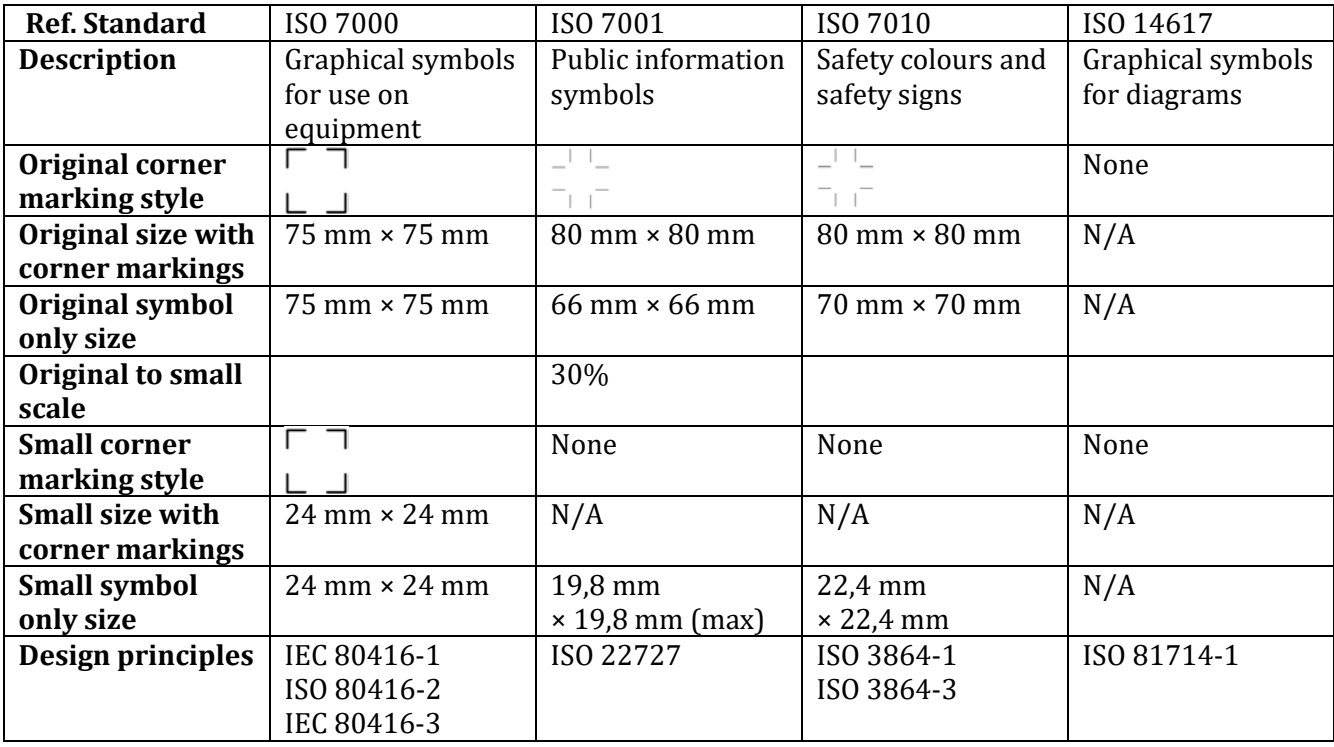

# **Annex A– Technical translations**

<span id="page-43-0"></span>Technical translations are available in ISO 128-100.

# <span id="page-44-0"></span>**Annex B – Standards used in the creation of graphical content**

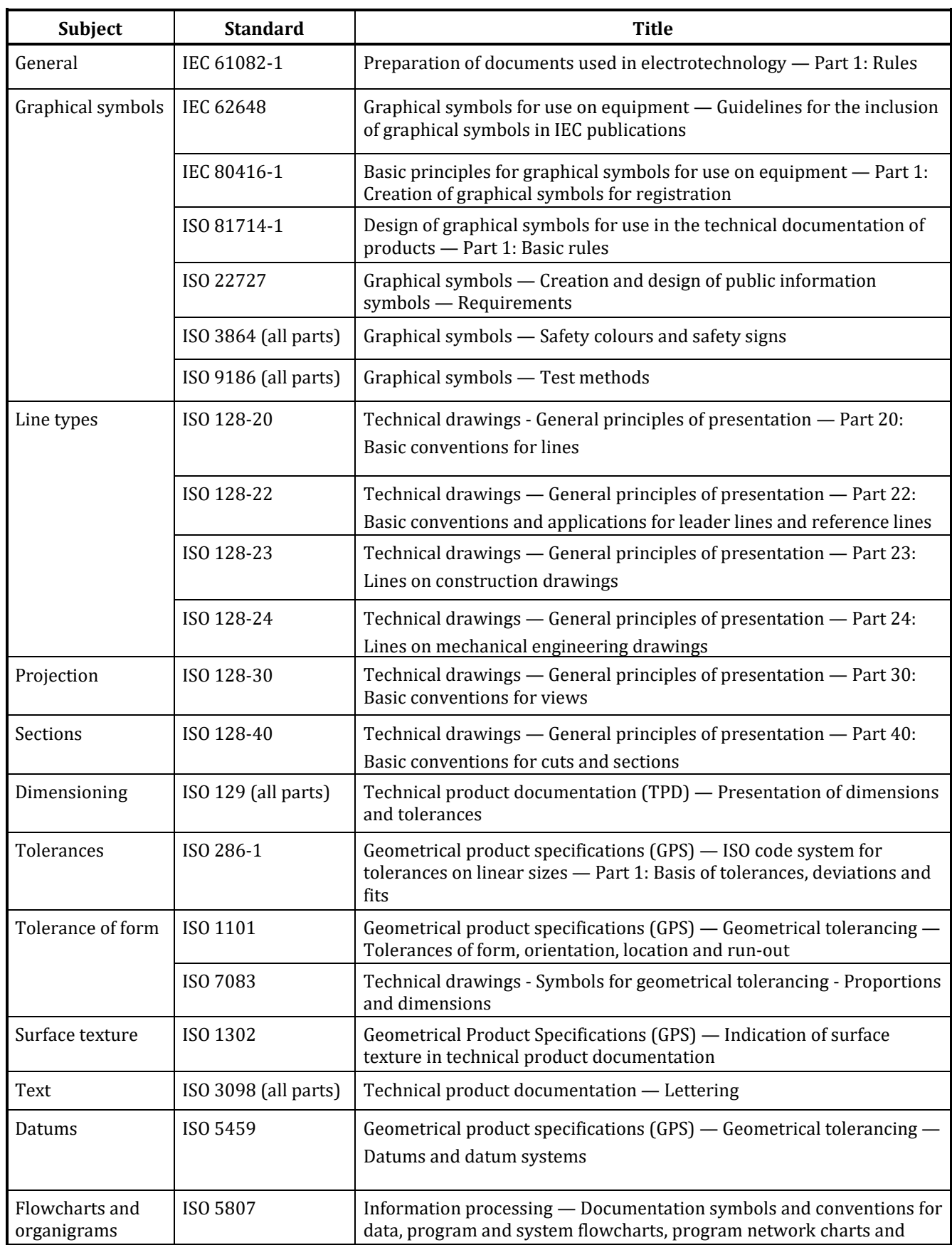

# **Table B.1 – Standards used in the creation of graphical content**

# <span id="page-45-0"></span>**Annex C – Line groups**

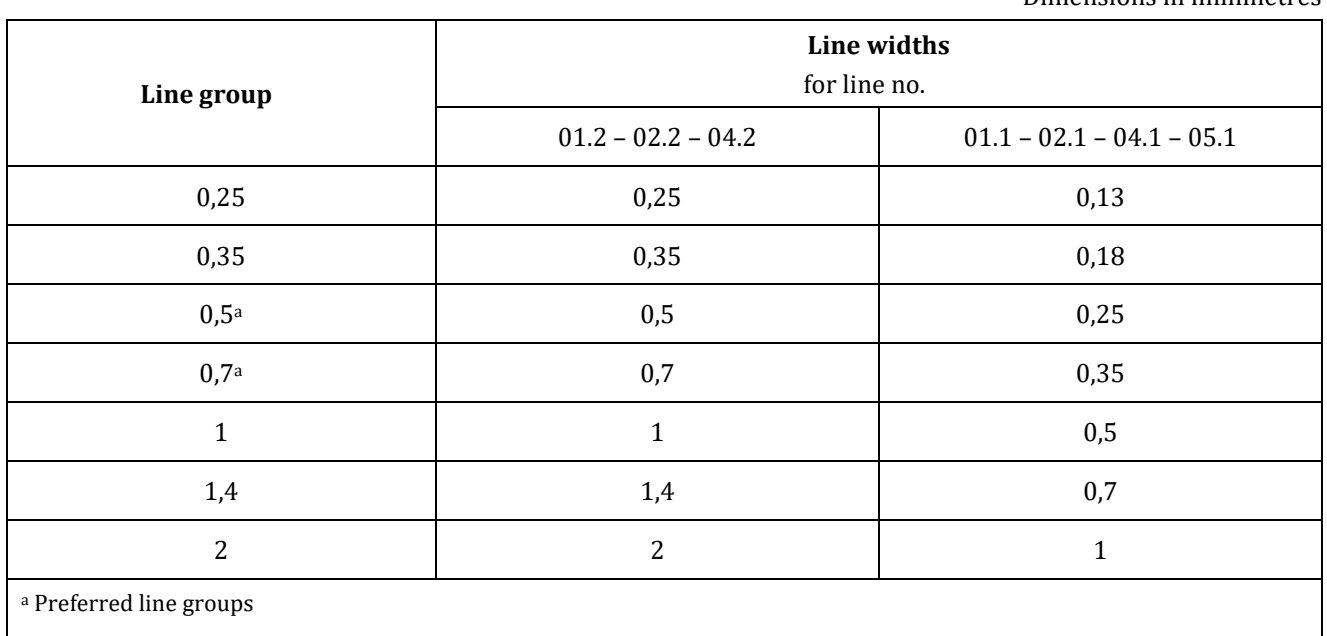

#### **Table C.1 — Line groups** (extract from ISO 128-24:2014)

Dimensions in millimetres

The widths and groups of lines should be chosen according to the type, size and scale of the drawing and according to the requirements for microcopying and/or other methods of reproduction.

| No.  | Line description<br>and representation | <b>Application</b> |                                                                                 | Reference  |
|------|----------------------------------------|--------------------|---------------------------------------------------------------------------------|------------|
| 01.1 | Continuous narrow<br>line              | $\cdot$ 1          | imaginary lines of intersection                                                 |            |
|      |                                        | $\cdot$            | dimension lines                                                                 | ISO 129-1  |
|      |                                        | .3                 | extension lines                                                                 | ISO 129-1  |
|      |                                        | .4                 | leader lines and reference lines                                                | ISO 128-22 |
|      |                                        | .5                 | hatching                                                                        | ISO 128-50 |
|      |                                        | .6                 | outlines of revolved sections                                                   | ISO 128-40 |
|      |                                        | .7                 | short centre lines                                                              |            |
|      |                                        | .8                 | root of screw threads                                                           | ISO 6410-1 |
|      |                                        | .9                 | origin and terminations of dimension lines                                      | ISO 129-1  |
|      |                                        | .10                | diagonals for the indication of flat surfaces                                   |            |
|      |                                        | .11                | bending lines on blanks and processed parts                                     |            |
|      |                                        | .12                | framing of details                                                              |            |
|      |                                        | .13                | indication of repetitive details                                                |            |
|      |                                        | .14                | dimensioning and tolerancing lines for cones                                    | ISO 3040   |
|      |                                        | .15                | location of laminations                                                         |            |
|      |                                        | .16                | projection lines                                                                |            |
|      |                                        | .17                | grid lines                                                                      |            |
|      | Continuous narrow<br>freehand line     | .18                | preferably manually represented<br>termination of partial or interrupted views, |            |

**Table C.2 — Types of lines and applications** (extract from ISO 128-24:2014)

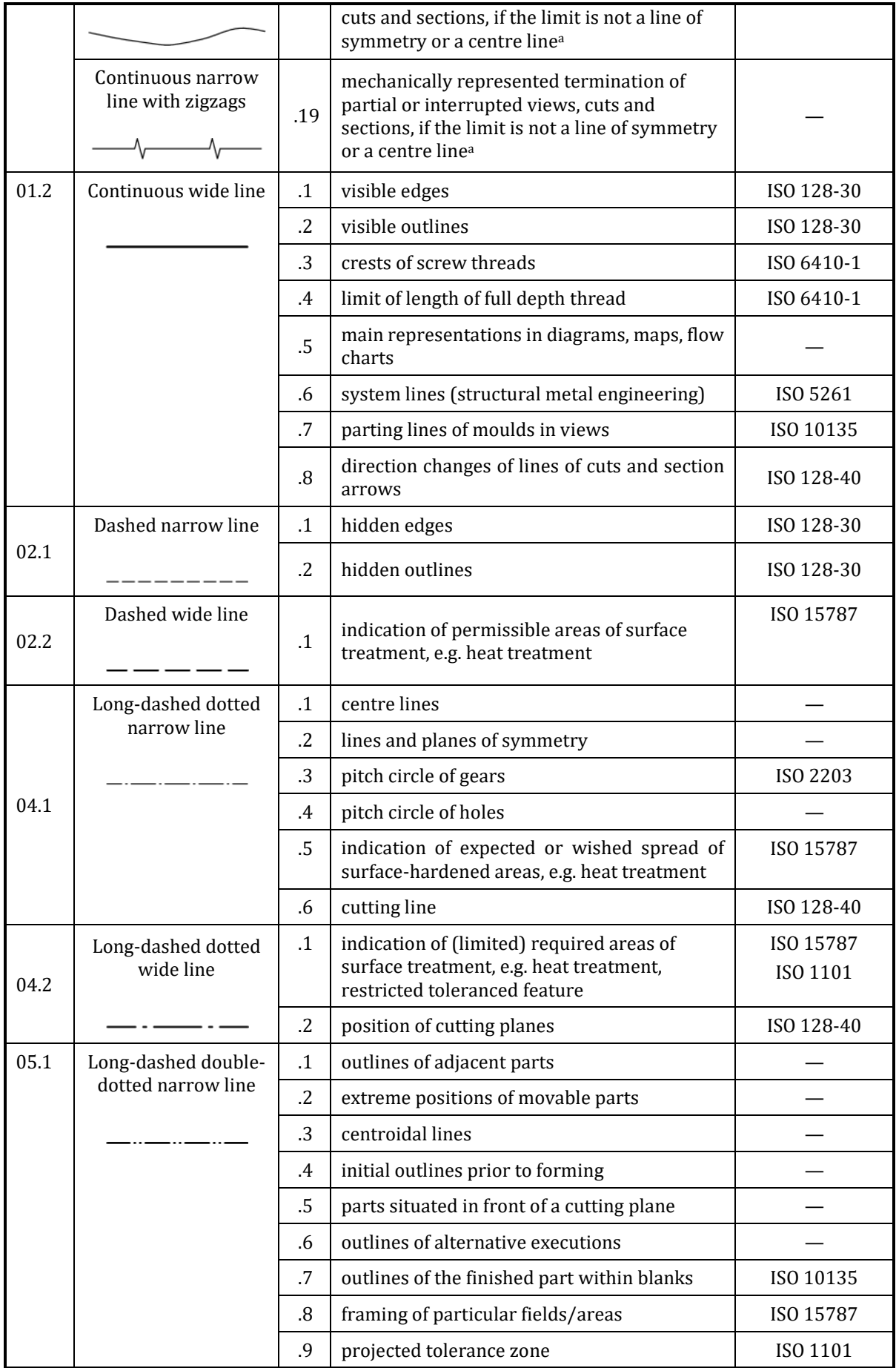

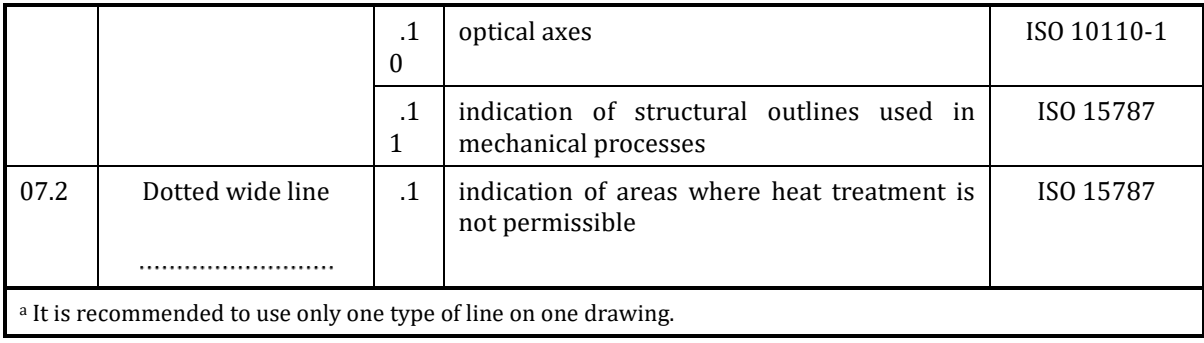

# **Annex D– Files provided for AutoCAD**

<span id="page-48-0"></span>Files are provided on the ISO website to facilitate the production of figure files that conform to the directives in this document.

The details of the files are:

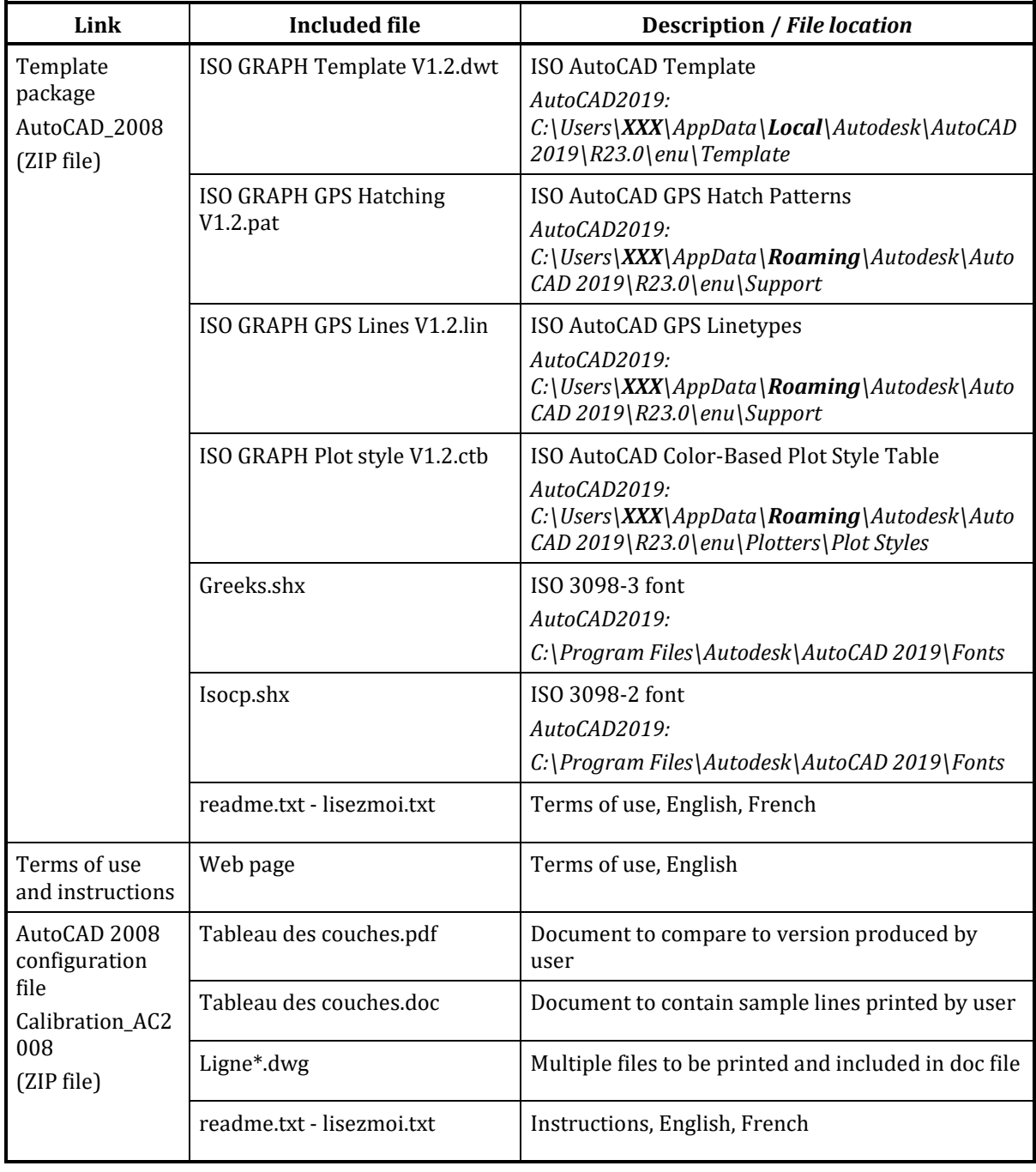

The file package can be downloaded from here:

iso.org > Taking Part > Resources > Drafting Standards > Other ISO templates > AutoCAD 2008

#### <https://www.iso.org/iso-templates.html>

The files from the template package are to be placed in the correct location according to the users version of AutoCAD. Details can be found online.

The details of the PAT and LIN files can be seen by opening them with a plain text editor.

The CTB file should be selected in the properties panel of the drawing as the Plot style table. It performs the following conversions of AutoCAD color and line properties:

Color

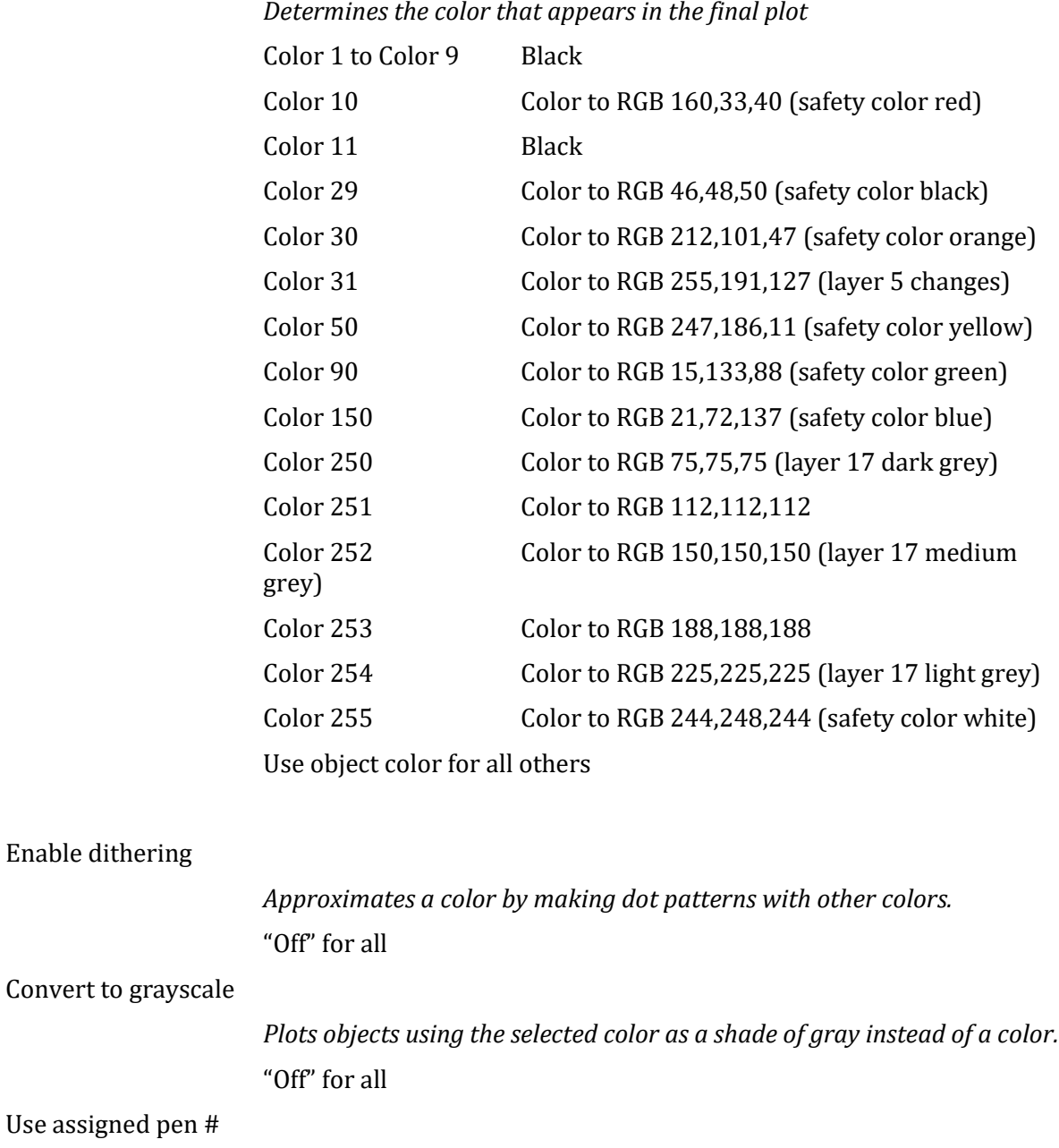

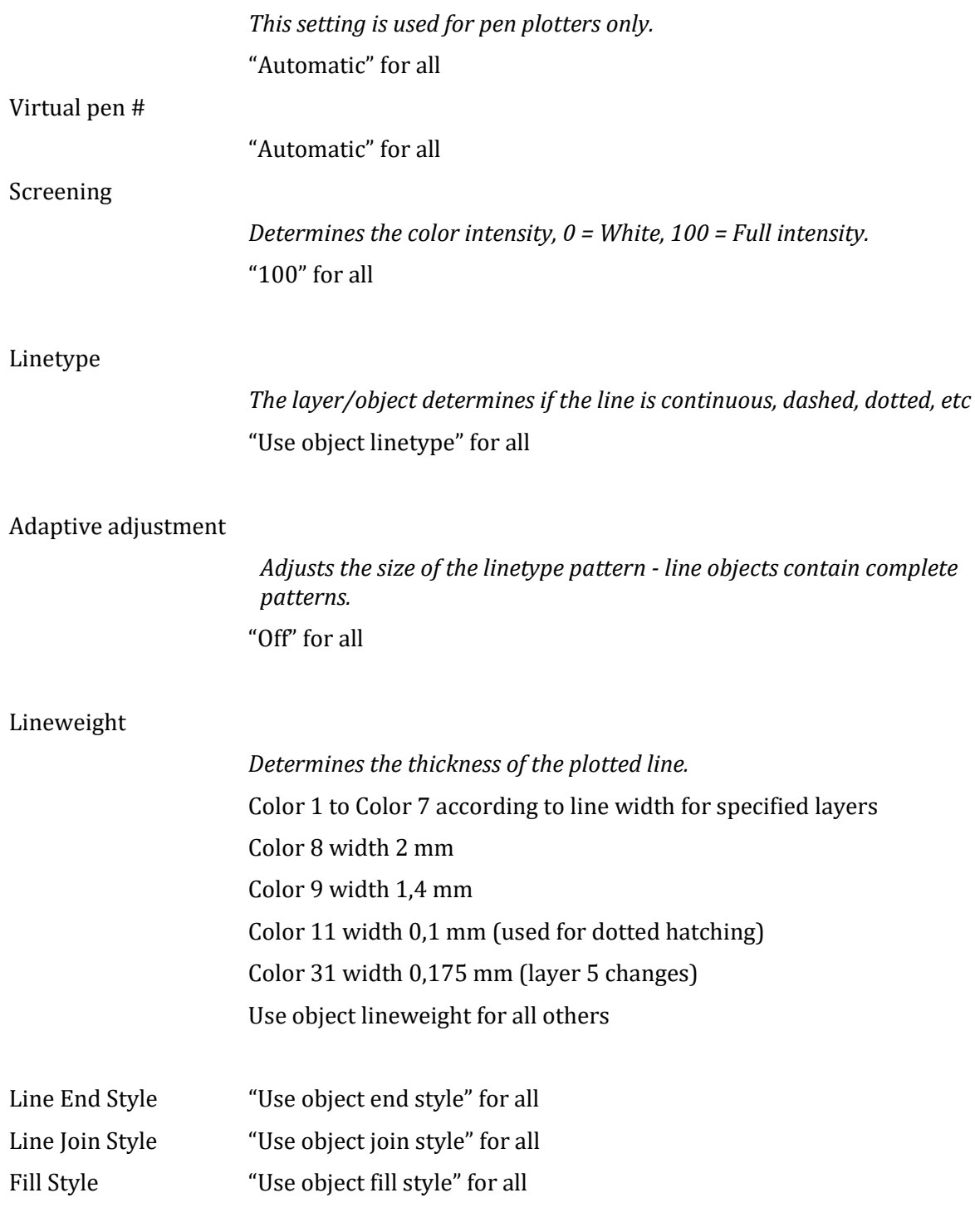

More details on the parameters in the CTB file can be found here:

[https://knowledge.autodesk.com/support/autocad/learn](https://knowledge.autodesk.com/support/autocad/learn-explore/caas/sfdcarticles/sfdcarticles/Plot-style-table-settings-explained.html)[explore/caas/sfdcarticles/sfdcarticles/Plot-style-table-settings-explained.html](https://knowledge.autodesk.com/support/autocad/learn-explore/caas/sfdcarticles/sfdcarticles/Plot-style-table-settings-explained.html)

# <span id="page-51-0"></span>**Annex E – Layers in AutoCAD template file V1.2**

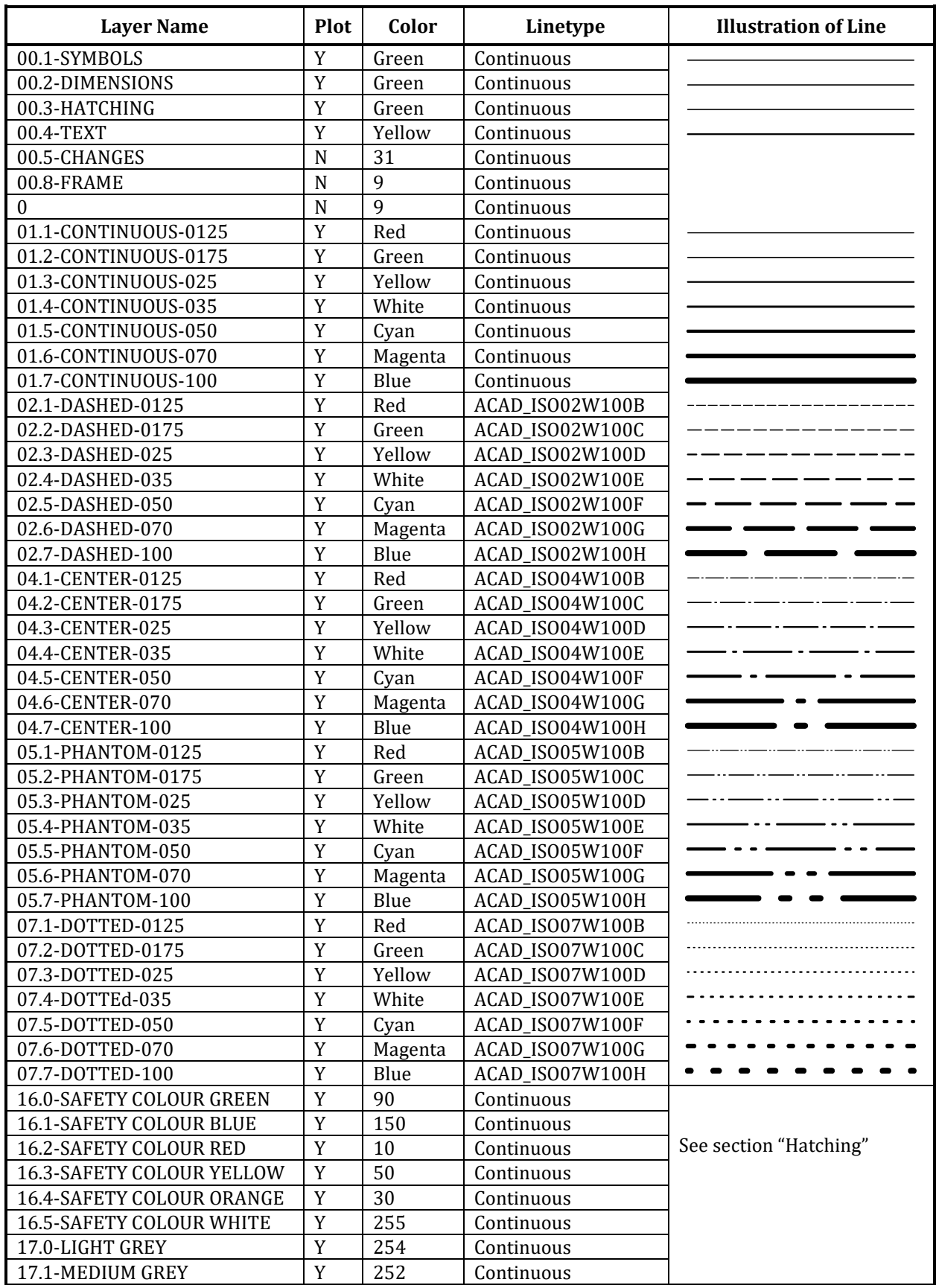

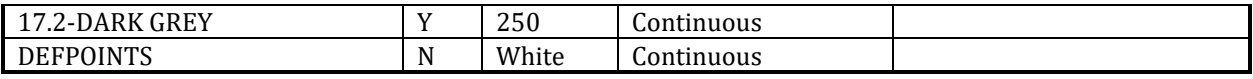

All layers: ON, THAWED, UNLOCKED, LINEWEIGHT "Default", TRANSPARENCY "0"

# <span id="page-53-0"></span>**Annex F– Datum indicators and tolerance of form blocks**

To create a tolerance of form:

- insert a block for the box (block 01 to 16)
- insert a block for the tolerance type (block 17 to 30)
- if required, insert a block for the material condition etc (block 31 to 36)
- if necessary, double click to edit the datum letter

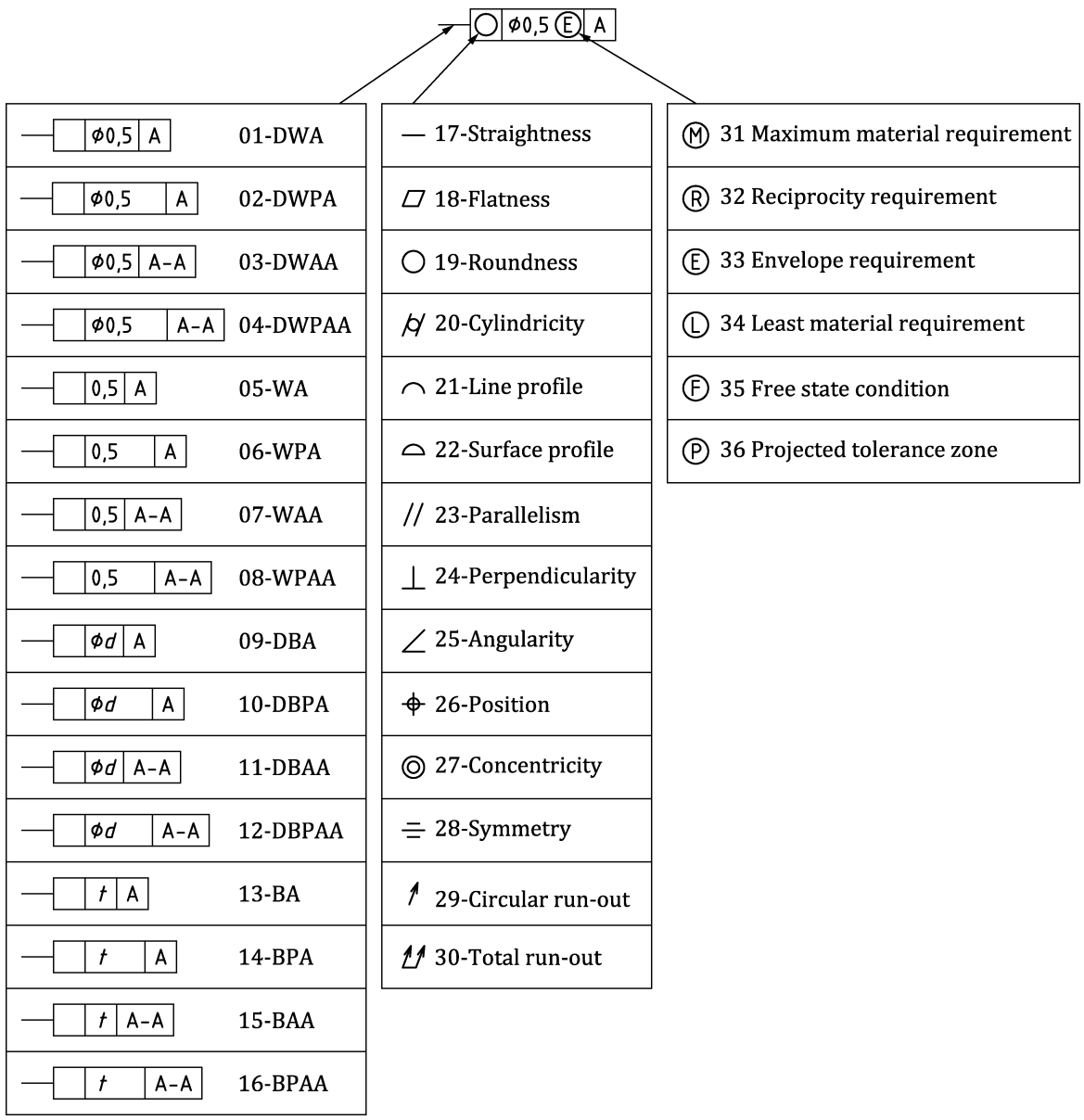

To create a datum indicator:

- insert a block for the triangle
- insert a block for the datum box
- if necessary, double click to edit the datum letter

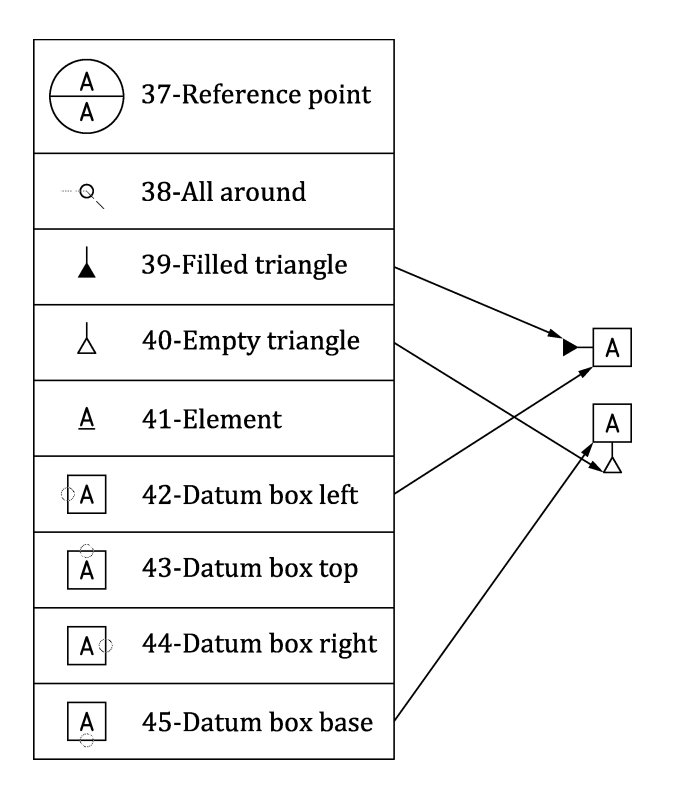